Fujitsu Enterprise Postgres 15 on IBM LinuxONE

Message Guide

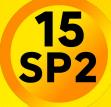

Linux

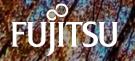

J2UL-2852-03ZLZ0(00) January-2024

# Preface

## Purpose of this document

This document explains the messages output by Fujitsu Enterprise Postgres.

## Intended readers

This document is intended for the following readers:

- Persons using Fujitsu Enterprise Postgres

## Prerequisites

Knowledge of the following topics is required to read this document:

- A general understanding of computers
- Jobs
- PostgreSQL
- Linux

## Structure of this document

This document is structured as follows:

Chapter 1 Overview of Messages

This chapter explains the format in which messages are output.

#### Chapter 2 Message List

This chapter explains the output messages.

**Chapter 3 Mirroring Controller Messages** 

This chapter explains messages output by Mirroring Controller.

## **Export restrictions**

Exportation/release of this document may require necessary procedures in accordance with the regulations of your resident country and/or US export control laws.

#### Issue date and version

| Edition 3.0: | January | 2024 |
|--------------|---------|------|
| Edition 2.0: | October | 2023 |
| Edition 1.0: | April   | 2023 |

## Copyright

Copyright 2019-2024 Fujitsu Limited

# Chapter 1 Overview of Messages

This chapter explains the format of messages.

# 1.1 Message Format

This section explains the format of messages.

- Output format
- Components

## 1.1.1 Output Format

The message output format is as follows:

#### Format of messages returned to an application

msgType: msgText

#### Format of messages output to the server message log

```
SQLSTATE: date [processID]: [internalCode-1] user = userName,db = dbName,remote = clientIpAddress(portNumber) app = appName msgType: msgText
```

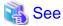

```
Refer to "PostgreSQL Error Codes" under "Appendixes" in the PostgreSQL Documentation for information on SQLSTATE.
```

. . . . . . . . . . . . . . . .

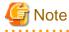

- Notes on monitoring messages output to the server message log
  - Use SQLSTATE to monitor server messages, noting the following:
  - Configuration method
    - Refer to "Error Log Settings" under "Setup" in the Installation and Setup Guide for Server for details.
  - Note
    - The user name, client IP address (port number), and application name may sometimes be blank.
- Notes on monitoring messages returned to an application

You can output SQLSTATE to a message to be returned to an application. The following explains how to configure the settings for outputting SQLSTATE and gives cautions to be observed when doing so.

- Configuration methods
  - In the SET statement, set the log\_error\_verbosity parameter to VERBOSE.

- For an application that uses the C language library, use the PQsetErrorVerbosity function to set message redundancy to PQERRORS\_VERBOSE.

- Notes

- SQLSTATE is output only to messages to be returned to applications that use the C language library.
- In some cases, userName, clientIpAddress(portNumber), and applicationName may be blank.

- If the email address "pgsql-bugs@postgresql.org" is output to the message and the cause of the error cannot be identified, contact Fujitsu technical support.

```
💕 Example
```

#### Message output to the server message log

```
3D000: 2017-07-10 19:41:05 JST [13899]: [1-1] user = fepuser,db = fep,remote = 127.0.0.1(51902) app = [unknown] FATAL: database "fep" does not exist
```

. . . . . . . . . . . .

## 1.1.2 Components

This section explains the components of a message.

#### Message type

The message type indicates the type of error denoted in the message.

The message type will be one of the following:

- Information (INFO, NOTICE, LOG, DEBUG)

This message type denotes a notification from the system, not an error. There is no need to take action.

- Warning (WARNING)

This message type denotes that no error occurred but confirmation or action is required by the user. Take the actions described in the "Action" section of the message.

- Error (ERROR, FATAL, PANIC)

This message type denotes that an error has occurred. Take the actions described in the "Action" section of the message.

- Supplementary information (DETAIL, HINT, QUERY, CONTEXT, LOCATION, STATEMENT)

This message type denotes supplementary information relating to the previous message. If the message was output in English, the message type will also be in English. (Detail, hint, query, context, location, statement)

#### Message text

The text of the message reports the status of the system or an error in the system.

The notation "@numeric character@" that appears in "Chapter 2 Message List" indicates an embedded character string. A character string is output to a message that is actually output.

If a message locale other than 'ja' is specified, messages added by Fujitsu Enterprise Postgres will be output in English.

For other message locales, the messages are output in English.

## **1.2 Mirroring Controller Message Format**

This section explains the format of messages output by the Mirroring Controller.

Mirroring Controller messages are output to the following locations:

- System log

## Output format

programName[processId]: msgType: msgText (msgNumber)

For programName, use the value of the syslog\_ident parameter or event\_source parameter defined in the serverIdentifier.conf file.

The message types output by Mirroring Controller, their severity, and their corresponding value in the system log are shown in the table below.

| Message type | Severity    | Meaning                                                                                                    | System log |
|--------------|-------------|----------------------------------------------------------------------------------------------------|------------|
| INFO         | Information | Provides information not categorized as LOG or NOTICE.                                                                                                    | INFO       |
| LOG          |             | Provides information recognized as a particularly<br>important event in tracing the operation history.<br>(Example: Automatic switch is complete)                             |            |
| NOTICE       | Notice      | Outputs information that takes into account the user<br>instructions within the program in response to an<br>executed or automatically executed process.                      | NOTICE     |
| WARNING      | Warning     | Provides a warning, for example it will soon be<br>impossible to maintain multiplexing capabilities.                                                                          | WARNING    |
| ERROR        | Error       | Reports that an error other than FATAL or PANIC has occurred.                                                                                                    | ERROR      |
| FATAL        |             | Reports that an error has been detected requiring<br>system recovery in one of the multiplexed database<br>systems. It also reports the content and cause of the<br>error.    | CRIT       |
| PANIC        |             | Reports that an error has been detected requiring<br>immediate system recovery in all multiplexed<br>database systems. It also reports the content and cause<br>of the error. | ALERT      |

Table 1.1 Message type, severity, and corresponding value in the system log

The message severity has the following meanings:

- Information

Informational status. A message that was reported by the system is displayed. No action is required.

- Notice

Informational status, but a message that should be noted is displayed. If necessary, take the actions described in the "Action" section of the message.

- Warning

No error has occurred, but the user is requested to check, and take action. Take the actions described in the "Action" section of the message.

- Error

An error has occurred. Take the actions described in the "Action" section of the message.

## **Output destination server**

Mirroring Controller messages are output by the database server. When using an arbitration server, Mirroring Controller messages are also output by the arbitration server.

- Messages with a message number that starts with "MCA" are output by the database server.
- Messages with a message number that starts with "MCR" are output by the arbitration server.

# Chapter 2 Message List

This chapter explains the output messages.

For messages not described in this chapter, check the content of the message and take appropriate action. If the problem cannot be resolved, contact Fujitsu technical staff(support).

## needs to set at least @1@ to "max\_worker\_processes"

#### [Description]

An error occurred during execution of the application or command.

#### [System Processing]

Processing will be aborted.

## [Action]

Check the message text and confirm that the application is written correctly and the command is being used correctly.

## @1@ total checksum verification failure

#### [Description]

By default, checksums are verified and checksum failures are reported for any possible page corruptions

#### [System Processing]

Continues processing.

#### [Action]

Check the message text and confirm that the event indicated in supplementary information reported by the system is a planned event.

## @1@ and @2@ are incompatible options

#### [Description]

The input parameter in invalid.

## [System Processing]

Processing will be aborted.

#### [Action]

Check the message text and confirm that the application is written correctly and the command is being used correctly.

## @1@ can only be called in a sql\_drop event trigger function

#### [Description]

can only be called in a sql\_drop event trigger function

#### [System Processing]

Processing will be aborted.

## [Action]

To investigate the cause of the occurrence from the message, and remove cause.

## @1@ can only be called in a table\_rewrite event trigger function

## [Description]

The function pg\_event\_trigger\_table\_rewrite\_oid() can only be called in a table\_rewrite event trigger function

Processing aborts

## [Action]

To investigate the cause of the occurrence from the message, and remove cause.

## @1@ can only be called in an event trigger function

## [Description]

The function pg\_event\_trigger\_ddl\_commands() can only be called in a event trigger function

#### [System Processing]

Processing aborts

## [Action]

To investigate the cause of the occurrence from the message, and remove cause.

## @1@ cannot be applied to a function

#### [Description]

SQL row locking clause such as "FOR UPDATE" cannot be applied to a function

#### [System Processing]

Processing aborts

#### [Action]

To investigate the cause of the occurrence from the message, and remove cause.

## @1@ cannot be applied to a join

## [Description]

SQL row locking clause such as "FOR UPDATE" cannot be applied to a join

#### [System Processing]

Processing aborts

## [Action]

To investigate the cause of the occurrence from the message, and remove cause.

## @1@ cannot be applied to a WITH query

## [Description]

SQL row locking clause such as "FOR UPDATE" cannot be applied to a WITH query

## [System Processing]

Processing aborts

## [Action]

To investigate the cause of the occurrence from the message, and remove cause.

## @1@ cannot be applied to the nullable side of an outer join

## [Description]

SQL row locking clause cannot be applied to the nullable side of an outer join

Processing aborts

## [Action]

To investigate the cause of the occurrence from the message, and remove cause.

## @1@ cannot be applied to VALUES

## [Description]

SQL row locking cannot be applied to VALUES

#### [System Processing]

Processing aborts

## [Action]

To investigate the cause of the occurrence from the message, and remove cause.

## @1@ cannot be executed from VACUUM or ANALYZE

#### [Description]

commands VACUUM or ANALYZE cannot be executed from VACUUM or ANALYZE

## [System Processing]

Processing aborts

## [Action]

To investigate the cause of the occurrence from the message, and remove cause.

## @1@ cannot be used as a role name here

## [Description]

Reserved name cannot be used as a role name here

## [System Processing]

Processing aborts

## [Action]

To investigate the cause of the occurrence from the message, and remove cause.

## @1@ cause an error in heartbeat: @2@

## [Description]

Cause an error in heartbeat.

## [System Processing]

Processing aborts.

## [Action]

Check log of Operating System.

## @1@ causes an error at application connection: @2@

## [Description]

Causes an error at application connection.

Processing aborts.

## [Action]

Check log of Operating System.

#### @1@ function has @2@ columns available but @3@ columns specified

#### [Description]

An error occurred, when specified column of the function is different than the available column

## [System Processing]

Continues processing.

#### [Action]

Investigate the cause of the error from the message body, and then remove the cause.

## @1@ is not allowed with aggregate functions

#### [Description]

The return type of function LCS\_asString is not allowed with aggregate functions. In this error case, the return type of LCS\_asString is "FOR some"

#### [System Processing]

Processing will be aborted.

#### [Action]

To investigate the cause of the occurrence from the message, and remove cause

## @1@ is not allowed with DISTINCT clause

#### [Description]

SQL row locking clause such as "FOR UPDATE" is not allowed with DISTINCT clause

#### [System Processing]

Processing aborts

## [Action]

To investigate the cause of the occurrence from the message, and remove cause.

## @1@ is not allowed with GROUP BY clause

#### [Description]

SQL row locking clause such as "FOR UPDATE" is not allowed with GROUP BY clause

## [System Processing]

Processing aborts

## [Action]

To investigate the cause of the occurrence from the message, and remove cause.

## @1@ is not allowed with HAVING clause

## [Description]

SQL row locking clause such as "FOR UPDATE" is not allowed with HAVING clause

Processing aborts

## [Action]

To investigate the cause of the occurrence from the message, and remove cause.

## @1@ is not allowed with set-returning functions in the target list

#### [Description]

SQL row locking clause such as "FOR UPDATE" is not allowed with set-returning functions in the target list

#### [System Processing]

Processing aborts

## [Action]

To investigate the cause of the occurrence from the message, and remove cause.

## @1@ is not allowed with UNION/INTERSECT/EXCEPT

#### [Description]

Locking clause is not allowed with UNION/INTERSECT/EXCEPT

## [System Processing]

Processing aborts

## [Action]

To investigate the cause of the occurrence from the message, and remove cause.

## @1@ is not allowed with window functions

## [Description]

SQL row locking clause such as "FOR UPDATE" is not allowed with window functions

#### [System Processing]

Processing aborts

## [Action]

To investigate the cause of the occurrence from the message, and remove cause.

#### @1@ is not an ordered-set aggregate, so it cannot have WITHIN GROUP

## [Description]

The function is not an ordered-set aggregate, so it cannot have WITHIN GROUP

#### [System Processing]

Processing aborts

## [Action]

To investigate the cause of the occurrence from the message, and remove cause.

## @1@ is not VCI index

## [Description]

An error occurred during execution of the application or command.

Processing will be aborted.

## [Action]

Check the message text and confirm that the application is written correctly and the command is being used correctly.

## @1@ must be called in REPEATABLE READ isolation mode transaction

## [Description]

When creating a new replication slot, we must put CREATE\_REPLICATION\_SLOT and USE\_SNAPSHOT in REPEATABLE READ isolation mode transAction.

#### [System Processing]

Processing will be aborted.

## [Action]

Check the message text and confirm that the application is written correctly and the command is being used correctly.

#### @1@ must be called inside a transaction

#### [Description]

When creating a new replication slot, we must put CREATE\_REPLICATION\_SLOT and USE\_SNAPSHOT in a transAction.

## [System Processing]

Processing will be aborted.

## [Action]

Check the message text and confirm that the application is written correctly and the command is being used correctly.

## @1@ must not be called in a subtransaction

## [Description]

When creating a new replication slot, we must not put CREATE\_REPLICATION\_SLOT and USE\_SNAPSHOT in a subtransAction.

## [System Processing]

Processing will be aborted.

## [Action]

Check the message text and confirm that the application is written correctly and the command is being used correctly.

## @1@ must not be called inside a transaction

#### [Description]

When creating a new replication slot, it is not allowed to put CREATE\_REPLICATION\_SLOT and EXPORT\_SNAPSHOT in a transAction.

#### [System Processing]

Processing will be aborted.

## [Action]

Check the message text and confirm that the application is written correctly and the command is being used correctly.

## @1@ must specify unqualified relation names

SQL row locking clause such as "FOR UPDATE" must specify unqualified relation names

#### [System Processing]

Processing aborts

## [Action]

To investigate the cause of the occurrence from the message, and remove cause.

## @1@ needs a slot to be specified using --slot

## [Description]

needs a slot to be specified using --slot

#### [System Processing]

Processing aborts

## [Action]

To investigate the cause of the occurrence from the message, and remove cause.

## @1@ the prepared transaction with gid: "@2@"

#### [Description]

The prepared transaction has been completed.

## [System Processing]

Continues processing.

#### [Action]

No action required.

## @1@(@2@) failed for @3@ address "@4@": @5@

#### [Description]

The database server was disconnected during execution of the application.

## [System Processing]

Processing will be aborted.

#### [Action]

Communication may have been disconnected for the following reasons:

- An error occurred in the communication line (TCP/IP etc.)
- The database server terminated abnormally.

Take the following actions:

- Eliminate the cause of the communication disconnection.

Examine the application and check whether the transaction for implementing update is a long transaction. Judge whether it is a long transaction from the following viewpoints and modify the application.

- a) If the COMMIT process is not executed after update, add the COMMIT process.
- b) If the total number of update records in a single transaction is high, split it into short transactions.
- c) If search was conducted for a long period of time after update, execute COMMIT after update or review the search SQL statement.
- If none of the above situations applies, perform the following:

a) Confirm that the database server has not stopped.

b) If the database server is starting or stopping, re-execute the command after the database server starts.

## @1@: Copy of objects for allnodes and Setup of replication table weren't executed

## [Description]

An error occurred because execution is temporarily impossible.

#### [System Processing]

Processing will be aborted.

## [Action]

Restart the application. If the same error occurs when you restart the application, to check if there are any problems in the database server.

## @1@: could not connect to database "@2@"

#### [Description]

An error occurred because execution is temporarily impossible.

## [System Processing]

Processing will be aborted.

#### [Action]

Restart the application. If the same error occurs when you restart the application, to check if there are any problems in the database server.

## @1@: could not connect to database "postgres" or "template1"

## [Description]

An error occurred because execution is temporarily impossible.

#### [System Processing]

Processing will be aborted.

## [Action]

Restart the application. If the same error occurs when you restart the application, to check if there are any problems in the database server.

## @1@: could not create file "@2@" for writing

#### [Description]

An error occurred because execution is temporarily impossible.

## [System Processing]

Processing will be aborted.

#### [Action]

Restart the application. If the same error occurs when you restart the application, to check if there are any problems in the database server.

## @1@: could not locate my own executable path

#### [Description]

An error occurred because execution is temporarily impossible.

## [System Processing]

Processing will be aborted.

Restart the application. If the same error occurs when you restart the application, to check if there are any problems in the database server.

## @1@: could not open file "@2@" for writing

## [Description]

An error occurred because execution is temporarily impossible.

#### [System Processing]

Processing will be aborted.

## [Action]

Restart the application. If the same error occurs when you restart the application, to check if there are any problems in the database server.

## @1@: could not remove initialize.signal file

#### [Description]

An error occurred because execution is temporarily impossible.

## [System Processing]

Processing will be aborted.

#### [Action]

Restart the application. If the same error occurs when you restart the application, to check if there are any problems in the database server.

## @1@: could not remove scaleout.signal file

## [Description]

An error occurred because execution is temporarily impossible.

#### [System Processing]

Processing will be aborted.

## [Action]

Restart the application. If the same error occurs when you restart the application, to check if there are any problems in the database server.

## @1@: could not remove scaleout\_passfile

#### [Description]

An error occurred because execution is temporarily impossible.

## [System Processing]

Processing will be aborted.

## [Action]

Restart the application. If the same error occurs when you restart the application, to check if there are any problems in the database server.

## @1@: Failed connect to coodinator

#### [Description]

An error occurred because execution is temporarily impossible.

## [System Processing]

Processing will be aborted.

Restart the application. If the same error occurs when you restart the application, to check if there are any problems in the database server.

## @1@: Failed copy replication table

## [Description]

An error occurred because execution is temporarily impossible.

#### [System Processing]

Processing will be aborted.

## [Action]

Restart the application. If the same error occurs when you restart the application, to check if there are any problems in the database server.

## @1@: Failed define objects to datanode

#### [Description]

An error occurred because execution is temporarily impossible.

## [System Processing]

Processing will be aborted.

#### [Action]

Restart the application. If the same error occurs when you restart the application, to check if there are any problems in the database server.

## @1@: Failed make replication object

## [Description]

An error occurred because execution is temporarily impossible.

#### [System Processing]

Processing will be aborted.

## [Action]

Restart the application. If the same error occurs when you restart the application, to check if there are any problems in the database server.

## @1@: Failed open initialize.signal

#### [Description]

An error occurred because execution is temporarily impossible.

## [System Processing]

Processing will be aborted.

#### [Action]

Restart the application. If the same error occurs when you restart the application, to check if there are any problems in the database server.

## @1@: Failed open postmaster.pid

#### [Description]

An error occurred because execution is temporarily impossible.

## [System Processing]

Processing will be aborted.

Restart the application. If the same error occurs when you restart the application, to check if there are any problems in the database server.

## @1@: Failed read initialize.signal

## [Description]

An error occurred because execution is temporarily impossible.

## [System Processing]

Processing will be aborted.

## [Action]

Restart the application. If the same error occurs when you restart the application, to check if there are any problems in the database server.

## @1@: initialize.signal does not exist

## [Description]

An error occurred because execution is temporarily impossible.

## [System Processing]

Processing will be aborted.

#### [Action]

Restart the application. If the same error occurs when you restart the application, to check if there are any problems in the database server.

## @1@: out of memory

## [Description]

There was insufficient free space in the server's memory during execution of the application.

#### [System Processing]

Processing will be aborted.

#### [Action]

Estimate memory usage and take the following action:

- If the number of simultaneous connections from client applications is high, reduce it.
- If the number of simultaneous SQL executions is high, reduce it.

## @1@: pg\_dumpall failed

## [Description]

An error occurred because execution is temporarily impossible.

## [System Processing]

Processing will be aborted.

## [Action]

Restart the application. If the same error occurs when you restart the application, to check if there are any problems in the database server.

## @1@: postmaster.pid does not exist

## [Description]

An error occurred because execution is temporarily impossible.

Processing will be aborted.

## [Action]

Restart the application. If the same error occurs when you restart the application, to check if there are any problems in the database server.

## @1@: query failed: @2@

## [Description]

An error occurred because execution is temporarily impossible.

#### [System Processing]

Processing will be aborted.

## [Action]

Restart the application. If the same error occurs when you restart the application, to check if there are any problems in the database server.

## @1@: query was: @2@

#### [Description]

An error occurred because execution is temporarily impossible.

#### [System Processing]

Processing will be aborted.

## [Action]

Restart the application. If the same error occurs when you restart the application, to check if there are any problems in the database server.

## @1@: Stop sever process and re-execute pg\_ctl start with longer timeout

#### [Description]

An error occurred because execution is temporarily impossible.

#### [System Processing]

Processing will be aborted.

#### [Action]

Restart the application. If the same error occurs when you restart the application, to check if there are any problems in the database server.

## "@1@" is not a directory

## [Description]

Not a directory.

#### [System Processing]

Processing aborts.

## [Action]

Recheck command line, configuration file, or logic of your application. Hint message may follow with this message.

## "@1@" is not pid file: number of line is not enough(expect 4 but @2@)

## [Description]

Not pid file: number of line is not enough.

Processing aborts.

## [Action]

Recheck command line, configuration file, or logic of your application. Hint message may follow with this message.

# "root" execution of the conmgr is not permitted. The conmgr must be started under an unprivileged user ID to preventpossible system security compromise. See the documentation formore information on how to properly start the conmgr.

## [Description]

"root" execution of the conmgr is not permitted. The conmgr must be started under an unprivileged user ID to prevent possible system security compromise. See the documentation for more information on how to properly start the conmgr.

## [System Processing]

Processing aborts.

## [Action]

Recheck command line, configuration file, or logic of your application. Hint message may follow with this message.

## "VARYING" cannot have a level number greater than 48

## [Description]

Variables that have greather than 48 level have VARYING clause.

## [System Processing]

Precompling will be aborted.

## [Action]

Remove "VARYNING" clause or change the level number.

## Is the server running locally and accepting connections on that socket?

## [Description]

An error occurred during communication between the application and the database server.

## [System Processing]

Processing will be aborted.

## [Action]

Check if there are any problems in the network, eliminate the cause of any error and re-execute the command.

## Is the server running on that host and accepting TCP/IP connections?

## [Description]

An error occurred during communication between the application and the database server.

## [System Processing]

Processing will be aborted.

## [Action]

Check if there are any problems in the network, eliminate the cause of any error and re-execute the command.

## a new master encryption key has been set (@1@/@2@)

A new encryption key has been set. The current number of save keys is the number on the left, and the maximum number of save keys is the number on the right.

## [System Processing]

This is an information messaage when TDE\_h is loaded.

## [Action]

Provides notification of the current number of saved keys. If the maximum number is reached, the oldest key is deleted first. Check that the operation is as expected, and if it is not as expected, consider modifying postgresql.conf.

#### aborting any active transactions

#### [Description]

Rollback any active transactions because the database system is being requested to shut down.

#### [System Processing]

Continues processing.

#### [Action]

Retry any necessary applications or commands after restarting the database system.

## All directory entries in pg\_tblspc/ should be symbolic links.

## [Description]

An error occurred due to unexpected directory entry found at specific path

#### [System Processing]

Cancels processing.

## [Action]

Remove those unexpected directories, or set allow\_in\_place\_tablespaces to ON transiently to let recovery complete.

#### another conmgr process is running

#### [Description]

Another conmgr process is running.

## [System Processing]

Processing aborts.

## [Action]

Recheck command line, configuration file, or logic of your application. Hint message may follow with this message.

## another conmgr process is shutting down

#### [Description]

Another conmgr process is shutting down.

#### [System Processing]

Processing aborts.

#### [Action]

Recheck command line, configuration file, or logic of your application. Hint message may follow with this message.

## another conmgr process is starting up

## [Description]

Another conmgr process is starting up.

#### [System Processing]

Processing aborts.

#### [Action]

Recheck command line, configuration file, or logic of your application. Hint message may follow with this message.

## another conmgr process(PID @1@) is running

#### [Description]

Another conmgr process is running.

#### [System Processing]

Processing aborts.

## [Action]

Recheck command line, configuration file, or logic of your application. Hint message may follow with this message.

## application connection is closed by remote in @1@

## [Description]

Application connection is closed by remote.

## [System Processing]

Processing continues.

#### [Action]

Check log of remote system.

## array slice subscript must provide both boundaries

## [Description]

An error occurred during execution of the application or command.

## [System Processing]

Processing will be aborted.

## [Action]

When assigning to a slice of an empty array value, slice boundaries must be fully specified.

#### at least one COORDINATOR is needed

#### [Description]

The operating environment such as the status of the connection definition file and the connection method specification is abnormal.

## [System Processing]

Processing will be aborted.

## [Action]

Confirm that the operating environment such as the status of the connection definition file and the connection method specification is normal.

## authentication identifier set more than once

### [Description]

An error occurred during communication between the application and the database server.

#### [System Processing]

Processing will be aborted.

#### [Action]

Check if there are any problems in the network, eliminate the cause of any error and re-execute the command.

#### bind message has @1@ parameter formats but @2@ parameters

#### [Description]

An error occurred during communication between the application and the database server.

#### [System Processing]

Processing will be aborted.

## [Action]

Check if there are any problems in the network, eliminate the cause of any error and re-execute the command.

#### bind message has @1@ result formats but query has @2@ columns

#### [Description]

An error occurred during communication between the application and the database server.

## [System Processing]

Processing will be aborted.

#### [Action]

Check if there are any problems in the network, eliminate the cause of any error and re-execute the command.

## bind message supplies @1@ parameters, but prepared statement "@2@" requires @3@

#### [Description]

An error occurred during communication between the application and the database server.

## [System Processing]

Processing will be aborted.

## [Action]

Check if there are any problems in the network, eliminate the cause of any error and re-execute the command.

#### canceling authentication due to timeout

#### [Description]

Timeout occurred during execution of the application.

#### [System Processing]

Processing will be aborted.

## [Action]

Check the following:

- If executing SQL that outputs a large volume of search results, add a conditional expression to filter the results further.

- If numerous SQLs are being simultaneously executed, reduce the number of simultaneously executed SQLs.

- If a large volume of data is to be updated in a single transaction, modify the SQL to reduce the volume of data to be updated in a single transaction.

- If executing a complex SQL, modify it to a simple SQL.
- Check if there are any problems in the network.

- Before conducting maintenance that involves the processing of a large volume of data, use the SET statement to temporarily increase the value of maintenance\_work\_mem.

#### canceling statement due to conflict with recovery

#### [Description]

An error occurred because execution is temporarily impossible.

#### [System Processing]

Processing will be aborted.

#### [Action]

Restart the application. If the same error occurs when you restart the application, to check if there are any problems in the database server.

## canceling statement due to statement timeout

#### [Description]

Timeout occurred during execution of the application.

#### [System Processing]

Processing will be aborted.

#### [Action]

Check the following:

- If executing SQL that outputs a large volume of search results, add a conditional expression to filter the results further.
- If numerous SQLs are being simultaneously executed, reduce the number of simultaneously executed SQLs.

- If a large volume of data is to be updated in a single transaction, modify the SQL to reduce the volume of data to be updated in a single transaction.

- If executing a complex SQL, modify it to a simple SQL.
- Check if there are any problems in the network.

- Before conducting maintenance that involves the processing of a large volume of data, use the SET statement to temporarily increase the value of maintenance\_work\_mem.

## cannot @1@ "@2@" because it has pending trigger events

#### [Description]

An error occurred because execution is temporarily impossible.

## [System Processing]

Processing will be aborted.

## [Action]

Restart the application. If the same error occurs when you restart the application, to check if there are any problems in the database server.

## cannot @1@ "@2@" because it is being used by active queries in this session

An error occurred because execution is temporarily impossible.

## [System Processing]

Processing will be aborted.

## [Action]

Restart the application. If the same error occurs when you restart the application, to check if there are any problems in the database server.

## cannot change client\_encoding during a parallel operation

## [Description]

This error occurs if a function wants to set client\_encoding and is invoked by the parallel query.

#### [System Processing]

Processing will be aborted.

## [Action]

Check the message text and confirm that client\_encoding is not set by the parallel query operation.

## cannot create temporary tables during recovery

#### [Description]

An error occurred because execution is temporarily impossible.

## [System Processing]

Processing will be aborted.

#### [Action]

Restart the application. If the same error occurs when you restart the application, to check if there are any problems in the database server.

## cannot enter pipeline mode, connection not idle

## [Description]

An error occurred because execution is temporarily impossible.

#### [System Processing]

Processing will be aborted.

#### [Action]

Restart the application. If the same error occurs when you restart the application, to check if there are any problems in the database server.

## cannot exit pipeline mode while busy

#### [Description]

An error occurred because execution is temporarily impossible.

## [System Processing]

Processing will be aborted.

#### [Action]

Restart the application. If the same error occurs when you restart the application, to check if there are any problems in the database server.

#### cannot exit pipeline mode with uncollected results

An error occurred because execution is temporarily impossible.

## [System Processing]

Processing will be aborted.

## [Action]

Restart the application. If the same error occurs when you restart the application, to check if there are any problems in the database server.

## cannot replace existing key

## [Description]

An error occurred during execution of the application or command.

#### [System Processing]

Processing will be aborted.

## [Action]

Try using the function jsonb\_set to replace the key value.

## cannot uniquely identify the id

#### [Description]

Could not uniquely identify the id.

## [System Processing]

Processing will be aborted.

## [Action]

Please refer to the server log, and determine the cause of the error.

## certificate does not match private key file "@1@": @2@

## [Description]

The operating environment such as the status of the connection definition file and the connection method specification is abnormal.

#### [System Processing]

Processing will be aborted.

#### [Action]

Confirm that the operating environment such as the status of the connection definition file and the connection method specification is normal.

## checkpoints are occurring too frequently (@1@ second apart)

#### [Description]

Checkpoints are occurring too frequently.

## [System Processing]

Continues processing.

## [Action]

Consider increasing the value of configuration parameter max\_wal\_size.

## closing all application connections

Closing all application connections.

## [System Processing]

Processing continues.

## [Action]

Recheck command line, configuration file, or logic of your application. Hint message may follow with this message.

## cmdata directory "@1@" does not exist

## [Description]

Cmdata directory does not exist.

## [System Processing]

Processing aborts.

## [Action]

Recheck command line, configuration file, or logic of your application. Hint message may follow with this message.

## collect shardinfo connection failed: @1@

#### [Description]

An error occurred during communication between the application and the database server.

## [System Processing]

Processing will be aborted.

## [Action]

Check if there are any problems in the network, eliminate the cause of any error and re-execute the command.

## conmgr process is ready

## [Description]

Conmgr process is ready.

## [System Processing]

Continues processing.

## [Action]

Recheck command line, configuration file, or logic of your application. Hint message may follow with this message.

## conmgr process is starting

## [Description]

Conmgr process is starting.

## [System Processing]

Processing continues.

## [Action]

Recheck command line, configuration file, or logic of your application. Hint message may follow with this message.

## conmgr process shutting down

Conmgr process shutting down.

## [System Processing]

Continues processing.

## [Action]

Recheck command line, configuration file, or logic of your application. Hint message may follow with this message.

## conmgr process stopped

## [Description]

Conmgr process stopped.

#### [System Processing]

Processing continues.

## [Action]

Recheck command line, configuration file, or logic of your application. Hint message may follow with this message.

## connection manager directory "@1@" does not exist

#### [Description]

Connection manager directory does not exist.

#### [System Processing]

Processing aborts.

#### [Action]

Recheck command line, configuration file, or logic of your application. Hint message may follow with this message.

## connection to client lost

## [Description]

The database server was disconnected during execution of the application.

#### [System Processing]

Processing will be aborted.

#### [Action]

Communication may have been disconnected for the following reasons:

- An error occurred in the communication line (TCP/IP etc.)
- The database server terminated abnormally.

Take the following actions:

- Eliminate the cause of the communication disconnection.

Examine the application and check whether the transaction for implementing update is a long transaction. Judge whether it is a long transaction from the following viewpoints and modify the application.

- a) If the COMMIT process is not executed after update, add the COMMIT process.
- b) If the total number of update records in a single transaction is high, split it into short transactions.
- c) If search was conducted for a long period of time after update, execute COMMIT after update or review the search SQL statement.
- If none of the above situations applies, perform the following:

a) Confirm that the database server has not stopped.

b) If the database server is starting or stopping, re-execute the command after the database server starts.

## connection to server at "@1@" (@2@), port @3@ failed:

## [Description]

An error occurred during communication between the application and the database server.

#### [System Processing]

Processing will be aborted.

## [Action]

Check if there are any problems in the network, eliminate the cause of any error and re-execute the command.

## connection to server at "@1@", port @2@ failed:

#### [Description]

An error occurred during communication between the application and the database server.

## [System Processing]

Processing will be aborted.

#### [Action]

Check if there are any problems in the network, eliminate the cause of any error and re-execute the command.

## connection to server on socket "@1@" failed:

## [Description]

An error occurred during communication between the application and the database server.

#### [System Processing]

Processing will be aborted.

## [Action]

Check if there are any problems in the network, eliminate the cause of any error and re-execute the command.

## **COPY statement cannot be null**

#### [Description]

COPY statement cannot be null.

## [System Processing]

Processing will be aborted.

#### [Action]

Please specify COPY FROM statement.

#### could not accept application connection: @1@

#### [Description]

Could not accept application connection.

#### [System Processing]

Processing aborts.

Check log of Operating System.

## could not accept heartbeat connection: @1@

## [Description]

Could not accept heartbeat connection.

#### [System Processing]

Processing aborts.

## [Action]

Check log of Operating System.

## could not accept new connection: @1@

#### [Description]

The database server was disconnected during execution of the application.

## [System Processing]

Processing will be aborted.

#### [Action]

Communication may have been disconnected for the following reasons:

- An error occurred in the communication line (TCP/IP etc.)
- The database server terminated abnormally.
- Take the following actions:
- Eliminate the cause of the communication disconnection.

Examine the application and check whether the transaction for implementing update is a long transaction. Judge whether it is a long transaction from the following viewpoints and modify the application.

- a) If the COMMIT process is not executed after update, add the COMMIT process.
- b) If the total number of update records in a single transaction is high, split it into short transactions.
- c) If search was conducted for a long period of time after update, execute COMMIT after update or review the search SQL statement.
- If none of the above situations applies, perform the following:
- a) Confirm that the database server has not stopped.

b) If the database server is starting or stopping, re-execute the command after the database server starts.

## could not accept SSL connection: @1@

#### [Description]

An error occurred during communication between the application and the database server.

#### [System Processing]

Processing will be aborted.

#### [Action]

Check if there are any problems in the network, eliminate the cause of any error and re-execute the command.

## could not accept SSL connection: EOF detected

An error occurred during communication between the application and the database server.

## [System Processing]

Processing will be aborted.

## [Action]

Check if there are any problems in the network, eliminate the cause of any error and re-execute the command.

## could not access to cmdata directory "@1@": @2@

## [Description]

Could not access to cmdata directory.

## [System Processing]

Processing aborts.

## [Action]

Check log of Operating System.

## could not access to connection manager directory "@1@": @2@

#### [Description]

Could not access to connection manager directory.

## [System Processing]

Processing aborts.

#### [Action]

Check log of Operating System.

## could not add node: host=@1@ hostaddr=@2@ port=@3@

#### [Description]

Could not add node.

## [System Processing]

Processing aborts.

## [Action]

Check messages near this message.

## could not be ready for next command: @1@

## [Description]

Could not be ready for next command.

## [System Processing]

Processing aborts.

## [Action]

Check log of Operating System.

## could not bind @1@ address "@2@": @3@

The database server was disconnected during execution of the application.

## [System Processing]

Processing will be aborted.

#### [Action]

Communication may have been disconnected for the following reasons:

- An error occurred in the communication line (TCP/IP etc.)
- The database server terminated abnormally.
- Take the following actions:
- Eliminate the cause of the communication disconnection.

Examine the application and check whether the transaction for implementing update is a long transaction. Judge whether it is a long transaction from the following viewpoints and modify the application.

a) If the COMMIT process is not executed after update, add the COMMIT process.

b) If the total number of update records in a single transaction is high, split it into short transactions.

c) If search was conducted for a long period of time after update, execute COMMIT after update or review the search SQL statement.

- If none of the above situations applies, perform the following:

a) Confirm that the database server has not stopped.

b) If the database server is starting or stopping, re-execute the command after the database server starts.

## could not bind port @1@ with following causes

#### [Description]

Could not bind port with following causes.

#### [System Processing]

Processing aborts.

#### [Action]

Check messages near this message.

## could not bind to local address "@1@": @2@

#### [Description]

The database server was disconnected during execution of the application.

#### [System Processing]

Processing will be aborted.

#### [Action]

Communication may have been disconnected for the following reasons:

- An error occurred in the communication line (TCP/IP etc.)
- The database server terminated abnormally.

Take the following actions:

- Eliminate the cause of the communication disconnection.

Examine the application and check whether the transaction for implementing update is a long transaction. Judge whether it is a long transaction from the following viewpoints and modify the application.

a) If the COMMIT process is not executed after update, add the COMMIT process.

b) If the total number of update records in a single transaction is high, split it into short transactions.

c) If search was conducted for a long period of time after update, execute COMMIT after update or review the search SQL statement.

- If none of the above situations applies, perform the following:

a) Confirm that the database server has not stopped.

b) If the database server is starting or stopping, re-execute the command after the database server starts.

## could not change directory to "@1@": @2@

#### [Description]

Could not change directory.

## [System Processing]

Processing aborts.

#### [Action]

Check log of Operating System.

## could not check the existence of the backend with PID @1@: @2@

## [Description]

An error occurred because execution is temporarily impossible.

#### [System Processing]

Processing will be aborted.

## [Action]

Restart the application. If the same error occurs when you restart the application, to check if there are any problems in the database server.

#### could not connect due to the following errors

#### [Description]

Could not connect due to the following errors.

#### [System Processing]

Processing aborts.

## [Action]

Check messages near this message.

#### could not connect to conmgr process: @1@

## [Description]

Could not connect to conmgr process.

#### [System Processing]

Processing aborts.

## [Action]

Check log of Operating System.

## could not connect to database @1@: out of memory

There was insufficient free space in the server's memory during execution of the application.

## [System Processing]

Processing will be aborted.

#### [Action]

Estimate memory usage and take the following action:

- If the number of simultaneous connections from client applications is high, reduce it.
- If the number of simultaneous SQL executions is high, reduce it.

## could not connect to Ident server at address "@1@", port @2@: @3@

#### [Description]

The database server was disconnected during execution of the application.

#### [System Processing]

Processing will be aborted.

#### [Action]

Communication may have been disconnected for the following reasons:

- An error occurred in the communication line (TCP/IP etc.)

- The database server terminated abnormally.

Take the following actions:

- Eliminate the cause of the communication disconnection.

Examine the application and check whether the transaction for implementing update is a long transaction. Judge whether it is a long transaction from the following viewpoints and modify the application.

a) If the COMMIT process is not executed after update, add the COMMIT process.

b) If the total number of update records in a single transaction is high, split it into short transactions.

c) If search was conducted for a long period of time after update, execute COMMIT after update or review the search SQL statement.

- If none of the above situations applies, perform the following:
- a) Confirm that the database server has not stopped.

b) If the database server is starting or stopping, re-execute the command after the database server starts.

could not connect to publisher when attempting to drop replication slot "@1@": @2@

## [Description]

An error occurred because execution is temporarily impossible.

#### [System Processing]

Processing will be aborted.

#### [Action]

Restart the application. If the same error occurs when you restart the application, to check if there are any problems in the database server.

## could not connect to the primary server: @1@

## [Description]

The database server was disconnected during execution of the application.

Processing will be aborted.

## [Action]

Communication may have been disconnected for the following reasons:

- An error occurred in the communication line (TCP/IP etc.)
- The database server terminated abnormally.

Take the following actions:

- Eliminate the cause of the communication disconnection.

Examine the application and check whether the transaction for implementing update is a long transaction. Judge whether it is a long transaction from the following viewpoints and modify the application.

a) If the COMMIT process is not executed after update, add the COMMIT process.

b) If the total number of update records in a single transaction is high, split it into short transactions.

c) If search was conducted for a long period of time after update, execute COMMIT after update or review the search SQL statement.

- If none of the above situations applies, perform the following:

a) Confirm that the database server has not stopped.

b) If the database server is starting or stopping, re-execute the command after the database server starts.

#### could not create @1@ socket for address "@2@": @3@

#### [Description]

The database server was disconnected during execution of the application.

#### [System Processing]

Processing will be aborted.

#### [Action]

Communication may have been disconnected for the following reasons:

- An error occurred in the communication line (TCP/IP etc.)
- The database server terminated abnormally.

Take the following actions:

- Eliminate the cause of the communication disconnection.

Examine the application and check whether the transaction for implementing update is a long transaction. Judge whether it is a long transaction from the following viewpoints and modify the application.

a) If the COMMIT process is not executed after update, add the COMMIT process.

b) If the total number of update records in a single transaction is high, split it into short transactions.

c) If search was conducted for a long period of time after update, execute COMMIT after update or review the search SQL statement.

- If none of the above situations applies, perform the following:

a) Confirm that the database server has not stopped.

b) If the database server is starting or stopping, re-execute the command after the database server starts.

## could not create an additional interval event: @1@

#### [Description]

Could not create an additional interval event.

Processing aborts.

## [Action]

Check log of Operating System.

## could not create archive status file "@1@": @2@

#### [Description]

There was insufficient free space in the disk of the database server during execution of the application.

## [System Processing]

Processing will be aborted.

## [Action]

Delete user data stored in the database server to free up space on the disk.

## could not create bufferevent: @1@

#### [Description]

Could not create bufferevent.

## [System Processing]

Processing aborts.

## [Action]

Check log of Operating System.

## could not create conmgr process: @1@

## [Description]

Could not create conmgr process.

## [System Processing]

Processing aborts.

## [Action]

Check log of Operating System.

## could not create directory "@1@": @2@

## [Description]

There was insufficient free space in the disk of the database server during execution of the application.

## [System Processing]

Processing will be aborted.

## [Action]

Delete user data stored in the database server to free up space on the disk.

## could not create file "@1@": @2@

## [Description]

There was insufficient free space in the disk of the database server during execution of the application.

Processing will be aborted.

## [Action]

Delete user data stored in the database server to free up space on the disk.

## could not create lock file "@1@": @2@

#### [Description]

There was insufficient free space in the disk of the database server during execution of the application.

## [System Processing]

Processing will be aborted.

## [Action]

Delete user data stored in the database server to free up space on the disk.

## could not create missing directory "@1@": @2@

## [Description]

There was insufficient free space in the disk of the database server during execution of the application.

#### [System Processing]

Processing will be aborted.

## [Action]

Delete user data stored in the database server to free up space on the disk.

## could not create pid file "@1@": @2@

#### [Description]

Could not create pid file.

## [System Processing]

Processing aborts.

## [Action]

Check log of Operating System.

## could not create pipe for syslog: @1@

## [Description]

An error occurred during communication between the application and the database server.

## [System Processing]

Processing will be aborted.

## [Action]

Check if there are any problems in the network, eliminate the cause of any error and re-execute the command.

## could not create shared memory segment: @1@

## [Description]

There was insufficient free space in the database server's shared memory during execution of the application.

Processing will be aborted.

## [Action]

Estimate memory usage and take the following action:

- If the number of simultaneous connections from client applications is high, reduce it.
- If the number of simultaneous SQL executions is high, reduce it.

## could not create ShmemIndex entry for data structure "@1@"

#### [Description]

There was insufficient free space in the database server's shared memory during execution of the application.

#### [System Processing]

Processing will be aborted.

#### [Action]

Estimate memory usage and take the following action:

- If the number of simultaneous connections from client applications is high, reduce it.
- If the number of simultaneous SQL executions is high, reduce it.

## could not create socket for Ident connection: @1@

#### [Description]

The database server was disconnected during execution of the application.

#### [System Processing]

Processing will be aborted.

#### [Action]

Communication may have been disconnected for the following reasons:

- An error occurred in the communication line (TCP/IP etc.)
- The database server terminated abnormally.
- Take the following actions:
- Eliminate the cause of the communication disconnection.

Examine the application and check whether the transaction for implementing update is a long transaction. Judge whether it is a long transaction from the following viewpoints and modify the application.

- a) If the COMMIT process is not executed after update, add the COMMIT process.
- b) If the total number of update records in a single transaction is high, split it into short transactions.
- c) If search was conducted for a long period of time after update, execute COMMIT after update or review the search SQL statement.
- If none of the above situations applies, perform the following:
- a) Confirm that the database server has not stopped.
- b) If the database server is starting or stopping, re-execute the command after the database server starts.

## could not create socket: @1@

#### [Description]

There was insufficient free space in the server's memory during execution of the application.

Processing will be aborted.

## [Action]

Estimate memory usage and take the following action:

- If the number of simultaneous connections from client applications is high, reduce it.
- If the number of simultaneous SQL executions is high, reduce it.

## could not drop relation mapping for subscription "@1@"

#### [Description]

An error occurred because execution is temporarily impossible.

### [System Processing]

Processing will be aborted.

#### [Action]

Restart the application. If the same error occurs when you restart the application, to check if there are any problems in the database server.

## could not duplicate socket @1@ for use in backend: error code @2@

### [Description]

The database server was disconnected during execution of the application.

#### [System Processing]

Processing will be aborted.

#### [Action]

Communication may have been disconnected for the following reasons:

- An error occurred in the communication line (TCP/IP etc.)
- The database server terminated abnormally.

Take the following actions:

- Eliminate the cause of the communication disconnection.

Examine the application and check whether the transaction for implementing update is a long transaction. Judge whether it is a long transaction from the following viewpoints and modify the application.

- a) If the COMMIT process is not executed after update, add the COMMIT process.
- b) If the total number of update records in a single transaction is high, split it into short transactions.
- c) If search was conducted for a long period of time after update, execute COMMIT after update or review the search SQL statement.
- If none of the above situations applies, perform the following:
- a) Confirm that the database server has not stopped.
- b) If the database server is starting or stopping, re-execute the command after the database server starts.

#### could not establish heartbeat connection

### [Description]

Could not establish heartbeat connection.

### [System Processing]

Processing aborts.

Check messages near this message.

# could not establish SSL connection: @1@

### [Description]

The database server was disconnected during execution of the application.

#### [System Processing]

Processing will be aborted.

#### [Action]

Communication may have been disconnected for the following reasons:

- An error occurred in the communication line (TCP/IP etc.)

- The database server terminated abnormally.

Take the following actions:

- Eliminate the cause of the communication disconnection.

Examine the application and check whether the transaction for implementing update is a long transaction. Judge whether it is a long transaction from the following viewpoints and modify the application.

a) If the COMMIT process is not executed after update, add the COMMIT process.

b) If the total number of update records in a single transaction is high, split it into short transactions.

c) If search was conducted for a long period of time after update, execute COMMIT after update or review the search SQL statement.

- If none of the above situations applies, perform the following:
- a) Confirm that the database server has not stopped.

b) If the database server is starting or stopping, re-execute the command after the database server starts.

### could not extend file "@1@": @2@

#### [Description]

There was insufficient free space in the disk of the database server during execution of the application.

### [System Processing]

Processing will be aborted.

#### [Action]

Delete user data stored in the database server to free up space on the disk.

# could not extend file "@1@": wrote only @2@ of @3@ bytes at block @4@

#### [Description]

There was insufficient free space in the disk of the database server during execution of the application.

### [System Processing]

Processing will be aborted.

### [Action]

Delete user data stored in the database server to free up space on the disk.

### could not get a result from conmgr process: @1@

## [Description]

Could not get a result from conmgr process.

### [System Processing]

Processing aborts.

# [Action]

Check log of Operating System.

# could not get function(@1@) from library "@2@" :@3@

# [Description]

Failed to load a function in the PKCS11 library.

### [System Processing]

Processing will be aborted.

### [Action]

Check that the PKCS11 library version and/or path are correct and take action.

could not get home directory to locate root certificate fileEither provide the file or change sslmode to disable server certificate verification.

#### [Description]

The operating environment such as the status of the connection definition file and the connection method specification is abnormal.

#### [System Processing]

Processing will be aborted.

### [Action]

Confirm that the operating environment such as the status of the connection definition file and the connection method specification is normal.

# could not get peer credentials: @1@

### [Description]

The database server was disconnected during execution of the application.

### [System Processing]

Processing will be aborted.

#### [Action]

Communication may have been disconnected for the following reasons:

- An error occurred in the communication line (TCP/IP etc.)
- The database server terminated abnormally.

Take the following actions:

- Eliminate the cause of the communication disconnection.

Examine the application and check whether the transaction for implementing update is a long transaction. Judge whether it is a long transaction from the following viewpoints and modify the application.

a) If the COMMIT process is not executed after update, add the COMMIT process.

b) If the total number of update records in a single transaction is high, split it into short transactions.

c) If search was conducted for a long period of time after update, execute COMMIT after update or review the search SQL statement.

- If none of the above situations applies, perform the following:

a) Confirm that the database server has not stopped.

b) If the database server is starting or stopping, re-execute the command after the database server starts.

## could not get string format address: @1@

#### [Description]

Could not get string format address.

#### [System Processing]

Processing continues.

#### [Action]

Check log of Operating System.

# could not initialize checksum of file "@1@"

#### [Description]

There was insufficient free space in the database server's shared memory during execution of the application.

#### [System Processing]

Processing will be aborted.

### [Action]

Estimate memory usage and take the following action:

- If the number of simultaneous connections from client applications is high, reduce it.

- If the number of simultaneous SQL executions is high, reduce it.

# could not initialize SSL connection: @1@

### [Description]

An error occurred during communication between the application and the database server.

### [System Processing]

Processing will be aborted.

# [Action]

Check if there are any problems in the network, eliminate the cause of any error and re-execute the command.

### could not interpret result from server: @1@

#### [Description]

An error occurred during communication between the application and the database server.

### [System Processing]

Processing will be aborted.

# [Action]

Check if there are any problems in the network, eliminate the cause of any error and re-execute the command.

# could not listen for socket: @1@

## [Description]

Could not listen for socket.

Processing aborts.

# [Action]

Check log of Operating System.

# could not listen on @1@ address "@2@": @3@

## [Description]

The database server was disconnected during execution of the application.

### [System Processing]

Processing will be aborted.

#### [Action]

Communication may have been disconnected for the following reasons:

- An error occurred in the communication line (TCP/IP etc.)
- The database server terminated abnormally.

Take the following actions:

- Eliminate the cause of the communication disconnection.

Examine the application and check whether the transaction for implementing update is a long transaction. Judge whether it is a long transaction from the following viewpoints and modify the application.

a) If the COMMIT process is not executed after update, add the COMMIT process.

b) If the total number of update records in a single transaction is high, split it into short transactions.

c) If search was conducted for a long period of time after update, execute COMMIT after update or review the search SQL statement.

- If none of the above situations applies, perform the following:

a) Confirm that the database server has not stopped.

b) If the database server is starting or stopping, re-execute the command after the database server starts.

#### could not load locale "@1@"

### [Description]

An error occurred because execution is temporarily impossible.

#### [System Processing]

Processing will be aborted.

#### [Action]

Restart the application. If the same error occurs when you restart the application, to check if there are any problems in the database server.

# could not load private key file "@1@": @2@

### [Description]

The operating environment such as the status of the connection definition file and the connection method specification is abnormal.

# [System Processing]

Processing will be aborted.

### [Action]

Confirm that the operating environment such as the status of the connection definition file and the connection method specification is normal.

### could not lock semaphore: error code @1@

### [Description]

An error occurred because execution is temporarily impossible.

### [System Processing]

Processing will be aborted.

## [Action]

Restart the application. If the same error occurs when you restart the application, to check if there are any problems in the database server.

#### could not notify application: @1@

# [Description]

Could not notify application.

### [System Processing]

Processing aborts.

#### [Action]

Check log of Operating System.

# could not obtain lock on row in relation "@1@"

# [Description]

An error occurred because execution is temporarily impossible.

### [System Processing]

Processing will be aborted.

# [Action]

Restart the application. If the same error occurs when you restart the application, to check if there are any problems in the database server.

## could not open certificate file "@1@": @2@

### [Description]

The operating environment such as the status of the connection definition file and the connection method specification is abnormal.

### [System Processing]

Processing will be aborted.

### [Action]

Confirm that the operating environment such as the status of the connection definition file and the connection method specification is normal.

# could not open file "@1@": @2@

### [Description]

Could not open file.

# [System Processing]

Processing aborts.

## [Action]

Check log of Operating System.

# could not open pid file "@1@": @2@

# [Description]

Could not open pid file.

# [System Processing]

Processing aborts.

## [Action]

Check log of Operating System.

#### could not parse connection string: @1@

# [Description]

An error occurred during communication between the application and the database server.

# [System Processing]

Processing will be aborted.

#### [Action]

Check if there are any problems in the network, eliminate the cause of any error and re-execute the command.

### could not prepare for heartbeat: @1@

# [Description]

Could not prepare for heartbeat.

### [System Processing]

Processing aborts.

# [Action]

Check log of Operating System.

# could not prepare statement to fetch file contents: @1@

# [Description]

An error occurred because execution is temporarily impossible.

### [System Processing]

Processing will be aborted.

### [Action]

Restart the application. If the same error occurs when you restart the application, to check if there are any problems in the database server.

### could not read certificate file "@1@": @2@

### [Description]

The operating environment such as the status of the connection definition file and the connection method specification is abnormal.

### [System Processing]

Processing will be aborted.

## [Action]

Confirm that the operating environment such as the status of the connection definition file and the connection method specification is normal.

# could not read from logger pipe: @1@

### [Description]

The database server was disconnected during execution of the application.

#### [System Processing]

Processing will be aborted.

### [Action]

Communication may have been disconnected for the following reasons:

- An error occurred in the communication line (TCP/IP etc.)
- The database server terminated abnormally.
- Take the following actions:
- Eliminate the cause of the communication disconnection.

Examine the application and check whether the transaction for implementing update is a long transaction. Judge whether it is a long transaction from the following viewpoints and modify the application.

- a) If the COMMIT process is not executed after update, add the COMMIT process.
- b) If the total number of update records in a single transaction is high, split it into short transactions.
- c) If search was conducted for a long period of time after update, execute COMMIT after update or review the search SQL statement.

- If none of the above situations applies, perform the following:

- a) Confirm that the database server has not stopped.
- b) If the database server is starting or stopping, re-execute the command after the database server starts.

# could not read from pid file "@1@": @2@

#### [Description]

Could not read from pid file.

### [System Processing]

Processing aborts.

# [Action]

Check log of Operating System.

### could not read lock file "@1@": @2@

#### [Description]

There was insufficient free space in the disk of the database server during execution of the application.

#### [System Processing]

Processing will be aborted.

### [Action]

Delete user data stored in the database server to free up space on the disk.

# could not read root certificate file "@1@": @2@

### [Description]

The operating environment such as the status of the connection definition file and the connection method specification is abnormal.

Processing will be aborted.

# [Action]

Confirm that the operating environment such as the status of the connection definition file and the connection method specification is normal.

# could not read symbolic link "@1@": @2@

#### [Description]

There was insufficient free space in the disk of the database server during execution of the application.

#### [System Processing]

Processing will be aborted.

#### [Action]

Delete user data stored in the database server to free up space on the disk.

### could not receive a heartbeat packet: @1@

## [Description]

Could not receive a heartbeat packet.

#### [System Processing]

Processing aborts.

# [Action]

Check log of Operating System.

# could not receive data from client: @1@

#### [Description]

An error occurred during communication between the application and the database server.

### [System Processing]

Processing will be aborted.

# [Action]

Check if there are any problems in the network, eliminate the cause of any error and re-execute the command.

### could not receive data from server: @1@

#### [Description]

The database server was disconnected during execution of the application.

#### [System Processing]

Processing will be aborted.

### [Action]

Communication may have been disconnected for the following reasons:

- An error occurred in the communication line (TCP/IP etc.)

- The database server terminated abnormally.

Take the following actions:

- Eliminate the cause of the communication disconnection.

Examine the application and check whether the transaction for implementing update is a long transaction. Judge whether it is a long transaction from the following viewpoints and modify the application.

a) If the COMMIT process is not executed after update, add the COMMIT process.

b) If the total number of update records in a single transaction is high, split it into short transactions.

c) If search was conducted for a long period of time after update, execute COMMIT after update or review the search SQL statement.

- If none of the above situations applies, perform the following:

a) Confirm that the database server has not stopped.

b) If the database server is starting or stopping, re-execute the command after the database server starts.

### could not receive database system identifier and timeline ID from the primary server: @1@

### [Description]

An error occurred during communication between the application and the database server.

#### [System Processing]

Processing will be aborted.

### [Action]

Check if there are any problems in the network, eliminate the cause of any error and re-execute the command.

# could not receive response from Ident server at address "@1@", port @2@: @3@

#### [Description]

The database server was disconnected during execution of the application.

### [System Processing]

Processing will be aborted.

#### [Action]

Communication may have been disconnected for the following reasons:

- An error occurred in the communication line (TCP/IP etc.)

- The database server terminated abnormally.

Take the following actions:

- Eliminate the cause of the communication disconnection.

Examine the application and check whether the transaction for implementing update is a long transaction. Judge whether it is a long transaction from the following viewpoints and modify the application.

a) If the COMMIT process is not executed after update, add the COMMIT process.

b) If the total number of update records in a single transaction is high, split it into short transactions.

c) If search was conducted for a long period of time after update, execute COMMIT after update or review the search SQL statement.

- If none of the above situations applies, perform the following:

a) Confirm that the database server has not stopped.

b) If the database server is starting or stopping, re-execute the command after the database server starts.

# could not remove pid file "@1@": @2@

#### [Description]

Could not remove pid file.

Processing aborts.

# [Action]

Check log of Operating System.

# could not reply all application info: @1@

### [Description]

Could not reply all application info.

# [System Processing]

Processing aborts.

# [Action]

Check log of Operating System.

# could not reply all node info: @1@

# [Description]

Could not reply all node info.

### [System Processing]

Processing aborts.

# [Action]

Check log of Operating System.

# could not reply for startup: @1@

# [Description]

Could not reply for startup.

# [System Processing]

Processing aborts.

## [Action]

Check log of Operating System.

# could not reply target node info: @1@

# [Description]

Could not reply target node info.

# [System Processing]

Processing aborts.

# [Action]

Check log of Operating System.

# could not resolve address: @1@

## [Description]

Could not resolve address.

Processing aborts.

# [Action]

Check log of Operating System.

# Could not resolve client IP address to a host name: @1@.

### [Description]

Supplementary information was output.

### [System Processing]

None.

# [Action]

Refer to this message together with the message that was output immediately beforehand.

# could not seek pid file "@1@": @2@

# [Description]

Could not seek pid file.

### [System Processing]

Processing aborts.

# [Action]

Check log of Operating System.

# could not send @1@: @2@

### [Description]

Could not send.

### [System Processing]

Processing aborts.

### [Action]

Check log of Operating System.

### could not send data to client: @1@

# [Description]

An error occurred during communication between the application and the database server.

### [System Processing]

Processing will be aborted.

# [Action]

Check if there are any problems in the network, eliminate the cause of any error and re-execute the command.

# could not send data to server: @1@

## [Description]

The database server was disconnected during execution of the application.

Processing will be aborted.

### [Action]

Communication may have been disconnected for the following reasons:

- An error occurred in the communication line (TCP/IP etc.)
- The database server terminated abnormally.

Take the following actions:

- Eliminate the cause of the communication disconnection.

Examine the application and check whether the transaction for implementing update is a long transaction. Judge whether it is a long transaction from the following viewpoints and modify the application.

a) If the COMMIT process is not executed after update, add the COMMIT process.

b) If the total number of update records in a single transaction is high, split it into short transactions.

c) If search was conducted for a long period of time after update, execute COMMIT after update or review the search SQL statement.

- If none of the above situations applies, perform the following:

a) Confirm that the database server has not stopped.

b) If the database server is starting or stopping, re-execute the command after the database server starts.

### could not send query to Ident server at address "@1@", port @2@: @3@

#### [Description]

The database server was disconnected during execution of the application.

#### [System Processing]

Processing will be aborted.

#### [Action]

Communication may have been disconnected for the following reasons:

- An error occurred in the communication line (TCP/IP etc.)
- The database server terminated abnormally.

Take the following actions:

- Eliminate the cause of the communication disconnection.

Examine the application and check whether the transaction for implementing update is a long transaction. Judge whether it is a long transaction from the following viewpoints and modify the application.

a) If the COMMIT process is not executed after update, add the COMMIT process.

b) If the total number of update records in a single transaction is high, split it into short transactions.

c) If search was conducted for a long period of time after update, execute COMMIT after update or review the search SQL statement.

- If none of the above situations applies, perform the following:

a) Confirm that the database server has not stopped.

b) If the database server is starting or stopping, re-execute the command after the database server starts.

# could not send signal to conmgr process: @1@

#### [Description]

Could not send signal to conmgr process

Processing aborts.

# [Action]

Check log of Operating System.

# could not send signal(@1@) to conmgr process(PID: @2@): @3@

#### [Description]

Could not send signal to conmgr process.

### [System Processing]

Processing aborts.

### [Action]

Check log of Operating System.

## could not set socket to nonblocking mode: @1@

### [Description]

An error occurred during communication between the application and the database server.

#### [System Processing]

Processing will be aborted.

# [Action]

Check if there are any problems in the network, eliminate the cause of any error and re-execute the command.

# could not set SSL Server Name Indication (SNI): @1@

### [Description]

An error occurred during communication between the application and the database server.

### [System Processing]

Processing will be aborted.

#### [Action]

Check if there are any problems in the network, eliminate the cause of any error and re-execute the command.

### could not set SSL socket: @1@

# [Description]

An error occurred during communication between the application and the database server.

### [System Processing]

Processing will be aborted.

# [Action]

Check if there are any problems in the network, eliminate the cause of any error and re-execute the command.

# could not start conmgr process due to setsid() failure: @1@

## [Description]

Could not start conmgr process due to setsid() failure.

Processing aborts.

# [Action]

Check log of Operating System.

# could not start conmgr process in time

### [Description]

Could not start conmgr process in time.

### [System Processing]

Processing aborts.

# [Action]

Check log of conmgr process.

### could not start conmgr process: @1@

### [Description]

Could not start conmgr process.

### [System Processing]

Processing aborts.

# [Action]

Check log of Operating System.

# could not start conmgr process

### [Description]

Could not start conmgr process.

# [System Processing]

Processing aborts.

## [Action]

Check log of conmgr process.

# could not stat file "@1@": @2@

# [Description]

There was insufficient free space in the disk of the database server during execution of the application.

### [System Processing]

Processing will be aborted.

# [Action]

Delete user data stored in the database server to free up space on the disk.

# could not stop conmgr process in time

# [Description]

Could not stop conmgr process in time.

Processing aborts.

# [Action]

Check log of conmgr process.

# could not sync to pid file "@1@": @2@

### [Description]

Could not sync to pid file.

### [System Processing]

Processing aborts.

### [Action]

Check log of Operating System.

# Could not translate client host name "@1@" to IP address: @2@.

### [Description]

Supplementary information was output.

### [System Processing]

None.

# [Action]

Refer to this message together with the message that was output immediately beforehand.

# could not translate name

### [Description]

An error occurred while translating domain name to Kerberos realm name in SSL.

### [System Processing]

Processing will be aborted.

## [Action]

Check the message text and confirm that the domain name is written correctly.

### could not try-lock semaphore: error code @1@

# [Description]

An error occurred because execution is temporarily impossible.

### [System Processing]

Processing will be aborted.

# [Action]

Restart the application. If the same error occurs when you restart the application, to check if there are any problems in the database server.

# could not write archive status file "@1@": @2@

## [Description]

There was insufficient free space in the disk of the database server during execution of the application.

Processing will be aborted.

# [Action]

Delete user data stored in the database server to free up space on the disk.

# could not write block @1@ in file "@2@": @3@

#### [Description]

There was insufficient free space in the disk of the database server during execution of the application.

### [System Processing]

Processing will be aborted.

### [Action]

Delete user data stored in the database server to free up space on the disk.

# could not write block @1@ in file "@2@": wrote @3@ of @4@

### [Description]

There was insufficient free space in the disk of the database server during execution of the application.

#### [System Processing]

Processing will be aborted.

# [Action]

Delete user data stored in the database server to free up space on the disk.

# could not write block @1@ in file "@2@": wrote only @3@ of @4@ bytes

### [Description]

There was insufficient free space in the disk of the database server during execution of the application.

### [System Processing]

Processing will be aborted.

#### [Action]

Delete user data stored in the database server to free up space on the disk.

### could not write bootstrap write-ahead log file: @1@

# [Description]

There was insufficient free space in the disk of the database server during execution of the application.

### [System Processing]

Processing will be aborted.

# [Action]

Delete user data stored in the database server to free up space on the disk.

# could not write file "@1@": @2@

## [Description]

There was insufficient free space in the disk of the database server during execution of the application.

Processing will be aborted.

# [Action]

Delete user data stored in the database server to free up space on the disk.

# could not write pid file "@1@": @2@

#### [Description]

Could not write pid file.

### [System Processing]

Processing aborts.

### [Action]

Check log of Operating System.

# could not write server file "@1@": @2@

### [Description]

There was insufficient free space in the disk of the database server during execution of the application.

#### [System Processing]

Processing will be aborted.

# [Action]

Delete user data stored in the database server to free up space on the disk.

# could not write temporary statistics file "@1@": @2@

### [Description]

There was insufficient free space in the disk of the database server during execution of the application.

### [System Processing]

Processing will be aborted.

#### [Action]

Delete user data stored in the database server to free up space on the disk.

### could not write to COPY file: @1@

# [Description]

There was insufficient free space in the disk of the database server during execution of the application.

### [System Processing]

Processing will be aborted.

# [Action]

Delete user data stored in the database server to free up space on the disk.

# could not write to file "@1@": @2@

## [Description]

There was insufficient free space in the disk of the database server during execution of the application.

Processing will be aborted.

# [Action]

Delete user data stored in the database server to free up space on the disk.

## could not write to log file @1@ at offset @2@, length @3@: @4@

#### [Description]

There are the following cases:

- failed to write transaction log file
- failed to write transaction log file on backup data storage destination

### [System Processing]

Processing will be aborted.

#### [Action]

Lack of storage space or malfunction of storage allocating the file shown in this message is considered.

If it's ture, recover the database system accoring to "Actions when an Error Occurs" of "Operation Guide" or "Cluster Operation Guide (Database Multiplexing)".

If it's not true, identify the cause according to the informations in this message such as errno, and work around.

The following major causes are considered.

- the file has no permission or the permission has been changed
- power of the storage allocating the file has been turned off
- unmounted the storage allocating the file
- another process or human operated the file
- the storage allocating the file has crashed

# could not write to pid file "@1@": @2@

## [Description]

Could not write to pid file.

#### [System Processing]

Processing aborts.

### [Action]

Check log of Operating System.

# database is not accepting commands to avoid wraparound data loss in database "@1@"

#### [Description]

An error occurred because execution is temporarily impossible.

#### [System Processing]

Processing will be aborted.

#### [Action]

Restart the application. If the same error occurs when you restart the application, to check if there are any problems in the database server.

### database is not accepting commands to avoid wraparound data loss in database with OID @1@

# [Description]

An error occurred because execution is temporarily impossible.

## [System Processing]

Processing will be aborted.

## [Action]

Restart the application. If the same error occurs when you restart the application, to check if there are any problems in the database server.

# deadlock detected

# [Description]

An error occurred because execution is temporarily impossible.

### [System Processing]

Processing will be aborted.

## [Action]

Restart the application. If the same error occurs when you restart the application, to check if there are any problems in the database server.

# disconnection: session time: @1@:@2@:@3@.@4@ user=@5@ database=@6@ host=@7@@8@@9@

### [Description]

An error occurred during communication between the application and the database server.

## [System Processing]

Processing will be aborted.

## [Action]

Check if there are any problems in the network, eliminate the cause of any error and re-execute the command.

### either backend\_host or backend\_hostaddr is needed for instance #@1@

### [Description]

Either backend\_host or backend\_hostaddr is needed for instance.

## [System Processing]

Processing aborts.

## [Action]

Recheck command line, configuration file, or logic of your application. Hint message may follow with this message.

# ending log output to stderr

### [Description]

Ending log output to stderr.

## [System Processing]

Continues processing.

# [Action]

Future log output will be output to the log destination.

## error is occured for completion of asynchronous connect for heartbeat: @1@

## [Description]

Error is occured for completion of asynchronous connect for heartbeat.

### [System Processing]

Processing aborts.

# [Action]

Check log of Operating System.

# error sending command to database "@1@": @2@

# [Description]

An error occurred because execution is temporarily impossible.

### [System Processing]

Processing will be aborted.

## [Action]

Restart the application. If the same error occurs when you restart the application, to check if there are any problems in the database server.

Execution of conmgr by a user with administrative permissions is notpermitted. The conmgr must be started under an unprivileged user ID to preventpossible system security compromises. See the documentation formore information on how to properly start the conmgr.

### [Description]

Execution of conmgr by a user with administrative permissions is not permitted. The conmgr must be started under an unprivileged user ID to prevent possible system security compromises. See the documentation for more information on how to properly start the conmgr.

#### [System Processing]

Processing aborts.

#### [Action]

Recheck command line, configuration file, or logic of your application. Hint message may follow with this message.

# expected authentication request from server, but received @1@

## [Description]

An error occurred during communication between the application and the database server.

#### [System Processing]

Processing will be aborted.

#### [Action]

Check if there are any problems in the network, eliminate the cause of any error and re-execute the command.

#### expected GSS response, got message type @1@

#### [Description]

An error occurred during communication between the application and the database server.

#### [System Processing]

Processing will be aborted.

## [Action]

Check if there are any problems in the network, eliminate the cause of any error and re-execute the command.

### expected password response, got message type @1@

### [Description]

An error occurred during communication between the application and the database server.

### [System Processing]

Processing will be aborted.

### [Action]

Check if there are any problems in the network, eliminate the cause of any error and re-execute the command.

#### expected SSPI response, got message type @1@

## [Description]

An error occurred during communication between the application and the database server.

# [System Processing]

Processing will be aborted.

#### [Action]

Check if there are any problems in the network, eliminate the cause of any error and re-execute the command.

# failed to add new prepared transaction "@1@" by worker(@2@)

# [Description]

Failed to add new prepared transaction.

### [System Processing]

Processing will be aborted.

# [Action]

Please refer to the server log, and determine the cause of the error.

### failed to delete the record with id: @1@(SPI returned: @2@)

### [Description]

Could not delete the row in pgx\_loader\_state table.

### [System Processing]

Processing will be aborted.

### [Action]

Please refer to the server log, and determine the cause of the error.

# failed to execute SPI returned @1@

### [Description]

Could not execute SPI.

#### [System Processing]

Processing will be aborted.

### [Action]

Please refer to the server log, and determine the cause of the error.

# failed to fetch id column from "@1@" by worker(@2@)

# [Description]

Failed to fetch the id column.

### [System Processing]

Processing will be aborted.

### [Action]

Please refer to the server log, and determine the cause of the error.

### failed to send GSSAPI negotiation response: @1@

### [Description]

An error occurred during communication between the application and the database server.

#### [System Processing]

Processing will be aborted.

# [Action]

Check if there are any problems in the network, eliminate the cause of any error and re-execute the command.

### failed to update state column of record with id: @1@

#### [Description]

Failed to update the state column.

### [System Processing]

Processing will be aborted.

#### [Action]

Please refer to the server log, and determine the cause of the error.

# function call message contains @1@ argument formats but @2@ arguments

# [Description]

An error occurred during communication between the application and the database server.

### [System Processing]

Processing will be aborted.

### [Action]

Check if there are any problems in the network, eliminate the cause of any error and re-execute the command.

### function call message contains @1@ arguments but function requires @2@

#### [Description]

An error occurred during communication between the application and the database server.

### [System Processing]

Processing will be aborted.

# [Action]

Check if there are any problems in the network, eliminate the cause of any error and re-execute the command.

# heartbeat connect is refused: @1@

## [Description]

Heartbeat connect is refused.

#### [System Processing]

Processing aborts.

# [Action]

Check log of remote system.

# heartbeat connect is timed out

### [Description]

Heartbeat connect is timed out.

### [System Processing]

Processing aborts.

# [Action]

Check log of remote system.

### heartbeat connection is established

### [Description]

Heartbeat connection is established.

# [System Processing]

Processing continues.

#### [Action]

Recheck command line, configuration file, or logic of your application. Hint message may follow with this message.

# heartbeat is timed out

# [Description]

Heartbeat is timed out.

#### [System Processing]

Processing aborts.

### [Action]

Check log of remote system.

# host name must be specified for a verified SSL connection

#### [Description]

The operating environment such as the status of the connection definition file and the connection method specification is abnormal.

### [System Processing]

Processing will be aborted.

### [Action]

Confirm that the operating environment such as the status of the connection definition file and the connection method specification is normal.

# host name must be specified

## [Description]

The operating environment such as the status of the connection definition file and the connection method specification is abnormal.

#### [System Processing]

Processing will be aborted.

#### [Action]

Confirm that the operating environment such as the status of the connection definition file and the connection method specification is normal.

### incomplete message from client

### [Description]

An error occurred during communication between the application and the database server.

#### [System Processing]

Processing will be aborted.

## [Action]

Check if there are any problems in the network, eliminate the cause of any error and re-execute the command.

#### incomplete multibyte character

### [Description]

An error occurred during communication between the application and the database server.

# [System Processing]

Processing will be aborted.

#### [Action]

Check if there are any problems in the network, eliminate the cause of any error and re-execute the command.

### incomplete startup packet

# [Description]

An error occurred during communication between the application and the database server.

#### [System Processing]

Processing will be aborted.

#### [Action]

Check if there are any problems in the network, eliminate the cause of any error and re-execute the command.

# Increase watchdog.max\_hb\_connections.

## [Description]

Increase watchdog.max\_hb\_connections.

# [System Processing]

Processing aborts.

#### [Action]

Recheck command line, configuration file, or logic of your application. Hint message may follow with this message.

### internal error: received unexpected database pattern\_id @1@

# [Description]

An error occurred because execution is temporarily impossible.

### [System Processing]

Processing will be aborted.

### [Action]

Restart the application. If the same error occurs when you restart the application, to check if there are any problems in the database server.

#### internal error: received unexpected relation pattern\_id @1@

#### [Description]

An error occurred because execution is temporarily impossible.

#### [System Processing]

Processing will be aborted.

### [Action]

Restart the application. If the same error occurs when you restart the application, to check if there are any problems in the database server.

#### invalid argument size @1@ in function call message

### [Description]

An error occurred during communication between the application and the database server.

### [System Processing]

Processing will be aborted.

#### [Action]

Check if there are any problems in the network, eliminate the cause of any error and re-execute the command.

# invalid connection option "@1@"

# [Description]

The operating environment such as the status of the connection definition file and the connection method specification is abnormal.

# [System Processing]

Processing will be aborted.

### [Action]

Confirm that the operating environment such as the status of the connection definition file and the connection method specification is normal.

# invalid DESCRIBE message subtype @1@

#### [Description]

An error occurred during communication between the application and the database server.

# [System Processing]

Processing will be aborted.

#### [Action]

Check if there are any problems in the network, eliminate the cause of any error and re-execute the command.

### invalid frontend message type @1@

# [Description]

An error occurred during communication between the application and the database server.

#### [System Processing]

Processing will be aborted.

### [Action]

Check if there are any problems in the network, eliminate the cause of any error and re-execute the command.

# invalid length of startup packet

## [Description]

An error occurred during communication between the application and the database server.

#### [System Processing]

Processing will be aborted.

### [Action]

Check if there are any problems in the network, eliminate the cause of any error and re-execute the command.

# invalid message format

### [Description]

An error occurred during communication between the application and the database server.

### [System Processing]

Processing will be aborted.

#### [Action]

Check if there are any problems in the network, eliminate the cause of any error and re-execute the command.

# invalid message length

# [Description]

An error occurred during communication between the application and the database server.

### [System Processing]

Processing will be aborted.

# [Action]

Check if there are any problems in the network, eliminate the cause of any error and re-execute the command.

### invalid parameter '@1@' in configuration file "@2@" line @3@

#### [Description]

Invalid parameter in configuration file.

### [System Processing]

Processing aborts.

# [Action]

Recheck command line, configuration file, or logic of your application. Hint message may follow with this message.

### invalid password packet size

## [Description]

An error occurred during communication between the application and the database server.

#### [System Processing]

Processing will be aborted.

#### [Action]

Check if there are any problems in the network, eliminate the cause of any error and re-execute the command.

# invalid pid file "@1@"

#### [Description]

Invalid pid file.

#### [System Processing]

Processing aborts.

#### [Action]

Recheck command line, configuration file, or logic of your application. Hint message may follow with this message.

### invalid record length at @1@/@2@: wanted @3@, got @4@

### [Description]

invalid record length was found on archive log or transaction log data.

### [System Processing]

The following causes could be considered.

- if the log level is information(INFO, NOTICE, LOG, DEBUG)

Continue processing.

- if the log level is error(ERROR, FATAL, PANIC)

Processing will be aborted.

### [Action]

If the log level is information(INFO, NOTICE, LOG, DEBUG), no action is required.

When the log level is error(ERROR, FATAL, PANIC), take either of the following actions.

- if this message is output during starting instance

Please restore according to "Deal at the time of abnormality" of "Operation Guide" or "Cluster Operation Guide (Database Multiplexing)".

- if this message is output during recovering

Cannot continue to recover with the current backup data because an archive log in the backup has an error.

Recover from the other backup data.

# invalid response from primary server

### [Description]

An error occurred during communication between the application and the database server.

#### [System Processing]

Processing will be aborted.

Check if there are any problems in the network, eliminate the cause of any error and re-execute the command.

# invalid socket: @1@

# [Description]

An error occurred during communication between the application and the database server.

#### [System Processing]

Processing will be aborted.

## [Action]

Check if there are any problems in the network, eliminate the cause of any error and re-execute the command.

## invalid standby message type "@1@"

### [Description]

An error occurred during communication between the application and the database server.

### [System Processing]

Processing will be aborted.

#### [Action]

Check if there are any problems in the network, eliminate the cause of any error and re-execute the command.

# invalid startup packet layout: expected terminator as last byte

# [Description]

An error occurred during communication between the application and the database server.

### [System Processing]

Processing will be aborted.

### [Action]

Check if there are any problems in the network, eliminate the cause of any error and re-execute the command.

# invalid string in message

#### [Description]

An error occurred during communication between the application and the database server.

### [System Processing]

Processing will be aborted.

### [Action]

Check if there are any problems in the network, eliminate the cause of any error and re-execute the command.

### invalid timeout "@1@"

### [Description]

Invalid timeout specified.

# [System Processing]

Processing aborts.

Recheck command line, configuration file, or logic of your application. Hint message may follow with this message.

# invalid value for integer parameter in configuration file "@1@" line @2@

# [Description]

Invalid value for integer parameter in configuration file.

#### [System Processing]

Processing aborts.

# [Action]

Recheck command line, configuration file, or logic of your application. Hint message may follow with this message.

### invalid value for parameter '@1@'

#### [Description]

Invalid value for parameter.

### [System Processing]

Processing aborts.

#### [Action]

Recheck command line, configuration file, or logic of your application. Hint message may follow with this message.

# invalid value for parameter '@1@' in configuration file "@2@" line @3@

# [Description]

Invalid value for parameter in configuration file.

### [System Processing]

Processing aborts.

### [Action]

Recheck command line, configuration file, or logic of your application. Hint message may follow with this message.

# invalid value for parameter '@1@' of instance #@2@

#### [Description]

Invalid value for parameter of instance.

#### [System Processing]

Processing aborts.

#### [Action]

Recheck command line, configuration file, or logic of your application. Hint message may follow with this message.

### Keystore does not require passphrase.

### [Description]

keystore-passphrase command line option and PGX\_KEYSTORE\_PASSPHRASE environment variable should not be set when using TDE\_z extension.

### [System Processing]

Processing will be aborted.

Remove keystore-passphrase from command line option or unset PGX\_KEYSTORE\_PASSPHRASE environment variable before starting the server with TDE\_z extension loaded.

# lack of max\_prepared\_transactions

# [Description]

Lack of max\_prepared\_transactions.

### [System Processing]

Processing will be aborted.

### [Action]

Please increase max\_prepared\_transactions.

# level number 77 could not be used for group item

### [Description]

A group data item contains the 77 level variable.

### [System Processing]

Precompling will be aborted.

# [Action]

Remove the variable from the group data item.

# level number 77 could not be used in TYPEDEF statement

#### [Description]

77 level variable is used in the TYPEDEF statement.

#### [System Processing]

Precompling will be aborted.

# [Action]

Change the level number.

# Limits the total size of all temporary files used by each process.

#### [Description]

There was insufficient free space in the disk of the database server during execution of the application.

#### [System Processing]

Processing will be aborted.

# [Action]

Delete user data stored in the database server to free up space on the disk.

### line @1@ too long in service file "@2@"

### [Description]

The operating environment such as the status of the connection definition file and the connection method specification is abnormal.

### [System Processing]

Processing will be aborted.

Confirm that the operating environment such as the status of the connection definition file and the connection method specification is normal.

# listening on @1@ port @2@

## [Description]

Listening on port.

#### [System Processing]

Processing continues.

## [Action]

Recheck command line, configuration file, or logic of your application. Hint message may follow with this message.

# logical replication target relation "@1@.@2@" uses system columns in REPLICA IDENTITY index

#### [Description]

Logical replication target relation uses some of the system columns to identify rows which are updated or deleted.

#### [System Processing]

Processing will be aborted.

### [Action]

Usage of system columns for REPLICA IDENTITY should be avoided as these data vary across databases.

## lost synchronization with server: got message type "@1@", length @2@

#### [Description]

The database server was disconnected during execution of the application.

#### [System Processing]

Processing will be aborted.

### [Action]

Communication may have been disconnected for the following reasons:

- An error occurred in the communication line (TCP/IP etc.)

- The database server terminated abnormally.

Take the following actions:

- Eliminate the cause of the communication disconnection.

Examine the application and check whether the transaction for implementing update is a long transaction. Judge whether it is a long transaction from the following viewpoints and modify the application.

a) If the COMMIT process is not executed after update, add the COMMIT process.

b) If the total number of update records in a single transaction is high, split it into short transactions.

c) If search was conducted for a long period of time after update, execute COMMIT after update or review the search SQL statement.

- If none of the above situations applies, perform the following:

a) Confirm that the database server has not stopped.

b) If the database server is starting or stopping, re-execute the command after the database server starts.

#### materialize mode required, but it is not allowed in this context

## [Description]

Materialize mode required, but it is not allowed in this context.

### [System Processing]

Processing aborts.

# [Action]

Recheck command line, configuration file, or logic of your application. Hint message may follow with this message.

## max\_prepared\_transactions must be set at least @1@

## [Description]

Lack of max\_prepared\_transactions.

#### [System Processing]

Processing will be aborted.

### [Action]

Please increase max\_prepared\_transactions.

# message contents do not agree with length in message type "@1@"

#### [Description]

An error occurred during communication between the application and the database server.

# [System Processing]

Processing will be aborted.

### [Action]

Check if there are any problems in the network, eliminate the cause of any error and re-execute the command.

# missing "=" after "@1@" in connection info string

### [Description]

The operating environment such as the status of the connection definition file and the connection method specification is abnormal.

## [System Processing]

Processing will be aborted.

#### [Action]

Confirm that the operating environment such as the status of the connection definition file and the connection method specification is normal.

# new primary COORDINATOR has been connected

# [Description]

The operating environment such as the status of the connection definition file and the connection method specification is abnormal.

# [System Processing]

Processing will be aborted.

## [Action]

Confirm that the operating environment such as the status of the connection definition file and the connection method specification is normal.

### no cmdata directory specified and environment variable CMDATA unset

# [Description]

No cmdata directory specified and environment variable CMDATA unset.

### [System Processing]

Processing aborts.

### [Action]

Recheck command line, configuration file, or logic of your application. Hint message may follow with this message.

## no connection manager directory is specified and environment variable CMDATA is unset

#### [Description]

No connection manager directory is specified and environment variable CMDATA is unset.

#### [System Processing]

Processing aborts.

### [Action]

Recheck command line, configuration file, or logic of your application. Hint message may follow with this message.

### no data left in message

### [Description]

An error occurred during communication between the application and the database server.

### [System Processing]

Processing will be aborted.

#### [Action]

Check if there are any problems in the network, eliminate the cause of any error and re-execute the command.

# no empty local buffer available

# [Description]

There was insufficient free space in the disk of the database server during execution of the application.

### [System Processing]

Processing will be aborted.

### [Action]

Delete user data stored in the database server to free up space on the disk.

#### no operation mode is specified

#### [Description]

No operation mode is specified.

### [System Processing]

Processing aborts.

### [Action]

Recheck command line, configuration file, or logic of your application. Hint message may follow with this message.

### no target server address from Connection Manager

### [Description]

An error occurred during communication between the application and the database server.

#### [System Processing]

Processing will be aborted.

### [Action]

Check if there are any problems in the network, eliminate the cause of any error and re-execute the command.

#### node\_name is needed for instance #@1@

#### [Description]

The operating environment such as the status of the connection definition file and the connection method specification is abnormal.

#### [System Processing]

Processing will be aborted.

#### [Action]

Confirm that the operating environment such as the status of the connection definition file and the connection method specification is normal.

#### node\_name is not needed for instance #@1@

### [Description]

The operating environment such as the status of the connection definition file and the connection method specification is abnormal.

### [System Processing]

Processing will be aborted.

### [Action]

Confirm that the operating environment such as the status of the connection definition file and the connection method specification is normal.

### not enough elements in RWConflictPool to record a potential read/write conflict

#### [Description]

There was insufficient free space in the server's memory during execution of the application.

#### [System Processing]

Processing will be aborted.

### [Action]

Estimate memory usage and take the following action:

- If the number of simultaneous connections from client applications is high, reduce it.
- If the number of simultaneous SQL executions is high, reduce it.

## not enough elements in RWConflictPool to record a read/write conflict

### [Description]

There was insufficient free space in the server's memory during execution of the application.

### [System Processing]

Processing will be aborted.

Estimate memory usage and take the following action:

- If the number of simultaneous connections from client applications is high, reduce it.
- If the number of simultaneous SQL executions is high, reduce it.

# not enough shared memory for data structure "@1@" (@2@ bytes requested)

#### [Description]

There was insufficient free space in the database server's shared memory during execution of the application.

### [System Processing]

Processing will be aborted.

#### [Action]

Estimate memory usage and take the following action:

- If the number of simultaneous connections from client applications is high, reduce it.
- If the number of simultaneous SQL executions is high, reduce it.

# number of workers must not be negative

### [Description]

The number of workers must not be negative.

#### [System Processing]

Processing will be aborted.

### [Action]

Please specify more than one.

# oldest multixact is far in the past

### [Description]

Terminated normally but a warning was output.

### [System Processing]

Continues processing.

## [Action]

Close open transactions with multixacts soon to avoid wraparound problems.

# one of -d/--dbname and -f/--file must be specified

## [Description]

one of -d/--dbname and -f/--file must be specified

# [System Processing]

Processing will be aborted.

# [Action]

Check the command-line, and re-execute the command with correct options.

# out of memory

There was insufficient free space in the server's memory during execution of the application.

# [System Processing]

Processing will be aborted.

# [Action]

Estimate memory usage and take the following action:

- If the number of simultaneous connections from client applications is high, reduce it.
- If the number of simultaneous SQL executions is high, reduce it.

# out of memory allocating GSSAPI buffer (@1@)

### [Description]

There was insufficient free space in the client's memory during execution of the application.

#### [System Processing]

Processing will be aborted.

#### [Action]

Estimate memory usage and take the following action:

- Modify the application to reduce memory usage.

# out of memory for query result

#### [Description]

There was insufficient free space in the client's memory during execution of the application.

### [System Processing]

Processing will be aborted.

### [Action]

Estimate memory usage and take the following action:

- Modify the application to reduce memory usage.

# out of memory on line @1@

#### [Description]

There was insufficient free space in the server's memory during execution of the application.

#### [System Processing]

Processing will be aborted.

### [Action]

Estimate memory usage and take the following action:

- If the number of simultaneous connections from client applications is high, reduce it.
- If the number of simultaneous SQL executions is high, reduce it.

### out of shared memory

### [Description]

There was insufficient free space in the database server's shared memory during execution of the application.

### [System Processing]

Processing will be aborted.

# [Action]

Estimate memory usage and take the following action:

- If the number of simultaneous connections from client applications is high, reduce it.
- If the number of simultaneous SQL executions is high, reduce it.

### pgx\_global\_metacache must be set to at least 10MB when enabled.

#### [Description]

pgx\_global\_metacache must be set to at least 10MB when enabled.

### [System Processing]

Processing will be aborted.

### [Action]

Set the pgx\_global\_metacache parameter to at least 10MB and restart the database.

# pgx\_loader only available using COPY FROM

### [Description]

pgx\_loader can be available only COPY FROM command.

### [System Processing]

Processing will be aborted.

### [Action]

Please specify COPY FROM statement.

# pid file "@1@/conmgr.pid" does not exist

### [Description]

Pid file does not exist.

### [System Processing]

Processing aborts.

### [Action]

Recheck command line, configuration file, or logic of your application. Hint message may follow with this message.

# posting list is too long

# [Description]

An error occurred during execution of the application or command.

# [System Processing]

Processing will be aborted.

# [Action]

Reduce the value of maintenance\_work\_mem.

# postmaster exited during a parallel loading

postmaster exited during a parallel loading.

# [System Processing]

Processing will be aborted.

# [Action]

Please refer to the server log, and determine the cause of the error.

# pre-existing shared memory block (key @1@, ID @2@) is still in use

### [Description]

An error occurred because execution is temporarily impossible.

### [System Processing]

Processing will be aborted.

### [Action]

Restart the application. If the same error occurs when you restart the application, to check if there are any problems in the database server.

# private key file "@1@" has group or world access; file must have permissions u=rw (0600) or less if owned by the current user, or permissions u=rw,g=r (0640) or less if owned by root

#### [Description]

The operating environment such as the status of the connection definition file and the connection method specification is abnormal.

### [System Processing]

Processing will be aborted.

### [Action]

Confirm that the operating environment such as the status of the connection definition file and the connection method specification is normal.

# private key file "@1@" is not a regular file

# [Description]

The operating environment such as the status of the connection definition file and the connection method specification is abnormal.

### [System Processing]

Processing will be aborted.

### [Action]

Confirm that the operating environment such as the status of the connection definition file and the connection method specification is normal.

### private key file "@1@" must be owned by the database user or root

# [Description]

The operating environment such as the status of the connection definition file and the connection method specification is abnormal.

# [System Processing]

Processing will be aborted.

Confirm that the operating environment such as the status of the connection definition file and the connection method specification is normal.

# protocol error: id=0x@1@

### [Description]

An error occurred during communication between the application and the database server.

#### [System Processing]

Processing will be aborted.

### [Action]

Check if there are any problems in the network, eliminate the cause of any error and re-execute the command.

# query failed: @1@

### [Description]

An error occurred because execution is temporarily impossible.

### [System Processing]

Processing will be aborted.

# [Action]

Restart the application. If the same error occurs when you restart the application, to check if there are any problems in the database server.

# query would be affected by row-level security policy for table "@1@"

#### [Description]

An error occurred during execution of the application or command.

#### [System Processing]

Processing will be aborted.

# [Action]

To disable the policy for the table owner, use ALTER TABLE NO FORCE ROW LEVEL SECURITY.

# real and effective user IDs must match

### [Description]

Real and effective user IDs must match.

#### [System Processing]

Processing aborts.

# [Action]

Recheck command line, configuration file, or logic of your application. Hint message may follow with this message.

### realm name too long

### [Description]

An error occurred while translating domain name to Kerberos realm name in SSL.

### [System Processing]

Processing will be aborted.

Check the message text and confirm that the domain name is written correctly.

# received fast shutdown request

### [Description]

Received fast shutdown request.

#### [System Processing]

Processing continues.

# [Action]

Recheck command line, configuration file, or logic of your application. Hint message may follow with this message.

### received immediate shutdown request

### [Description]

Received immediate shutdown request.

### [System Processing]

Processing continues.

#### [Action]

Recheck command line, configuration file, or logic of your application. Hint message may follow with this message.

# received invalid response to SSL negotiation: @1@

# [Description]

An error occurred during communication between the application and the database server.

### [System Processing]

Processing will be aborted.

### [Action]

Check if there are any problems in the network, eliminate the cause of any error and re-execute the command.

# received invalid startup packet

#### [Description]

Received invalid startup packet.

### [System Processing]

Processing aborts.

# [Action]

Recheck command line, configuration file, or logic of your application. Hint message may follow with this message.

### received smart shutdown request

### [Description]

Received smart shutdown request.

# [System Processing]

Processing continues.

Recheck command line, configuration file, or logic of your application. Hint message may follow with this message.

# received unencrypted data after GSSAPI encryption request

# [Description]

An error occurred during communication between the application and the database server.

#### [System Processing]

Processing will be aborted.

### [Action]

Check if there are any problems in the network, eliminate the cause of any error and re-execute the command.

### received unencrypted data after SSL request

### [Description]

An error occurred during communication between the application and the database server.

# [System Processing]

Processing will be aborted.

#### [Action]

Check if there are any problems in the network, eliminate the cause of any error and re-execute the command.

# recovery has paused

# [Description]

An error occurred because execution is temporarily impossible.

### [System Processing]

Processing will be aborted.

### [Action]

Restart the application. If the same error occurs when you restart the application, to check if there are any problems in the database server.

# rejected a connection from application due to going shutdown

#### [Description]

Rejected a connection from application due to going shutdown.

### [System Processing]

Processing aborts.

### [Action]

Recheck command line, configuration file, or logic of your application. Hint message may follow with this message.

### remote node closes heartbeat connection

#### [Description]

Remote node closes heartbeat connection.

# [System Processing]

Processing aborts.

Check log of remote system.

# remote node shuts down heartbeat connection

### [Description]

Remote node shuts down heartbeat connection.

### [System Processing]

Processing aborts.

# [Action]

Check log of remote system.

### Remove those directories, or set allow\_in\_place\_tablespaces to ON transiently to let recovery complete.

#### [Description]

An error occurred due to unexpected directory entry found at specific path

### [System Processing]

Cancels processing.

### [Action]

Remove those unexpected directories, or set allow\_in\_place\_tablespaces to ON transiently to let recovery complete.

# results of copying file does not exist

# [Description]

The backup data may be corrupted.

# [System Processing]

Processing will be aborted.

### [Action]

Copy the backup data to the backup storage directory from backup media.

# RETURNING list entry has type @1@, but column has type @2@.

#### [Description]

Supplementary information was output.

### [System Processing]

None.

# [Action]

Refer to this message together with the message that was output immediately beforehand.

### role with OID @1@ does not exist

### [Description]

An error occurred during DB Server processing in the database.

# [System Processing]

Processing will be aborted.

Refer to this message together with the message that was output immediately beforehand.

# root certificate file "@1@" does not existEither provide the file or change sslmode to disable server certificate verification.

### [Description]

The operating environment such as the status of the connection definition file and the connection method specification is abnormal.

#### [System Processing]

Processing will be aborted.

### [Action]

Confirm that the operating environment such as the status of the connection definition file and the connection method specification is normal.

# SELECT target entry has type @1@, but column has type @2@.

#### [Description]

Supplementary information was output.

### [System Processing]

None.

### [Action]

Refer to this message together with the message that was output immediately beforehand.

### SELECT target entry is named "@1@".

### [Description]

Supplementary information was output.

### [System Processing]

None.

#### [Action]

Refer to this message together with the message that was output immediately beforehand.

# select() failed in postmaster: @1@

### [Description]

The database server was disconnected during execution of the application.

#### [System Processing]

Processing will be aborted.

#### [Action]

Communication may have been disconnected for the following reasons:

- An error occurred in the communication line (TCP/IP etc.)

- The database server terminated abnormally.

Take the following actions:

- Eliminate the cause of the communication disconnection.

Examine the application and check whether the transaction for implementing update is a long transaction. Judge whether it is a long transaction from the following viewpoints and modify the application.

a) If the COMMIT process is not executed after update, add the COMMIT process.

b) If the total number of update records in a single transaction is high, split it into short transactions.

c) If search was conducted for a long period of time after update, execute COMMIT after update or review the search SQL statement.

- If none of the above situations applies, perform the following:

a) Confirm that the database server has not stopped.

b) If the database server is starting or stopping, re-execute the command after the database server starts.

### server certificate for "@1@" does not match host name "@2@"

### [Description]

The operating environment such as the status of the connection definition file and the connection method specification is abnormal.

#### [System Processing]

Processing will be aborted.

### [Action]

Confirm that the operating environment such as the status of the connection definition file and the connection method specification is normal.

server sent data ("D" message) without prior row description ("T" message)

### [Description]

An error occurred during communication between the application and the database server.

### [System Processing]

Processing will be aborted.

#### [Action]

Check if there are any problems in the network, eliminate the cause of any error and re-execute the command.

### service file "@1@" not found

### [Description]

The operating environment such as the status of the connection definition file and the connection method specification is abnormal.

### [System Processing]

Processing will be aborted.

#### [Action]

Confirm that the operating environment such as the status of the connection definition file and the connection method specification is normal.

### set-valued function called in context that cannot accept a set

### [Description]

Set-valued function called in context that cannot accept a set.

### [System Processing]

Processing aborts.

Recheck command line, configuration file, or logic of your application. Hint message may follow with this message.

Sleep until another process releases global meta cache because global meta cache cannot be swept away yet. Please increase pgx\_global\_metacache.

### [Description]

Sleep until another process releases global meta cache because global meta cache cannot be swept away yet. Please increase pgx\_global\_metacache.

### [System Processing]

Processing continues.

#### [Action]

If this message occurs frequently, increase the pgx\_global\_metacache parameter setting and restart the database.

### SSL certificate's common name contains embedded null

### [Description]

An error occurred during communication between the application and the database server.

### [System Processing]

Processing will be aborted.

### [Action]

Check if there are any problems in the network, eliminate the cause of any error and re-execute the command.

### SSL connection has been closed unexpectedly

#### [Description]

The database server was disconnected during execution of the application.

#### [System Processing]

Processing will be aborted.

#### [Action]

Communication may have been disconnected for the following reasons:

- An error occurred in the communication line (TCP/IP etc.)
- The database server terminated abnormally.

Take the following actions:

- Eliminate the cause of the communication disconnection.

Examine the application and check whether the transaction for implementing update is a long transaction. Judge whether it is a long transaction from the following viewpoints and modify the application.

a) If the COMMIT process is not executed after update, add the COMMIT process.

b) If the total number of update records in a single transaction is high, split it into short transactions.

- c) If search was conducted for a long period of time after update, execute COMMIT after update or review the search SQL statement.
- If none of the above situations applies, perform the following:
- a) Confirm that the database server has not stopped.

b) If the database server is starting or stopping, re-execute the command after the database server starts.

### SSL error: @1@

An error occurred during communication between the application and the database server.

### [System Processing]

Processing will be aborted.

# [Action]

Check if there are any problems in the network, eliminate the cause of any error and re-execute the command.

# stack depth limit exceeded

# [Description]

The depth of the execution stack exceeded the allowable value during execution of the application.

### [System Processing]

Processing will be aborted.

### [Action]

If executing a complex SQL, modify it to a simple SQL.

# standby mode is not supported by single-user servers

#### [Description]

An error occurred during DB Server processing in the database.

# [System Processing]

Processing will be aborted.

### [Action]

Refer to this message together with the message that was output immediately beforehand.

### started conmgr process successfully

# [Description]

Started conmgr process successfully.

### [System Processing]

Continues processing.

# [Action]

Recheck command line, configuration file, or logic of your application. Hint message may follow with this message.

#### starting conmgr process

# [Description]

Starting conmgr process.

# [System Processing]

Continues processing.

# [Action]

Recheck command line, configuration file, or logic of your application. Hint message may follow with this message.

### stopped conmgr process successfully

Stopped conmgr process successfully.

### [System Processing]

Continues processing.

# [Action]

Recheck command line, configuration file, or logic of your application. Hint message may follow with this message.

# String constants with Unicode escapes cannot be used when standard\_conforming\_strings is off.

# [Description]

Supplementary information was output.

### [System Processing]

None.

# [Action]

Refer to this message together with the message that was output immediately beforehand.

# string is not a valid identifier: "@1@"

### [Description]

An error occurred during execution of the application or command.

# [System Processing]

Processing will be aborted.

### [Action]

The string may have unclosed double quotation marks.

### synchronous\_standby\_names parser failed

### [Description]

An error occurred during execution of the application or command.

### [System Processing]

Processing will be aborted.

### [Action]

Check the value of synchronous\_standby\_names, which may come from postgresql.conf or the SQL command line.

# syntax error in service file "@1@", line @2@

#### [Description]

The operating environment such as the status of the connection definition file and the connection method specification is abnormal.

### [System Processing]

Processing will be aborted.

# [Action]

Confirm that the operating environment such as the status of the connection definition file and the connection method specification is normal.

# syntax error near '@1@' in configuration file "@2@" line @3@

Syntax error in configuration file.

### [System Processing]

Processing aborts.

# [Action]

Recheck command line, configuration file, or logic of your application. Hint message may follow with this message.

# syntax error near end of line in configuration file "@1@" line @2@

# [Description]

The operating environment such as the status of the connection definition file and the connection method specification is abnormal.

### [System Processing]

Processing will be aborted.

### [Action]

Confirm that the operating environment such as the status of the connection definition file and the connection method specification is normal.

# TDE\_h extension must be loaded via shared\_preload\_libraries

### [Description]

The TDE\_h extension cannot be dynamically loaded by the user.

### [System Processing]

Processing will be aborted.

### [Action]

In postgresql.conf specify shared\_preload\_libraries = 'tde\_h'

# TDE\_h: @1@ failed: @2@ [@3@]

# [Description]

The PKCS11 function call failed.

### [System Processing]

Processing will be aborted.

### [Action]

The specified value in the PKCS11 configuration file (grep11client.yaml) or the TDE\_h execution environment is incorrect, or the HPCS is detecting an error. Check the message and take appropriate action according to the reported PKCS11 error code. Also, if you have specified a log in the PKCS11 configuration file, check the output log and take action.

# TDE\_h: C\_Login: @1@ [@2@]

# [Description]

The call to the C\_OpenSession function of PKCS11 has failed.

# [System Processing]

Processing will be aborted.

### [Action]

Check the message text and take appropriate action based on the reported PKCS11 error code.

# TDE\_h: Expected key not found: @1@ [@2@]

### [Description]

During encryption or decryption processing TDE\_h was not able to find an expected PKCS11 key.

#### [System Processing]

Processing will be aborted.

### [Action]

The keystore and the PKCS11 token key objects are not consistent with each other. This may happen if the keystore and/or PKCS11 token directory have been incorrectly copied (or not copied at all). Check all files have been copied correctly.

#### TDE\_h: Operation is not supported

#### [Description]

The TDE\_h extension cannot be dynamically loaded by the user.

#### [System Processing]

Processing will be aborted.

### [Action]

In postgresql.conf specify shared\_preload\_libraries = 'tde\_h'

# TDE\_h: HPCS Service API Key is not available at load time

# [Description]

The PKCS11 API key associated with the token of Slot ID was not defined at load time.

#### [System Processing]

This is only a warning message when TDE\_h is loaded.

### [Action]

The token API key must be known to tde\_h before secure keys can be used. Specify the API key at load time with --api-key option, or by GUC tde\_h.API\_KEY in postgresql.conf. Or, specify the API key at run-time using SELECT pgx\_open\_keystore(API Key); or SELECT pgx\_set\_master\_key(API Key);

# TDE\_h: PKCS11 Slot ID is not defined

#### [Description]

The PKCS11 Slot ID for transparent data encryption is not defined.

### [System Processing]

Processing will be aborted.

### [Action]

In postgresql.conf set the GUC tded\_h.SLOT\_ID to the PKCS11 Slot ID configured for transparent data encryption.

### TDE\_h: Slot @1@ C\_GetMechanismInfo CKM\_AES\_CBC: @2@ [@3@]

### [Description]

The specified Slot ID does not support a mechanism required by TDE\_h.

### [System Processing]

Processing will be aborted.

Specify a different token which supports the necessary mechanism.

# TDE\_h: Slot @1@ C\_GetMechanismInfo CKM\_AES\_KEY\_GEN: @2@ [@3@]

# [Description]

The specified Slot ID does not support a mechanism required by TDE\_h.

#### [System Processing]

Processing will be aborted.

# [Action]

Specify a different token which supports the necessary mechanism.

# TDE\_h: Slot @1@ C\_OpenSession: @2@ [@3@]

### [Description]

The call to the C\_OpenSession function of PKCS11 has failed.

# [System Processing]

Processing will be aborted.

#### [Action]

Check the message text and take appropriate action based on the reported PKCS11 error code.

# TDE\_h: Slot @1@ mechanism does not support CKF\_DECRYPT

# [Description]

The specified Slot ID does not support a mechanism required by TDE\_h.

### [System Processing]

Processing will be aborted.

### [Action]

Specify a different token which supports the necessary mechanism.

# TDE\_h: Slot @1@ mechanism does not support CKF\_ENCRYPT

#### [Description]

The specified Slot ID does not support a mechanism required by TDE\_h.

# [System Processing]

Processing will be aborted.

# [Action]

Specify a different token which supports the necessary mechanism.

### TDE\_h: Slot @1@ mechanism does not support CKF\_GENERATE

#### [Description]

The specified Slot ID does not support a mechanism required by TDE\_h.

# [System Processing]

Processing will be aborted.

Specify a different token which supports the necessary mechanism.

# TDE\_h: Slot @1@ token model '@2@' is not supported

# [Description]

The PKCS11 token model at the specified Slot ID is not suported by TDE\_h.

#### [System Processing]

Processing will be aborted.

### [Action]

Only "EP11" and "CCA" tokens are supported.

# TDE\_h: Slot @1@ token model is '@2@'

### [Description]

Logs the PKCS11 Slot ID and token model that TDE\_h will be using.

# [System Processing]

This is an information messaage when TDE\_h is loaded.

#### [Action]

No action is required. Confirm the Slot and token type are as expected.

# TDE\_h: Unable to initialize for TDE\_h environment

### [Description]

Failed to initialize execution environment for TDE\_h.

#### [System Processing]

Processing will be aborted.

### [Action]

The specified value in the PKCS11 configuration file (grep11client.yaml) or the TDE\_h execution environment is incorrect, or the HPCS is detecting an error. Check the message and take appropriate action according to the reported PKCS11 error code. Also, if you have specified a log in the PKCS11 configuration file, check the output log and take action.

# TDE\_h: Unable to initialize the PKCS11 library: 0x@1@ [@2@]

### [Description]

The call to the C\_Initalize function of PKCS11 has failed.

#### [System Processing]

Processing will be aborted.

### [Action]

The specified value in the PKCS11 configuration file (grep11client.yaml) or the TDE\_h execution environment is incorrect, or the HPCS is detecting an error. Check the message and take appropriate action according to the reported PKCS11 error code. Also, if you have specified a log in the PKCS11 configuration file, check the output log and take action.

# **TDEz: Operation is not supported**

### [Description]

The TDE\_z extension cannot be dynamically loaded by the user.

### [System Processing]

Processing will be aborted.

# [Action]

In postgresql.conf specify shared\_preload\_libraries = 'TDE\_z'

### TDE\_z extension must be loaded via shared\_preload\_libraries

#### [Description]

The TDE\_z extension cannot be dynamically loaded by the user.

### [System Processing]

Processing will be aborted.

### [Action]

In postgresql.conf specify shared\_preload\_libraries = 'TDE\_z'

# TDE\_z: C\_Login: @1@ [@2@]

# [Description]

The call to the C\_OpenSession function of PKCS#11 has failed.

### [System Processing]

Processing will be aborted.

# [Action]

Check the message text and take appropriate action based on the reported PKCS#11 error code.

# TDE\_z: Expected key not found: @1@ [@2@]

### [Description]

During encryption or decryption processing TDE\_z was not able to find an expected opencryptoki key.

### [System Processing]

Processing will be aborted.

#### [Action]

The keystore and the opencryptoki token key objects are not consistent with each other. This may happen if the keystore and/or opencryptoki token directory have been incorrectly copied (or not copied at all). Check all files have been copied correctly.

# TDE\_z: PKCS11 Slot ID is not defined

#### [Description]

The opencryptoki Slot ID for transparent data encryption is not defined.

#### [System Processing]

Processing will be aborted.

### [Action]

In postgresql.conf set the GUC TDE\_z.SLOT\_ID to the opencryptoki Slot ID configured for transparent data encryption.

# TDE\_z: PKCS11 User PIN is not available at load time

### [Description]

The opencryptoki User PIN associated with the token of Slot ID was not defined at load time.

# [System Processing]

This is only a warning message when TDE\_z is loaded.

# [Action]

The token User PIN must be known to TDE\_z before secure keys can be used. Specify the User PIN at load time with --user-pin option, or by GUC TDE\_z.USER\_PIN in postgresql.conf. Or, specify the User PIN at run-time using SELECT pgx\_open\_keystore(user pin); or SELECT pgx\_set\_master\_key(user pin);

# TDE\_z: Slot @1@ C\_GetMechanismInfo CKM\_AES\_CBC: @2@ [@3@]

# [Description]

The specified Slot ID does not support a mechanism required by TDE\_z.

### [System Processing]

Processing will be aborted.

### [Action]

Specify a different token which supports the necessary mechanism.

# TDE\_z: Slot @1@ C\_GetMechanismInfo CKM\_AES\_KEY\_GEN: @2@ [@3@]

### [Description]

The specified Slot ID does not support a mechanism required by TDE\_z.

### [System Processing]

Processing will be aborted.

### [Action]

Specify a different token which supports the necessary mechanism.

# TDE\_z: Slot @1@ C\_OpenSession: @2@ [@3@]

### [Description]

The call to the C\_OpenSession function of PKCS#11 has failed.

### [System Processing]

Processing will be aborted.

# [Action]

Check the message text and take appropriate action based on the reported PKCS#11 error code.

#### TDE\_z: Slot @1@ mechanism does not support CKF\_DECRYPT

### [Description]

The specified Slot ID does not support a mechanism required by TDE\_z.

#### [System Processing]

Processing will be aborted.

#### [Action]

Specify a different token which supports the necessary mechanism.

TDE\_z: Slot @1@ mechanism does not support CKF\_ENCRYPT

The specified Slot ID does not support a mechanism required by TDE\_z.

### [System Processing]

Processing will be aborted.

### [Action]

Specify a different token which supports the necessary mechanism.

# TDE\_z: Slot @1@ mechanism does not support CKF\_GENERATE

# [Description]

The specified Slot ID does not support a mechanism required by TDE\_z.

### [System Processing]

Processing will be aborted.

# [Action]

Specify a different token which supports the necessary mechanism.

# TDE\_z: Slot @1@ token model '@2@' is not supported

### [Description]

The opencryptoki token model at the specified Slot ID is not supported by TDE\_z.

# [System Processing]

Processing will be aborted.

### [Action]

Only "EP11" and "CCA" tokens are supported.

# TDE\_z: Slot @1@ token model is '@2@'

### [Description]

Logs the opencryptoki Slot ID and token model that TDE\_z will be using.

### [System Processing]

This is an information messaage when TDE\_z is loaded.

### [Action]

No action is required. Confirm the Slot and token type are as expected.

# TDE\_z: Unable to initialize the opencryptoki library: 0x@1@ [@2@]

### [Description]

The call to the C\_Initalize function of PKCS#11 has failed.

# [System Processing]

Processing will be aborted.

# [Action]

Check the message text and take appropriate action based on the reported PKCS#11 error code.

### TDE-type is inconsistent between keystore and postgresql.conf.

The TDE type specified in shared\_preload\_libraries in postgresql.conf does not match the keystore format of the execution environment.

### [System Processing]

Processing will be aborted.

# [Action]

Inconsistent value specified for shared\_preload\_libraries in keystore and postgresql.conf. Determine which is correct and take appropriate action.

# terminating connection due to conflict with recovery

### [Description]

An error occurred because execution is temporarily impossible.

### [System Processing]

Processing will be aborted.

### [Action]

Restart the application. If the same error occurs when you restart the application, to check if there are any problems in the database server.

### terminating connection due to idle-session timeout

### [Description]

Timeout occurred during execution of the application.

#### [System Processing]

Processing will be aborted.

#### [Action]

Check the following:

- If executing SQL that outputs a large volume of search results, add a conditional expression to filter the results further.
- If numerous SQLs are being simultaneously executed, reduce the number of simultaneously executed SQLs.

- If a large volume of data is to be updated in a single transaction, modify the SQL to reduce the volume of data to be updated in a single transaction.

- If executing a complex SQL, modify it to a simple SQL.
- Check if there are any problems in the network.

- Before conducting maintenance that involves the processing of a large volume of data, use the SET statement to temporarily increase the value of maintenance\_work\_mem.

# terminating connection due to unexpected postmaster exit

# [Description]

An error occurred during execution of the application or command.

### [System Processing]

Processing will be aborted.

### [Action]

Check the message text and confirm that the server is still running.

### terminating walsender process due to replication timeout

An error occurred during communication between the application and the database server.

### [System Processing]

Processing will be aborted.

# [Action]

Check if there are any problems in the network, eliminate the cause of any error and re-execute the command.

# terminator: could not prepare statement for "@1@"

### [Description]

Could not prepare statement.

#### [System Processing]

Processing aborts.

### [Action]

Check messages near this message.

# terminator: terminated connections: ipaddress="@1@"

#### [Description]

Terminated connections.

# [System Processing]

Processing continues.

### [Action]

Recheck command line, configuration file, or logic of your application. Hint message may follow with this message.

# the database system is in recovery mode

### [Description]

An error occurred because execution is temporarily impossible.

### [System Processing]

Processing will be aborted.

### [Action]

Restart the application. If the same error occurs when you restart the application, to check if there are any problems in the database server.

# the database system is not accepting connections

### [Description]

An error occurred because execution is temporarily impossible.

# [System Processing]

Processing will be aborted.

# [Action]

Restart the application. If the same error occurs when you restart the application, to check if there are any problems in the database server.

# the database system is not yet accepting connections

An error occurred because execution is temporarily impossible.

### [System Processing]

Processing will be aborted.

### [Action]

Restart the application. If the same error occurs when you restart the application, to check if there are any problems in the database server.

# the database system is shutting down

### [Description]

The database system is shutting down.

#### [System Processing]

Processing will be aborted.

### [Action]

This message is output when the stopping process is operating normally. Retry any necessary applications or commands after restarting the database system.

### the database system is starting up

#### [Description]

The database system is starting up.

### [System Processing]

Processing will be aborted.

#### [Action]

This message is output when the startup process or recovery process is operating normally. Restart any necessary the application. If the same error occurs when you restart the application, to check if there are any problems in the database server.

# The program "@1@" is needed by @2@ but was not found in thesame directory as "@3@".Check your installation.

### [Description]

A required program was not found. Check your installation.

#### [System Processing]

Processing aborts.

#### [Action]

Recheck command line, configuration file, or logic of your application. Hint message may follow with this message.

# The program "@1@" was found by "@2@"but was not the same version as @3@.Check your installation.

# [Description]

The program was not the same version.

### [System Processing]

Processing aborts.

# [Action]

Recheck command line, configuration file, or logic of your application. Hint message may follow with this message.

# The sslservercertcn "@1@" could not be verified

### [Description]

value of sslservercertcn is different from common name in the server certificate.

#### [System Processing]

Processing is aborted.

### [Action]

Set SSL certificate's common name to sslservercertcn.

#### timeout expired

### [Description]

Timeout occurred during execution of the application.

### [System Processing]

Processing will be aborted.

#### [Action]

Check the following:

- If executing SQL that outputs a large volume of search results, add a conditional expression to filter the results further.
- If numerous SQLs are being simultaneously executed, reduce the number of simultaneously executed SQLs.

- If a large volume of data is to be updated in a single transaction, modify the SQL to reduce the volume of data to be updated in a single transaction.

- If executing a complex SQL, modify it to a simple SQL.
- Check if there are any problems in the network.

- Before conducting maintenance that involves the processing of a large volume of data, use the SET statement to temporarily increase the value of maintenance\_work\_mem.

# too long literal in configuration file "@1@" line @2@

### [Description]

Too long literal in configuration file.

#### [System Processing]

Processing aborts.

#### [Action]

Recheck command line, configuration file, or logic of your application. Hint message may follow with this message.

### too many background workers

### [Description]

Up to max\_worker\_processes background worker can be registered with the current settings.

#### [System Processing]

Processing will be aborted.

### [Action]

Consider increasing the value of configuration parameter max\_worker\_processes.

# too many command-line arguments (first is "@1@")

Too many command-line arguments.

### [System Processing]

Processing aborts.

# [Action]

Recheck command line, configuration file, or logic of your application. Hint message may follow with this message.

### too many grouping sets present (maximum 4096)

# [Description]

An error occurred during execution of the application or command.

### [System Processing]

Processing will be aborted.

# [Action]

Check the message text and confirm that the items in the GROUPING SET are less than the maximum allowable value.

# translated account name too long

### [Description]

An error occurred while translating account name to Kerberos user name in SSL.

### [System Processing]

Processing will be aborted.

### [Action]

Check the message text and confirm that the account name is written correctly.

### trigger created with DO block cannot be replaced by EXECUTE PROCEDURE

### [Description]

Trigger created with DO block cannot be replaced by EXECUTE PROCEDURE.

### [System Processing]

Processing is aborted.

### [Action]

Please redefine it after deleting the trigger.

# trigger created with EXECUTE PROCEDURE cannot be replaced by DO block

# [Description]

Trigger created with EXECUTE PROCEDURE cannot be replaced by DO block.

# [System Processing]

Processing is aborted.

# [Action]

Please redefine it after deleting the trigger.

# type input function @1@ should not be volatile

An error occurred during execution of the application or command.

### [System Processing]

Continues processing.

# [Action]

Check the message text and confirm that functions are not marked as volatile.

# type modifier input function @1@ should not be volatile

# [Description]

An error occurred during execution of the application or command.

#### [System Processing]

Continues processing.

# [Action]

Check the message text and confirm that functions are not marked as volatile.

# type modifier output function @1@ should not be volatile

### [Description]

An error occurred during execution of the application or command.

# [System Processing]

Continues processing.

### [Action]

Check the message text and confirm that functions are not marked as volatile.

# type output function @1@ should not be volatile

# [Description]

An error occurred during execution of the application or command.

### [System Processing]

Continues processing.

#### [Action]

Check the message text and confirm that functions are not marked as volatile.

### type receive function @1@ should not be volatile

### [Description]

An error occurred during execution of the application or command.

### [System Processing]

Continues processing.

# [Action]

Check the message text and confirm that functions are not marked as volatile.

# type send function @1@ should not be volatile

An error occurred during execution of the application or command.

# [System Processing]

Continues processing.

# [Action]

Check the message text and confirm that functions are not marked as volatile.

# unexpected directory entry "@1@" found in @2@

### [Description]

Unexpected directory entry found at specific path while recovery.

#### [System Processing]

Cancels processing.

# [Action]

Remove those unexpected directories, or set allow\_in\_place\_tablespaces to ON transiently to let recovery complete.

# unexpected EOF on standby connection

#### [Description]

An error occurred because execution is temporarily impossible.

### [System Processing]

Processing will be aborted.

### [Action]

Restart the application. If the same error occurs when you restart the application, to check if there are any problems in the database server.

# unexpected EOF within message length word

### [Description]

An error occurred during communication between the application and the database server.

### [System Processing]

Processing will be aborted.

#### [Action]

Check if there are any problems in the network, eliminate the cause of any error and re-execute the command.

# unexpected field count in "D" message

# [Description]

An error occurred during communication between the application and the database server.

### [System Processing]

Processing will be aborted.

# [Action]

Check if there are any problems in the network, eliminate the cause of any error and re-execute the command.

### unexpected message from server during startup

An error occurred during communication between the application and the database server.

### [System Processing]

Processing will be aborted.

### [Action]

Check if there are any problems in the network, eliminate the cause of any error and re-execute the command.

# unexpected message type "@1@"

# [Description]

An error occurred during communication between the application and the database server.

### [System Processing]

Processing will be aborted.

### [Action]

Check if there are any problems in the network, eliminate the cause of any error and re-execute the command.

# unexpected message type 0x@1@ during COPY from stdin

#### [Description]

An error occurred during communication between the application and the database server.

# [System Processing]

Processing will be aborted.

### [Action]

Check if there are any problems in the network, eliminate the cause of any error and re-execute the command.

# unexpected response from server; first received character was "@1@"

### [Description]

An error occurred during communication between the application and the database server.

### [System Processing]

Processing will be aborted.

#### [Action]

Check if there are any problems in the network, eliminate the cause of any error and re-execute the command.

# Unicode escapes must be \\uXXXX or \\UXXXXXXX.

# [Description]

Supplementary information was output.

### [System Processing]

None.

### [Action]

Refer to this message together with the message that was output immediately beforehand.

### unrecognized operation mode "@1@"

Unrecognized operation mode was specified.

### [System Processing]

Processing aborts.

# [Action]

Recheck command line, configuration file, or logic of your application. Hint message may follow with this message.

# unrecognized SSL error code: @1@

# [Description]

An error occurred during communication between the application and the database server.

### [System Processing]

Processing will be aborted.

### [Action]

Check if there are any problems in the network, eliminate the cause of any error and re-execute the command.

# unrecognized stop mode "@1@"

#### [Description]

Unrecognized stop mode was specified.

# [System Processing]

Processing aborts.

### [Action]

Recheck command line, configuration file, or logic of your application. Hint message may follow with this message.

# unrecognized value "@1@" for option '-i'

### [Description]

Unrecognized value specified for option '-i'.

### [System Processing]

Processing aborts.

#### [Action]

Recheck command line, configuration file, or logic of your application. Hint message may follow with this message.

# unterminated quoted string in connection info string

### [Description]

The operating environment such as the status of the connection definition file and the connection method specification is abnormal.

### [System Processing]

Processing will be aborted.

# [Action]

Confirm that the operating environment such as the status of the connection definition file and the connection method specification is normal.

# Use " to write quotes in strings, or use the escape string syntax (E'...').

Supplementary information was output.

# [System Processing]

None.

# [Action]

Refer to this message together with the message that was output immediately beforehand.

# Use " to write quotes in strings. \\' is insecure in client-only encodings.

# [Description]

Supplementary information was output.

### [System Processing]

None.

### [Action]

Refer to this message together with the message that was output immediately beforehand.

# Use the escape string syntax for backslashes, e.g., E'\\\\'.

### [Description]

Supplementary information was output.

### [System Processing]

None.

### [Action]

Refer to this message together with the message that was output immediately beforehand.

# Use the escape string syntax for escapes, e.g., E'\\r\'.

# [Description]

Supplementary information was output.

### [System Processing]

None.

### [Action]

Refer to this message together with the message that was output immediately beforehand.

# waiting conmgr process to connect to watchdog

### [Description]

Waiting conmgr process to connect to watchdog.

# [System Processing]

Continues processing.

# [Action]

Recheck command line, configuration file, or logic of your application. Hint message may follow with this message.

### watchdog: could not accept heartbeat connection

Could not accept heartbeat connection.

### [System Processing]

Processing aborts.

# [Action]

Check messages near this message.

# watchdog: could not send attribute

# [Description]

Could not send attribute.

### [System Processing]

Processing aborts.

### [Action]

Check messages near this message.

# You might need to increase max\_worker\_processes.

### [Description]

You might need to increase max\_worker\_processes.

### [System Processing]

Processing will be aborted.

#### [Action]

You might need to increase max\_worker\_processes

# An error occurred while setting up the GSS Encoded connection.

### [Description]

The database server was disconnected during execution of the application.

### [System Processing]

Processing will be aborted.

#### [Action]

Communication may have been disconnected for the following reasons:

- An error occurred in the communication line (TCP/IP etc.)

- The database server terminated abnormally.

Take the following actions:

- Eliminate the cause of the communication disconnection.

Examine the application and check whether the transaction for implementing update is a long transaction. Judge whether it is a long transaction from the following viewpoints and modify the application.

a) If the COMMIT process is not executed after update, add the COMMIT process.

b) If the total number of update records in a single transaction is high, split it into short transactions.

c) If search was conducted for a long period of time after update, execute COMMIT after update or review the search SQL statement.

- If none of the above situations applies, perform the following:

a) Confirm that the database server has not stopped.

b) If the database server is starting or stopping, re-execute the command after the database server starts.

# An error occurred while setting up the SSL connection.

### [Description]

An error occurred during communication between the application and the database server.

#### [System Processing]

Processing will be aborted.

# [Action]

Check if there are any problems in the network, eliminate the cause of any error and re-execute the command.

### An I/O error occurred while sending to the backend.

#### [Description]

An error occurred during communication between the application and the database server.

### [System Processing]

Processing will be aborted.

#### [Action]

Check if there are any problems in the network, eliminate the cause of any error and re-execute the command.

# An unexpected result was returned by a query.

### [Description]

An error occurred during communication between the application and the database server.

#### [System Processing]

Processing will be aborted.

### [Action]

Check if there are any problems in the network, eliminate the cause of any error and re-execute the command.

# Cannot connect to Connection Manager when targetServerType is "preferPrimary".

#### [Description]

An error occurred during execution of the application or command.

### [System Processing]

Processing will be aborted.

#### [Action]

Check the message text and confirm that the application is written correctly and the command is being used correctly.

### CommandComplete expected COPY but got:

### [Description]

An error occurred during communication between the application and the database server.

# [System Processing]

Processing will be aborted.

Check if there are any problems in the network, eliminate the cause of any error and re-execute the command.

# Connection attempt timed out.

### [Description]

Timeout occurred during execution of the application.

# [System Processing]

Processing will be aborted.

# [Action]

Check the following:

- If executing SQL that outputs a large volume of search results, add a conditional expression to filter the results further.
- If numerous SQLs are being simultaneously executed, reduce the number of simultaneously executed SQLs.

- If a large volume of data is to be updated in a single transaction, modify the SQL to reduce the volume of data to be updated in a single transaction.

- If executing a complex SQL, modify it to a simple SQL.
- Check if there are any problems in the network.

- Before conducting maintenance that involves the processing of a large volume of data, use the SET statement to temporarily increase the value of maintenance\_work\_mem.

# Could not close SSL certificate file @1@.

### [Description]

The operating environment such as the status of the connection definition file and the connection method specification is abnormal.

#### [System Processing]

Processing will be aborted.

### [Action]

Confirm that the operating environment such as the status of the connection definition file and the connection method specification is normal.

# Could not find a server with specified targetServerType: @1@

# [Description]

Could not find a suitable target server.

### [System Processing]

Processing is aborted.

### [Action]

- Check following settings (host, IP address, port number, or targetServer):
- Connection string
- Connection service file
- Data source of JDBC or ODBC
- Environment variables for default connection parameter values(ex. PGHOST)
- Arguments of functions of libpq
- Options of command

### Database cannot be null

#### [Description]

The database server was disconnected during execution of the application.

#### [System Processing]

Processing will be aborted.

### [Action]

Communication may have been disconnected for the following reasons:

- An error occurred in the communication line (TCP/IP etc.)
- The database server terminated abnormally.
- Take the following actions:
- Eliminate the cause of the communication disconnection.

Examine the application and check whether the transaction for implementing update is a long transaction. Judge whether it is a long transaction from the following viewpoints and modify the application.

a) If the COMMIT process is not executed after update, add the COMMIT process.

b) If the total number of update records in a single transaction is high, split it into short transactions.

c) If search was conducted for a long period of time after update, execute COMMIT after update or review the search SQL statement.

- If none of the above situations applies, perform the following:

a) Confirm that the database server has not stopped.

b) If the database server is starting or stopping, re-execute the command after the database server starts.

### Database connection failed when canceling copy operation

#### [Description]

The database server was disconnected during execution of the application.

#### [System Processing]

Processing will be aborted.

#### [Action]

Communication may have been disconnected for the following reasons:

- An error occurred in the communication line (TCP/IP etc.)

- The database server terminated abnormally.

Take the following actions:

- Eliminate the cause of the communication disconnection.

Examine the application and check whether the transaction for implementing update is a long transaction. Judge whether it is a long transaction from the following viewpoints and modify the application.

a) If the COMMIT process is not executed after update, add the COMMIT process.

b) If the total number of update records in a single transaction is high, split it into short transactions.

c) If search was conducted for a long period of time after update, execute COMMIT after update or review the search SQL statement.

- If none of the above situations applies, perform the following:

a) Confirm that the database server has not stopped.

b) If the database server is starting or stopping, re-execute the command after the database server starts.

### Database connection failed when ending copy

The database server was disconnected during execution of the application.

### [System Processing]

Processing will be aborted.

### [Action]

Communication may have been disconnected for the following reasons:

- An error occurred in the communication line (TCP/IP etc.)
- The database server terminated abnormally.

Take the following actions:

- Eliminate the cause of the communication disconnection.

Examine the application and check whether the transaction for implementing update is a long transaction. Judge whether it is a long transaction from the following viewpoints and modify the application.

a) If the COMMIT process is not executed after update, add the COMMIT process.

b) If the total number of update records in a single transaction is high, split it into short transactions.

c) If search was conducted for a long period of time after update, execute COMMIT after update or review the search SQL statement.

- If none of the above situations applies, perform the following:

a) Confirm that the database server has not stopped.

b) If the database server is starting or stopping, re-execute the command after the database server starts.

# Database connection failed when reading from copy

### [Description]

The database server was disconnected during execution of the application.

#### [System Processing]

Processing will be aborted.

#### [Action]

Communication may have been disconnected for the following reasons:

- An error occurred in the communication line (TCP/IP etc.)

- The database server terminated abnormally.

Take the following actions:

- Eliminate the cause of the communication disconnection.

Examine the application and check whether the transaction for implementing update is a long transaction. Judge whether it is a long transaction from the following viewpoints and modify the application.

a) If the COMMIT process is not executed after update, add the COMMIT process.

b) If the total number of update records in a single transaction is high, split it into short transactions.

c) If search was conducted for a long period of time after update, execute COMMIT after update or review the search SQL statement.

- If none of the above situations applies, perform the following:

a) Confirm that the database server has not stopped.

b) If the database server is starting or stopping, re-execute the command after the database server starts.

### Database connection failed when starting copy

The database server was disconnected during execution of the application.

# [System Processing]

Processing will be aborted.

### [Action]

Communication may have been disconnected for the following reasons:

- An error occurred in the communication line (TCP/IP etc.)
- The database server terminated abnormally.
- Take the following actions:
- Eliminate the cause of the communication disconnection.

Examine the application and check whether the transaction for implementing update is a long transaction. Judge whether it is a long transaction from the following viewpoints and modify the application.

a) If the COMMIT process is not executed after update, add the COMMIT process.

b) If the total number of update records in a single transaction is high, split it into short transactions.

c) If search was conducted for a long period of time after update, execute COMMIT after update or review the search SQL statement.

- If none of the above situations applies, perform the following:

a) Confirm that the database server has not stopped.

b) If the database server is starting or stopping, re-execute the command after the database server starts.

# Database connection failed when writing to copy

#### [Description]

The database server was disconnected during execution of the application.

#### [System Processing]

Processing will be aborted.

#### [Action]

Communication may have been disconnected for the following reasons:

- An error occurred in the communication line (TCP/IP etc.)

- The database server terminated abnormally.

Take the following actions:

- Eliminate the cause of the communication disconnection.

Examine the application and check whether the transaction for implementing update is a long transaction. Judge whether it is a long transaction from the following viewpoints and modify the application.

a) If the COMMIT process is not executed after update, add the COMMIT process.

b) If the total number of update records in a single transaction is high, split it into short transactions.

c) If search was conducted for a long period of time after update, execute COMMIT after update or review the search SQL statement.

- If none of the above situations applies, perform the following:

a) Confirm that the database server has not stopped.

b) If the database server is starting or stopping, re-execute the command after the database server starts.

enableFdwAcs cannot be set "on" when targetServerType is "preferPrimary".

An error occurred during execution of the application or command.

# [System Processing]

Processing will be aborted.

# [Action]

Check the message text and confirm that the application is written correctly and the command is being used correctly.

# Expected an EOF from server, got: @1@

# [Description]

An error occurred during communication between the application and the database server.

#### [System Processing]

Processing will be aborted.

### [Action]

Check if there are any problems in the network, eliminate the cause of any error and re-execute the command.

# Expected command status BEGIN, got @1@.

#### [Description]

An error occurred during communication between the application and the database server.

### [System Processing]

Processing will be aborted.

### [Action]

Check if there are any problems in the network, eliminate the cause of any error and re-execute the command.

# Got @1@ error responses to single copy cancel request

### [Description]

An error occurred during communication between the application and the database server.

### [System Processing]

Processing will be aborted.

#### [Action]

Check if there are any problems in the network, eliminate the cause of any error and re-execute the command.

# **GSS** Authentication failed

### [Description]

The database server was disconnected during execution of the application.

### [System Processing]

Processing will be aborted.

### [Action]

Communication may have been disconnected for the following reasons:

- An error occurred in the communication line (TCP/IP etc.)
- The database server terminated abnormally.

Take the following actions:

- Eliminate the cause of the communication disconnection.

Examine the application and check whether the transaction for implementing update is a long transaction. Judge whether it is a long transaction from the following viewpoints and modify the application.

a) If the COMMIT process is not executed after update, add the COMMIT process.

b) If the total number of update records in a single transaction is high, split it into short transactions.

c) If search was conducted for a long period of time after update, execute COMMIT after update or review the search SQL statement.

- If none of the above situations applies, perform the following:

a) Confirm that the database server has not stopped.

b) If the database server is starting or stopping, re-execute the command after the database server starts.

#### hstore key must not be null

#### [Description]

The operating environment such as the status of the connection definition file and the connection method specification is abnormal.

#### [System Processing]

Processing will be aborted.

#### [Action]

Confirm that the operating environment such as the status of the connection definition file and the connection method specification is normal.

## Interrupted while attempting to connect.

#### [Description]

The database server was disconnected during execution of the application.

#### [System Processing]

Processing will be aborted.

#### [Action]

Communication may have been disconnected for the following reasons:

- An error occurred in the communication line (TCP/IP etc.)

- The database server terminated abnormally.

Take the following actions:

- Eliminate the cause of the communication disconnection.

Examine the application and check whether the transaction for implementing update is a long transaction. Judge whether it is a long transaction from the following viewpoints and modify the application.

a) If the COMMIT process is not executed after update, add the COMMIT process.

b) If the total number of update records in a single transaction is high, split it into short transactions.

c) If search was conducted for a long period of time after update, execute COMMIT after update or review the search SQL statement.

- If none of the above situations applies, perform the following:

a) Confirm that the database server has not stopped.

b) If the database server is starting or stopping, re-execute the command after the database server starts.

#### Invalid gssEncMode value: @1@

#### [Description]

The operating environment such as the status of the connection definition file and the connection method specification is abnormal.

#### [System Processing]

Processing will be aborted.

#### [Action]

Confirm that the operating environment such as the status of the connection definition file and the connection method specification is normal.

### Invalid targetServerType value: @1@

#### [Description]

value of targetserver is invalid.

#### [System Processing]

Processing is aborted.

#### [Action]

Set one of the following:

- primary
- standby
- prefer\_standby
- any(can be specified only JDBC)

#### Missing expected error response to copy cancel request

#### [Description]

An error occurred during communication between the application and the database server.

#### [System Processing]

Processing will be aborted.

#### [Action]

Check if there are any problems in the network, eliminate the cause of any error and re-execute the command.

### Neither Subject.doAs (Java before 18) nor Subject.callAs (Java 18+) method found

#### [Description]

The database server was disconnected during execution of the application.

### [System Processing]

Processing will be aborted.

#### [Action]

Communication may have been disconnected for the following reasons:

- An error occurred in the communication line (TCP/IP etc.)
- The database server terminated abnormally.
- Take the following actions:
- Eliminate the cause of the communication disconnection.

Examine the application and check whether the transaction for implementing update is a long transaction. Judge whether it is a long transaction from the following viewpoints and modify the application.

a) If the COMMIT process is not executed after update, add the COMMIT process.

b) If the total number of update records in a single transaction is high, split it into short transactions.

c) If search was conducted for a long period of time after update, execute COMMIT after update or review the search SQL statement.

- If none of the above situations applies, perform the following:

a) Confirm that the database server has not stopped.

b) If the database server is starting or stopping, re-execute the command after the database server starts.

#### One or more ClientInfo failed.

#### [Description]

The operating environment such as the status of the connection definition file and the connection method specification is abnormal.

#### [System Processing]

Processing will be aborted.

#### [Action]

Confirm that the operating environment such as the status of the connection definition file and the connection method specification is normal.

PreparedStatement can have at most @1@ parameters. Please consider using arrays, or splitting the query in several ones, or using COPY. Given query has @2@ parameters

### [Description]

An error occurred during execution of the application or command.

#### [System Processing]

Processing will be aborted.

#### [Action]

Check the message text and confirm that the application is written correctly and the command is being used correctly.

#### Protocol error. Session setup failed.

#### [Description]

An error occurred during communication between the application and the database server.

#### [System Processing]

Processing will be aborted.

#### [Action]

Check if there are any problems in the network, eliminate the cause of any error and re-execute the command.

#### Ran out of memory retrieving query results.

#### [Description]

There was insufficient free space in the server's memory during execution of the application.

#### [System Processing]

Processing will be aborted.

#### [Action]

Estimate memory usage and take the following action:

- If the number of simultaneous connections from client applications is high, reduce it.

- If the number of simultaneous SQL executions is high, reduce it.

#### Read from copy failed.

#### [Description]

The database server was disconnected during execution of the application.

#### [System Processing]

Processing will be aborted.

#### [Action]

Communication may have been disconnected for the following reasons:

- An error occurred in the communication line (TCP/IP etc.)

- The database server terminated abnormally.

Take the following actions:

- Eliminate the cause of the communication disconnection.

Examine the application and check whether the transaction for implementing update is a long transaction. Judge whether it is a long transaction from the following viewpoints and modify the application.

a) If the COMMIT process is not executed after update, add the COMMIT process.

b) If the total number of update records in a single transaction is high, split it into short transactions.

c) If search was conducted for a long period of time after update, execute COMMIT after update or review the search SQL statement.

- If none of the above situations applies, perform the following:

a) Confirm that the database server has not stopped.

b) If the database server is starting or stopping, re-execute the command after the database server starts.

#### The connection attempt failed.

#### [Description]

The database server was disconnected during execution of the application.

#### [System Processing]

Processing will be aborted.

#### [Action]

Communication may have been disconnected for the following reasons:

- An error occurred in the communication line (TCP/IP etc.)

- The database server terminated abnormally.

Take the following actions:

- Eliminate the cause of the communication disconnection.

Examine the application and check whether the transaction for implementing update is a long transaction. Judge whether it is a long transaction from the following viewpoints and modify the application.

a) If the COMMIT process is not executed after update, add the COMMIT process.

b) If the total number of update records in a single transaction is high, split it into short transactions.

c) If search was conducted for a long period of time after update, execute COMMIT after update or review the search SQL statement.

- If none of the above situations applies, perform the following:

a) Confirm that the database server has not stopped.

b) If the database server is starting or stopping, re-execute the command after the database server starts.

## The server does not support GSS Encoding.

#### [Description]

The database server was disconnected during execution of the application.

#### [System Processing]

Processing will be aborted.

#### [Action]

Communication may have been disconnected for the following reasons:

- An error occurred in the communication line (TCP/IP etc.)
- The database server terminated abnormally.
- Take the following actions:
- Eliminate the cause of the communication disconnection.

Examine the application and check whether the transaction for implementing update is a long transaction. Judge whether it is a long transaction from the following viewpoints and modify the application.

- a) If the COMMIT process is not executed after update, add the COMMIT process.
- b) If the total number of update records in a single transaction is high, split it into short transactions.
- c) If search was conducted for a long period of time after update, execute COMMIT after update or review the search SQL statement.

- If none of the above situations applies, perform the following:

- a) Confirm that the database server has not stopped.
- b) If the database server is starting or stopping, re-execute the command after the database server starts.

## The server does not support GSS Encryption.

#### [Description]

The database server was disconnected during execution of the application.

#### [System Processing]

Processing will be aborted.

### [Action]

Communication may have been disconnected for the following reasons:

- An error occurred in the communication line (TCP/IP etc.)

- The database server terminated abnormally.

Take the following actions:

- Eliminate the cause of the communication disconnection.

Examine the application and check whether the transaction for implementing update is a long transaction. Judge whether it is a long transaction from the following viewpoints and modify the application.

a) If the COMMIT process is not executed after update, add the COMMIT process.

- b) If the total number of update records in a single transaction is high, split it into short transactions.
- c) If search was conducted for a long period of time after update, execute COMMIT after update or review the search SQL statement.
- If none of the above situations applies, perform the following:
- a) Confirm that the database server has not stopped.
- b) If the database server is starting or stopping, re-execute the command after the database server starts.

#### The server requested password-based authentication, but no password was provided by plugin @1@

#### [Description]

The database server was disconnected during execution of the application.

#### [System Processing]

Processing will be aborted.

#### [Action]

Communication may have been disconnected for the following reasons:

- An error occurred in the communication line (TCP/IP etc.)
- The database server terminated abnormally.
- Take the following actions:
- Eliminate the cause of the communication disconnection.

Examine the application and check whether the transaction for implementing update is a long transaction. Judge whether it is a long transaction from the following viewpoints and modify the application.

a) If the COMMIT process is not executed after update, add the COMMIT process.

b) If the total number of update records in a single transaction is high, split it into short transactions.

c) If search was conducted for a long period of time after update, execute COMMIT after update or review the search SQL statement.

- If none of the above situations applies, perform the following:

a) Confirm that the database server has not stopped.

b) If the database server is starting or stopping, re-execute the command after the database server starts.

#### The server requested SCRAM-based authentication, but the password is an empty string.

#### [Description]

The database server was disconnected during execution of the application.

#### [System Processing]

Processing will be aborted.

#### [Action]

Communication may have been disconnected for the following reasons:

- An error occurred in the communication line (TCP/IP etc.)

- The database server terminated abnormally.

Take the following actions:

- Eliminate the cause of the communication disconnection.

Examine the application and check whether the transaction for implementing update is a long transaction. Judge whether it is a long transaction from the following viewpoints and modify the application.

a) If the COMMIT process is not executed after update, add the COMMIT process.

b) If the total number of update records in a single transaction is high, split it into short transactions.

- c) If search was conducted for a long period of time after update, execute COMMIT after update or review the search SQL statement.
- If none of the above situations applies, perform the following:
- a) Confirm that the database server has not stopped.

b) If the database server is starting or stopping, re-execute the command after the database server starts.

# The server's client\_encoding parameter was changed to @1@. The JDBC driver requires client\_encoding to be UTF8 for correct operation.

#### [Description]

An error occurred during communication between the application and the database server.

#### [System Processing]

Processing will be aborted.

#### [Action]

Check if there are any problems in the network, eliminate the cause of any error and re-execute the command.

# The server's DateStyle parameter was changed to @1@. The JDBC driver requires DateStyle to begin with ISO for correct operation.

#### [Description]

An error occurred during communication between the application and the database server.

#### [System Processing]

Processing will be aborted.

#### [Action]

Check if there are any problems in the network, eliminate the cause of any error and re-execute the command.

The server's standard\_conforming\_strings parameter was reported as @1@. The JDBC driver expected on or off.

#### [Description]

An error occurred during communication between the application and the database server.

### [System Processing]

Processing will be aborted.

#### [Action]

Check if there are any problems in the network, eliminate the cause of any error and re-execute the command.

#### The sslservercertcn @1@ could not be verified by hostnameverifier @2@.

#### [Description]

value of sslservercertcn is different from common name in the server certificate.

#### [System Processing]

Processing is aborted.

#### [Action]

- Set SSL certificate's common name to sslservercertcn.
- Check the program of class specified by hostnameverifier.

#### Unable to find pkcs12 keystore.

### [Description]

The operating environment such as the status of the connection definition file and the connection method specification is abnormal.

#### [System Processing]

Processing will be aborted.

#### [Action]

Confirm that the operating environment such as the status of the connection definition file and the connection method specification is normal.

## Unable to load Authentication Plugin @1@

#### [Description]

The database server was disconnected during execution of the application.

#### [System Processing]

Processing will be aborted.

#### [Action]

Communication may have been disconnected for the following reasons:

- An error occurred in the communication line (TCP/IP etc.)
- The database server terminated abnormally.
- Take the following actions:
- Eliminate the cause of the communication disconnection.

Examine the application and check whether the transaction for implementing update is a long transaction. Judge whether it is a long transaction from the following viewpoints and modify the application.

a) If the COMMIT process is not executed after update, add the COMMIT process.

b) If the total number of update records in a single transaction is high, split it into short transactions.

c) If search was conducted for a long period of time after update, execute COMMIT after update or review the search SQL statement.

- If none of the above situations applies, perform the following:

a) Confirm that the database server has not stopped.

b) If the database server is starting or stopping, re-execute the command after the database server starts.

## Unable to parse URL @1@

#### [Description]

The database server was disconnected during execution of the application.

#### [System Processing]

Processing will be aborted.

#### [Action]

Communication may have been disconnected for the following reasons:

- An error occurred in the communication line (TCP/IP etc.)

- The database server terminated abnormally.

Take the following actions:

- Eliminate the cause of the communication disconnection.

Examine the application and check whether the transaction for implementing update is a long transaction. Judge whether it is a long transaction from the following viewpoints and modify the application.

a) If the COMMIT process is not executed after update, add the COMMIT process.

b) If the total number of update records in a single transaction is high, split it into short transactions.

c) If search was conducted for a long period of time after update, execute COMMIT after update or review the search SQL statement.

- If none of the above situations applies, perform the following:

a) Confirm that the database server has not stopped.

b) If the database server is starting or stopping, re-execute the command after the database server starts.

### Unexpected command status: @1@.

#### [Description]

An error occurred during communication between the application and the database server.

### [System Processing]

Processing will be aborted.

#### [Action]

Check if there are any problems in the network, eliminate the cause of any error and re-execute the command.

#### Unexpected copydata from server for @1@

#### [Description]

An error occurred during communication between the application and the database server.

#### [System Processing]

Processing will be aborted.

#### [Action]

Check if there are any problems in the network, eliminate the cause of any error and re-execute the command.

## Unknown Response Type @1@.

#### [Description]

An error occurred during communication between the application and the database server.

#### [System Processing]

Processing will be aborted.

#### [Action]

Check if there are any problems in the network, eliminate the cause of any error and re-execute the command.

### User cannot be null

#### [Description]

The database server was disconnected during execution of the application.

#### [System Processing]

Processing will be aborted.

#### [Action]

Communication may have been disconnected for the following reasons:

- An error occurred in the communication line (TCP/IP etc.)

- The database server terminated abnormally.

Take the following actions:

- Eliminate the cause of the communication disconnection.

Examine the application and check whether the transaction for implementing update is a long transaction. Judge whether it is a long transaction from the following viewpoints and modify the application.

a) If the COMMIT process is not executed after update, add the COMMIT process.

b) If the total number of update records in a single transaction is high, split it into short transactions.

c) If search was conducted for a long period of time after update, execute COMMIT after update or review the search SQL statement.

- If none of the above situations applies, perform the following:
- a) Confirm that the database server has not stopped.

b) If the database server is starting or stopping, re-execute the command after the database server starts.

## Value is not an OID: @1@

### [Description]

An error occurred during execution of the application or command.

#### [System Processing]

Processing will be aborted.

#### [Action]

Check the message text and confirm that the application is written correctly and the command is being used correctly.

# Chapter 3 Mirroring Controller Messages

This chapter explains messages output by Mirroring Controller.

## 3.1 Message Numbers Beginning with MCA00000

## 3.1.1 MCA00001

## could not read file "{0}": exception={1}: {2}

## [Description]

Could not read the file.

## [Parameters]

{0}: file name

{1}: exception type

{2}: exception detail

## [System Processing]

Processing will be aborted.

## [Action]

Identify the cause according to the message, and then remove it.

## 3.1.2 MCA00002

## {0}: wrong number of server ID in definition file "{1}"

#### [Description]

Invalid descriptions were found in definition file.

## [Parameters]

{0}: command name

{1}: file name

#### [System Processing]

Processing will be aborted.

## [Action]

Correct the definition file according to the message and parameter description of "Cluster Operation Guide (Database Multiplexing)".

## 3.1.3 MCA00003

## {0}: server ID not found in definition file "{1}" line {2}

## [Description]

Invalid descriptions were found in definition file.

### [Parameters]

- {0}: command name
- {1}: file name

{2}: line number

### [System Processing]

Processing will be aborted.

#### [Action]

Correct the definition file according to the message and parameter description of "Cluster Operation Guide (Database Multiplexing)".

## 3.1.4 MCA00004

## {0}: server ID specified in definition file "{1}" too long (max {2} bytes) line {3}

## [Description]

Invalid descriptions were found in definition file.

#### [Parameters]

- {0}: command name
- {1}: file name

{2}: max length of server ID

{3}: line number

## [System Processing]

Processing will be aborted.

#### [Action]

Correct the definition file according to the message and parameter description of "Cluster Operation Guide (Database Multiplexing)".

## 3.1.5 MCA00005

## invalid host name or IP address "{1}" in definition file "{0}"

### [Description]

Invalid descriptions were found in definition file.

### [Parameters]

 $\{0\}$ : file name

{1}: host name or IP address

### [System Processing]

Processing will be aborted.

### [Action]

Correct the definition file according to the message and parameter description of "Cluster Operation Guide (Database Multiplexing)".

## 3.1.6 MCA00006

## {0}: invalid port number in definition file "{1}" line {2}

## [Description]

Invalid descriptions were found in definition file.

### [Parameters]

{0}: command name

{1}: file name

{2}: line number

## [System Processing]

Processing will be aborted.

### [Action]

Correct the definition file according to the message and parameter description of "Cluster Operation Guide (Database Multiplexing)".

## 3.1.7 MCA00007

## {0}: invalid format specified in definition file "{1}" line {2}

#### [Description]

Invalid descriptions were found in definition file.

#### [Parameters]

{0}: command name

{1}: file name

{2}: line number

## [System Processing]

Processing will be aborted.

#### [Action]

Correct the definition file according to the message and parameter description of "Cluster Operation Guide (Database Multiplexing)".

## 3.1.8 MCA00008

## {0}: invalid value for parameter "{2}" in definition file "{1}"

#### [Description]

Invalid parameter was found in definition file.

## [Parameters]

{0}: command name

- {1}: file name
- {2}: parameter name

### [System Processing]

Processing will be aborted.

### [Action]

Correct the definition file according to the message and parameter description of "Cluster Operation Guide (Database Multiplexing)".

## 3.1.9 MCA00009

## {0}: no value for parameter "{2}" specified in definition file "{1}"

#### [Description]

Invalid parameter was found in definition file.

{0}: command name

{1}: file name

 $\{2\}$ : parameter name

#### [System Processing]

Processing will be aborted.

## [Action]

Correct the definition file according to the message and parameter description of "Cluster Operation Guide (Database Multiplexing)".

## 3.1.10 MCA00010

## {0}: unrecognized parameter "{2}" in definition file "{1}"

## [Description]

Unrecognized parameter was found in definition file.

#### [Parameters]

{0}: file name

{1}: command name

{2}: parameter name

## [System Processing]

Processing will be aborted.

#### [Action]

Correct the definition file according to the message and parameter description of "Cluster Operation Guide (Database Multiplexing)".

## 3.1.11 MCA00011

## %s: no operation mode specified

## [Description]

No operation mode was specified.

#### [Parameters]

%s: command name

#### [System Processing]

Processing will be aborted.

## [Action]

Re-execute after specifying operation modes.

## 3.1.12 MCA00012

## %s: unrecognized operation mode "%s"

#### [Description]

Unrecognized operation mode was specified.

%s: command name

%s: operation mode

### [System Processing]

Processing will be aborted.

## [Action]

Re-execute after specifying operation modes.

## 3.1.13 MCA00013

## %s: option "%s" duplicated

### [Description]

Certain option is duplicated.

#### [Parameters]

%s: command

%s: option

## [System Processing]

Processing will be aborted.

### [Action]

Re-execute after correcting options.

## 3.1.14 MCA00014

## %s: "%s" option conflicts with "%s" option

## [Description]

Options are conflicting.

## [Parameters]

%s: command

%s: option

%s: option

## [System Processing]

Processing will be aborted.

## [Action]

Re-execute after correcting options.

## 3.1.15 MCA00015

## %s: option requires an argument -- %s

## [Description]

No argument specified for the option.

%s: command

%s: option

#### [System Processing]

Processing will be aborted.

## [Action]

Re-execute after correcting options.

## 3.1.16 MCA00016

## %s: neither "%s" option nor environment variable "%s" specified

#### [Description]

Both of required option and equivalent environment variable were not specified.

### [Parameters]

%s: command

%s: option

%s: environment variable

### [System Processing]

Processing will be aborted.

### [Action]

Re-execute after specifying required option or equivalent environment variable.

## 3.1.17 MCA00017

## %s: out of memory

## [Description]

Out of memory error occurred.

## [Parameters]

%s: command

## [System Processing]

Processing will be aborted.

## [Action]

Obtain free memory space by stopping unnecessary processes or changing system settings.

## 3.1.18 MCA00018

## out of memory

## [Description]

Out of memory error occurred.

### [System Processing]

Processing will be aborted.

## [Action]

Obtain free memory space by stopping unnecessary processes or changing system settings.

## 3.1.19 MCA00019

## detected an error on the monitored object "{0}({1})": {2}

## [Description]

An error was detected on the monitored object.

#### [Parameters]

{0}: monitored object (server, database process, data storage destination directory, transaction log storage destination directory, tablespace directory)

{1}: object name (host name, database process name, directory path)

{2}: error detail ("no response:", "read/write error:" and detailed information)

### [System Processing]

Perform failover or detaching.

If failover or detaching is already performed, these functions would be disabled.

#### [Action]

Refer to the description about workaround for failure of "Cluster Operation Guide (Database Multiplexing)".

## 3.1.20 MCA00020

## unexpected error occurred in the monitoring process: {0}

#### [Description]

Monitoring process cannot continue because an unexpected error was occurred during its processing.

#### [Parameters]

{0}: error detail

#### [System Processing]

Continues processing.

#### [Action]

Refer to the description about workaround for failure of "Cluster Operation Guide (Database Multiplexing)".

## 3.1.21 MCA00021

## starting to {2} from {0} to {1}.

#### [Description]

Switching standby server to primary server.

#### [Parameters]

{0}: server ID of primary server

 $\{1\}$ : server ID of standby server

{2}: "fail over" or "switch over"

## [Action]

If Mirroring Controller executed switching automatically, find the message output before this message from system log or event log to identify the cause of switching, and then work around according to the Action of the message.

## 3.1.22 MCA00022

## {2} completed.switched from {0} to {1}

## [Description]

Switching standby server to primary server was completed.

## [Parameters]

- {0}: server ID of primary server
- {1}: server ID of standby server
- {2}: "fail over" or "switch over"

## 3.1.23 MCA00023

## failed to {2} from {0} to {1}

## [Description]

Failed to switch to primary server because of unexpected failure.

## [Parameters]

- {0}: server ID of primary server
- {1}: server ID of standby server
- {2}: "fail over" or "switch over"

## [System Processing]

Processing of switching will be aborted.

## [Action]

Find the message output before this message from display, system log or event log, and then work around according to the Action of the message.

## 3.1.24 MCA00024

## starting to detach standby server "{0}" {1}

## [Description]

Detaching standby server because of failure detected on standby server.

#### [Parameters]

{0}: server ID

{1}: "automatically" or none

## [Action]

If Mirroring Controller executed detaching automatically, find the message output before this message from system log or event log to identify the cause of detaching, and then work around according to the Action of the message.

## 3.1.25 MCA00025

## detach standby server "{0}" completed {1}

#### [Description]

Detached standby server.

### [Parameters]

{0}: server ID

{1}: "automatically" or none

## 3.1.26 MCA00026

## failed to {2} standby server "{0}" {1}

#### [Description]

Failed to detach standby server.

### [Parameters]

{0}: server ID

{1}: "automatically" or none

{2}: "detach"

#### [System Processing]

Processing of detaching will be aborted.

#### [Action]

Refer to the description about workaround for failure of "Cluster Operation Guide (Database Multiplexing)".

## 3.1.27 MCA00027

## another "{0}" command is running

#### [Description]

Cannot execute command with this operation mode because another command is running on the same or another server.

### [Parameters]

{0}: command name

#### [System Processing]

Processing will be aborted.

#### [Action]

There is a case executing another command. Wait for completion of another command on the same or another server, and then reexecute.

In addition, there are the following cases when using mc\_ctl command.

There is a case under processing of a failover and an automatic detach by Mirroring Controller. Wait for completion of the processing under operation, and re-execute.

If any of the following cases occurs, there is a possibility that the processing of Mirroring Controller interrupts. Re-execute the mc\_ctl command after restarting Mirroring Controller.

- When abnormality occurs in the network
- When another server is downed
- When Mirroring Controller is stopped forcibly

## 3.1.28 MCA00028

## communication timeout of Mirroring Controller occurred server:"{0}"

#### [Description]

Either of the followings has occurred.

- communication timeout between mc\_ctl command and Mirroring Controller process has occurred.
- communication timeout between Mirroring Controller processes have occurred.
- Terminating database instance was not completed in the specified time.

#### [Parameters]

{0}: server ("localhost"or server ID)

#### [System Processing]

Processing will be aborted.

#### [Action]

Completion synchronization for terminating database instance might have timed out, because connections remained. Disconnect all connections, and re-execute it.

Reduce CPU or network load caused by the other processes. If could not reduce it, extend remote\_call\_timeout in "server identifier".conf.

## 3.1.29 MCA00029

## could not create PID file "{0}" of Mirroring Controller detail of cause:"{1}"

#### [Description]

Could not create PID file of Mirroring Controller.

#### [Parameters]

{0}: file name

{1}: detail of cause

#### [System Processing]

Processing will be aborted.

#### [Action]

Identify the cause according to the message, and then remove it.

## 3.1.30 MCA00030

## could not remove PID file "%s" of Mirroring Controller detail of cause: "%s"

#### [Description]

Could not remove PID file of Mirroring Controller.

#### [Parameters]

%s: file name

%s: detail of cause

### [Action]

Identify the cause according to the message, and then remove it.

## 3.1.31 MCA00031

## could not read PID file "%s" of Mirroring Controller detail of cause:"%s"

### [Description]

Could not read PID file of Mirroring Controller.

### [Parameters]

%s: file name

%s: detail of cause

[Action]

Identify the cause according to the message, and then remove it.

## 3.1.32 MCA00032

### invalid contents of PID file "%s" of Mirroring Controller

#### [Description]

The contents of PID file of Mirroring Controller is invalid.

### [Parameters]

%s: file name

## [System Processing]

Processing will be aborted.

#### [Action]

The following causes could be considered.

- The file was stored or replaced by mistake

- The file was corrupted

When starting Mirroring Controller, move or remove the file shown in the message.

When stopping Mirroring Controller, terminate forcibly mc\_keeper process and terminate forcibly mc\_agent process with using OS command.

## 3.1.33 MCA00033

### Mirroring Controller is already running

#### [Description]

Mirroring Controller is already running.

#### [System Processing]

Processing will be aborted.

#### [Action]

If needed, stop Mirroring Controller, and re-execute.

## 3.1.34 MCA00034

cannot execute %s command because Mirroring Controller is not running

### [Description]

Cannot execute Mirroring Controller command because Mirroring Controller process is not running.

### [Parameters]

%s: command name

#### [System Processing]

Processing will be aborted.

### [Action]

Start Mirroring Controller, and re-execute.

## 3.1.35 MCA00035

### failed to start database instance

### [Description]

Failed to start database instance.

#### [System Processing]

Processing will be aborted.

### [Action]

Find the database message output in the log files of database output before this message, and then work around according to the Action of the message.

## 3.1.36 MCA00036

## failed to stop database instance target server:"{0}"

#### [Description]

Failed to stop database instance.

#### [Parameters]

{0}: target server ("localhost" or server ID)

#### [System Processing]

Processing will be aborted.

#### [Action]

Find the database message output in the log files of database on the target server

output before this message, and then work around according to the Action of the message.

## 3.1.37 MCA00037

## Mirroring Controller option is not installed

#### [Description]

This functionality is enabled by installing Mirroring Controller option.

#### [System Processing]

Processing will be aborted.

[Action]

To use this functionality, install Mirroring Controller option, and then re-execute.

## 3.1.38 MCA00038

### starting Mirroring Controller

### [Description]

Starting Mirroring Controller.

## 3.1.39 MCA00039

## **Mirroring Controller started**

#### [Description]

Mirroring Controller started.

## 3.1.40 MCA00040

## failed to start Mirroring Controller

### [Description]

Failed to start Mirroring Controller.

#### [System Processing]

Processing will be aborted.

### [Action]

Work around according to the Action of the message output before this message.

On Windows, if there is no message outputted before this message, please refer to the message outputted to an event log.

## 3.1.41 MCA00041

## stopping Mirroring Controller

### [Description]

Stopping Mirroring Controller.

## 3.1.42 MCA00042

## Mirroring Controller stopped target server:"{0}"

## [Description]

Mirroring Controller stopped.

## [Parameters]

 $\{0\}$ : target server ("localhost" or server ID)

## 3.1.43 MCA00043

## failed to stop Mirroring Controller target server:"{0}"

## [Description]

Failed to stop Mirroring Controller.

{0}: target server ("localhost" or server ID)

## [System Processing]

Processing will be aborted.

## [Action]

Identify the cause from system log or event log on the target server, and work around.

## 3.1.44 MCA00044

## stopping Mirroring Controller forcibly

## [Description]

Stopping Mirroring Controller forcibly.

## 3.1.45 MCA00045

## stopped Mirroring Controller forcibly

## [Description]

Mirroring Controller stopped forcibly.

## 3.1.46 MCA00046

## enabled failover target server:"{0}"

## [Description]

Enabled failover and automatic detach.

## [Parameters]

{0}: target server ("localhost" or server ID)

## 3.1.47 MCA00047

## failed to enable failover target server:"{0}"

## [Description]

Failed to enable failover and automatic detach.

## [Parameters]

{0}: target server ("localhost" or server ID)

## [System Processing]

Processing will be aborted.

## [Action]

Identify the cause from messages on system log or event log, and work around.

## 3.1.48 MCA00048

disabled failover target server:"{0}"

## [Description]

Disabled failover and automatic detach.

## [Parameters]

{0}: target server ("localhost" or server ID)

## 3.1.49 MCA00049

## failed to disable failover target server:"{0}"

#### [Description]

Failed to disable failover and automatic detach.

#### [Parameters]

{0}: target server ("localhost" or server ID)

#### [System Processing]

Processing will be aborted.

#### [Action]

Identify the cause from messages on system log or event log, and work around.

## 3.1.50 MCA00050

## {0}: server ID "{2}" specified with option "{1}" does not exist in definition file "{3}"

### [Description]

server ID specified with the option does not exist in definition file.

#### [Parameters]

{0}: command name

- $\{1\}$ : option
- {2}: server ID
- {3}: file name

#### [System Processing]

Processing will be aborted.

#### [Action]

Re-execute after correcting options or definition file.

## 3.1.51 MCA00051

# **{0}:** The IP address or host name of the server where the command was executed in is not found on the definition file "**{1**}"

#### [Description]

Either of the followings has occurred.

- The IP address or host name that does not exist is specified.
- The network interface is stopped.

{0}: command name

{1}: file name

### [System Processing]

Processing will be aborted.

### [Action]

Correct the definition file according to the message and parameter descriptions of "Cluster Operation Guide (Database Multiplexing)".

## 3.1.52 MCA00052

## {0}: wrong server ID "{2}" in definition file "{1}"

### [Description]

Invalid descriptions were found in definition file.

#### [Parameters]

{0}: command name

{1}: file name

{2}: server ID

### [System Processing]

Processing will be aborted.

### [Action]

Correct the definition file according to the message and parameter descriptions of "Cluster Operation Guide (Database Multiplexing)".

## 3.1.53 MCA00053

#### failed to detach standby server

### [Description]

Failed to detach standby server

because processing of detaching cannot be continued by something failure.

## [System Processing]

Processing of detaching will be aborted.

### [Action]

Find the message output before this message from display, system log or event log, and then work around according to the Action of the message.

## 3.1.54 MCA00054

## could not write to file "{0}": exception={1}: {2}

### [Description]

Failed to detach or synchronize standby server because could not write to the file.

#### [Parameters]

{0}: file name

{1}: exception type

{2}: exception detail

## [System Processing]

Processing will be aborted.

### [Action]

Check the error detail and eliminate causes, and detach or synchronize standby server according to "Actions when an Error Occurs" of "Cluster Operation Guide (Database Multiplexing)".

## 3.1.55 MCA00055

## unexpected error occurred in the monitoring process: {0}

#### [Description]

Monitoring process could not continue because the unexpected error occured.

#### [Parameters]

{0}: detail of cause

#### [System Processing]

Continues monitoring.

### [Action]

Check the error detail and eliminate causes.

If you cannot clear the problem, contact Fujitsu technical support.

## 3.1.56 MCA00056

## unexpected error occurred: {0}

#### [Description]

An unexpected error occurred.

#### [Parameters]

{0}: detail of cause

#### [System Processing]

Processing will be aborted.

#### [Action]

Check the error detail and eliminate cause.

If you cannot clear the problem, contact Fujitsu technical support.

## 3.1.57 MCA00057

## failed to stop Mirroring Controller forcibly

### [Description]

Failed to stop Mirroring Controller forcibly.

#### [System Processing]

Processing will be aborted.

### [Action]

Check [Action] of the message output before this message, and re-execute.

If re-execution fails, terminate forcibly mc\_keeper process and terminate forcibly mc\_agent process with using OS command.

## 3.1.58 MCA00058

## could not access path "%s" specified as a directory for Mirroring Controller detail of cause:"%s"

### [Description]

could not access path specified as a directory for Mirroring Controller.

#### [Parameters]

%s: path name

%s: detail of cause

## [System Processing]

Processing will be aborted.

#### [Action]

Check the error detail and eliminate causes.

## 3.1.59 MCA00059

## system call error occurred:"%s" detail of cause:"%s"

### [Description]

System call error occurred.

#### [Parameters]

%s: system call name

%s: detail of cause

### [System Processing]

Processing will be aborted.

#### [Action]

Check the error detail and eliminate causes.

## 3.1.60 MCA00060

#### could not get installation path

## [Description]

Enterprise Postgres may not be installed.

### [System Processing]

Processing will be aborted.

#### [Action]

Re-install Enterprise Postgres.

## 3.1.61 MCA00061

could not access path "%1\$s" for parameter "%2\$s" in definition file "%3\$s" detail of cause:"%4\$s"

#### [Description]

could not access path for parameter in definition file.

### [Parameters]

%3\$s: file name

%2\$s: parameter name

%1\$s: path name

%4\$s: detail of cause

#### [System Processing]

Processing will be aborted.

#### [Action]

Check the error detail and eliminate causes.

## 3.1.62 MCA00062

#### promotion processing completed

#### [Description]

Promotion processing completed.

## 3.1.63 MCA00063

#### promotion processing failed

### [Description]

Promotion processing failed.

### [System Processing]

Processing will be aborted.

#### [Action]

Clear the problem according to [Action] of the message which was output before this message in system log or in database server log.

## 3.1.64 MCA00064

### stopped database instance forcibly

### [Description]

Database instance stopped forcibly.

## 3.1.65 MCA00065

## failed to stop database instance forcibly

#### [Description]

Failed to stop database instance forcibly.

## [System Processing]

Processing will be aborted.

## [Action]

Clear the problem according to [Action] of the message which was output before this message in system log or in database server log.

## 3.1.66 MCA00067

## did not switch during a degeneration use

#### [Description]

Did not switch during a degeneration use.

#### [System Processing]

Processing will be aborted.

#### [Action]

If Mirroring Controller executed switching automatically, find the message output before this message from system log or event log to identify the cause of degeneration, and then eliminate causes according to [Action] of the message and try to switch with command.

## 3.1.67 MCA00068

### {0}: users other than an instance administrator have the access privileges for definition file "{1}"

#### [Description]

users other than an instance administrator have the access privileges for definition file.

#### [Parameters]

{0}: command name

{1}: file name

### [System Processing]

Processing will be aborted.

### [Action]

Revoke all the access privileges for users other than an instance administrator.

#### MCA00069

could not execute because Mirroring Controller of the server "{0}" is not running

## [Description]

Could not execute because Mirroring Controller is not running.

## [Parameters]

{0}: server ID

#### [System Processing]

Processing will be aborted.

#### [Action]

Start Mirroring Controller, and try to switch with command.

## 3.1.68 MCA00070

## Try "%s --help" for more information.\n

## [Description]

--help option can show more additional information.

#### [Parameters]

%s: command name

### [System Processing]

None.

#### [Action]

Check the message output before this message, and refer to descriptions shown by '--help' option.

## 3.1.69 MCA00071

## starting to {0}

#### [Description]

Switching standby server to primary server.

### [Parameters]

{0}: "switch over"

## 3.1.70 MCA00072

## failed to {0}

#### [Description]

Failed to switch to primary server because of an unexpected failure.

#### [Parameters]

{0}: "switch over"

#### [System Processing]

Processing of switching will be aborted.

## [Action]

Find the message output before this message from display, system log or event log, and then eliminate causes according to [Action] of the message.

## 3.1.71 MCA00073

#### error detected in handling of the database instance detail of cause:"{0}"

### [Description]

Error detected in handling of the database instance for the following purposes.

- Obtain the port number of database instance
- Access to the data storage destination directory

## [Parameters]

{0}: detail of cause

#### [System Processing]

Processing will be aborted.

## [Action]

Check the error detail and eliminate causes.

## 3.1.72 MCA00074

### could not read PID file "{0}" of Mirroring Controller detail of cause:"{1}"

#### [Description]

Could not read PID file of Mirroring Controller.

#### [Parameters]

{0}: file name

{1}: detail of cause

#### [Action]

Identify the cause according to the message, and then remove it.

## 3.1.73 MCA00075

## invalid contents of PID file "{0}" of Mirroring Controller

### [Description]

The contents of PID file of Mirroring Controller is invalid.

#### [Parameters]

{0}: file name

#### [System Processing]

Processing will be aborted.

#### [Action]

The following causes could be considered.

- The file was stored or replaced by mistake

- The file was corrupted

When starting Mirroring Controller, move or remove the file shown in the message.

When stopping Mirroring Controller, terminate forcibly mc\_keeper process and terminate forcibly mc\_agent process with using OS command.

## 3.1.74 MCA00076

## cannot execute "{0}" command because Mirroring Controller is not running

#### [Description]

Cannot execute Mirroring Controller command because Mirroring Controller process is not running.

#### [Parameters]

{0}: command name

## [System Processing]

Processing will be aborted.

## [Action]

Start Mirroring Controller, and re-execute.

## 3.1.75 MCA00077

## %s: argument of option "%s" is too long

## [Description]

Argument of option is too long.

#### [Parameters]

%s: command name

%s: option

#### [System Processing]

Processing will be aborted.

### [Action]

Re-execute after correcting options.

## 3.1.76 MCA00078

## %s: invalid option -- %s

## [Description]

Invalid option.

#### [Parameters]

%s: command name

%s: option

### [System Processing]

Processing will be aborted.

#### [Action]

Re-execute after correcting options.

## 3.1.77 MCA00079

## %s: unnecessary operand "%s"

### [Description]

Unnecessary operand.

#### [Parameters]

%s: command name

%s: operand

#### [System Processing]

Processing will be aborted.

#### [Action]

Re-execute after correcting operand.

## 3.1.78 MCA00080

### %s: unrecognized operation mode or no operation mode specified

## [Description]

Unrecognized operation mode or no operation mode specified.

#### [Parameters]

%s: command name

#### [System Processing]

Processing will be aborted.

#### [Action]

Re-execute after correcting or specifying operation mode.

## 3.1.79 MCA00081

## start to enable the parameter "{1}" required to build in the standby server "{0}"

#### [Description]

Start to enable the parameter required to build in the standby server.

#### [Parameters]

- {0}: server ID
- {1}: parameter name

## 3.1.80 MCA00082

## enableing the parameter "{1}" required to build in the standby server "{0}" completed

## [Description]

Enableing the parameter required to build in the standby server completed.

#### [Parameters]

{0}: server ID

{1}: parameter name

## 3.1.81 MCA00083

## failed to enable the parameter "{1}" required to build in the standby server "{0}"

## [Description]

Failed to enable the parameter required to build in the standby server.

The following causes could be considered.

- another command is running
- can not access definition file
- parameter does not exist

{0}: server ID

{1}: parameter name

## [System Processing]

Processing will be aborted.

### [Action]

- If the parameter is not set

On the primary server, set the parameter of postgresql.conf file according to "parameter" description of "Cluster Operation Guide (Database Multiplexing)" and execute pg\_ctl command with reload mode.

### - Otherwise

Find the message output before this message from display, system log or event log, and then eliminate causes according to [Action] of the message. Then, on the primary server, set the parameter of postgresql.conf file according to "parameter" description of "Cluster Operation Guide (Database Multiplexing)" and execute pg\_ctl command with reload mode.

## 3.1.82 MCA00084

### primary server is already running

#### [Description]

Primary server is already running.

### [System Processing]

Processing will be aborted.

## [Action]

The standby server might be running without creating standby.signal. Create standby.signal, and re-execute.

## 3.1.83 MCA00085

## cannot start Mirroring Controller because database instance is not running

#### [Description]

Cannot start Mirroring Controller because database instance is not running.

#### [System Processing]

Processing will be aborted.

#### [Action]

Start database instance, and re-execute.

## 3.1.84 MCA00086

## could not get state of database instance detail of cause:"{0}"

#### [Description]

Could not get state of database instance.

## [Parameters]

{0}: detail of cause

#### [System Processing]

Processing will be aborted.

## [Action]

Check the error detail and eliminate causes.

## 3.1.85 MCA00087

## unusable character is included in path "%s" specified as a directory for Mirroring Controller

#### [Description]

Unusable character is included in path specified as a directory for Mirroring Controller.

#### [Parameters]

%s: path name

### [System Processing]

Processing will be aborted.

#### [Action]

Correct the path specified as a directory for Mirroring Controller according to the message and mc\_ctl command descriptions of "Reference".

## 3.1.86 MCA00088

%1\$s: unusable character is included in server ID "%3\$s" specified with option "%2\$s"

#### [Description]

Unusable character is included in server ID specified with option.

#### [Parameters]

%1\$s: command name

%2\$s: option

%3\$s: server ID

### [System Processing]

Processing will be aborted.

#### [Action]

Correct the server ID specified with option according to the message and mc\_ctl command descriptions of "Reference".

## 3.1.87 MCA00089

#### only instance administrator can execute this command

#### [Description]

Only instance administrator who created the directory for Mirroring Controller can execute this command.

#### [System Processing]

Processing will be aborted.

#### [Action]

Re-execute the command by the instance administrator who created the directory for Mirroring Controller.

# 3.1.88 MCA00090

# could not read file "{0}": Permission denied

#### [Description]

No read permissions for the file.

#### [Parameters]

{0}: file name

#### [System Processing]

Processing will be aborted.

#### [Action]

Re-execute the command, after granting the read permissions to the file.

# 3.1.89 MCA00091

# host name or IP address "{1}" of the primary server and the standby server in definition file "{0}" are same, but the --local-server option was not specified

#### [Description]

Host name or IP address of the primary server and the standby server in definition file are same, but the --local-server option was not specified.

### [Parameters]

{0}: file name

{1}: host name or IP address

### [System Processing]

Processing will be aborted.

#### [Action]

If the primary server and the standby server are built in the same server, execute the mc\_ctl command with the --local-server option. If the primary server and the standby server are built in the different server, correct host name or IP address in the definition file.

# 3.1.90 MCA00092

#### this feature is not available in this edition

#### [Description]

This feature is not available in this edition.

#### [System Processing]

Processing will be aborted

#### [Action]

Please install the right edition for this feature.

# 3.1.91 MCA00093

installation environment is destroyed

#### [Description]

Enterprise Postgres may not be installed correctly or may be destroyed.

# [System Processing]

Processing will be aborted.

### [Action]

Re-install Enterprise Postgres.

# 3.1.92 MCA00094

### %s: invalid argument for option %s

#### [Description]

Invalid argument for option.

#### [Parameters]

%s: command name

%s: option

# [System Processing]

Processing will be aborted.

#### [Action]

Re-execute after correcting options.

# 3.1.93 MCA00095

# could not remove file or directory "{0}"

## [Description]

Could not remove the file or the directory.

#### [Parameters]

{0}: file name or directory name

#### [System Processing]

Processing will be aborted.

#### [Action]

Check the status of the file or the directory and eliminate causes, and then remove it.

# 3.1.94 MCA00096

# could not write file "{0}": exception={1}: {2}

### [Description]

Could not write the file.

#### [Parameters]

- {0}: file name
- {1}: exception type
- {2}: exception detail

#### [System Processing]

Processing will be aborted.

#### [Action]

Identify the cause according to the message, and then remove it.

# 3.1.95 MCA00097

### setup of standby server completed

### [Description]

Setup of standby server completed.

# 3.1.96 MCA00098

### setup of standby server failed

#### [Description]

Setup of standby server failed.

#### [System Processing]

Processing will be aborted.

#### [Action]

Find the message output before this message from display, system log or event log, and then eliminate causes according to [Action] of the message.

# 3.1.97 MCA00099

# {0}: server""{1}"" is running as a standby server

#### [Description]

Could not continue processing because database instance to be duplicated is not running as a primary server.

#### [Parameters]

{0}: command name

{1}: server ID

#### [System Processing]

Processing will be aborted.

#### [Action]

Re-execute this command on the standby server to be set up.

# 3.2 Message Numbers Beginning with MCA00100

# 3.2.1 MCA00100

# cannot execute {0} command because Mirroring Controller is running

#### [Description]

Cannot execute this command because Mirroring Controller is running on the server to be set up.

### [Parameters]

{0}: command name

# [System Processing]

Processing will be aborted.

### [Action]

Execute this command on server where primary server is not running. If execute it on the right server, stop Mirroring Controller and then re-execute it.

# 3.2.2 MCA00101

#### cannot execute {0} command because database instance is running

#### [Description]

Cannot execute this command because database instance is running on the server to be set up.

### [Parameters]

{0}: command name

#### [System Processing]

Processing will be aborted.

#### [Action]

Execute this command on server where primary server is not running. If execute it on the right server, stop database instance and then re-execute it.

# 3.2.3 MCA00102

### {0}: invalid argument value {2} for option {1}

#### [Description]

Invalid argument for option.

#### [Parameters]

{0}: command name

{1}: option

{2}: argument value

#### [System Processing]

Processing will be aborted.

#### [Action]

Re-execute after correcting argument value for the option.

# 3.2.4 MCA00103

# could not move file or directory from {0} to {1}

#### [Description]

Could not move the file or the directory.

#### [Parameters]

 $\{0\}$ : source file or directory

 $\{1\}$ : target file or directory

#### [System Processing]

Processing will be aborted.

### [Action]

Check the status of the file or the directory and eliminate causes, and then

remove it.

# 3.2.5 MCA00104

# could not create directory {0}

### [Description]

Could not create the directory.

#### [Parameters]

{0}: target directory

### [System Processing]

Processing will be aborted.

### [Action]

Check the status of the directory and eliminate causes, and then remove it.

# 3.2.6 MCA00105

# could not read the access privileges of {0}

# [Description]

Could not read the access privileges.

# [Parameters]

{0}: target directory

#### [System Processing]

Processing will be aborted.

#### [Action]

Check the status of the directory and eliminate causes, and then remove it.

# 3.2.7 MCA00106

#### failed to set the access privileges of {0}

#### [Description]

Failed to set the access privileges.

#### [Parameters]

{0}: target directory

### [System Processing]

Processing will be aborted.

# [Action]

Check the status of the directory and eliminate causes, and then remove it.

# 3.2.8 MCA00107

# service "{0}" is not registered

### [Description]

Service is not registered.

#### [Parameters]

{0}: Service name

### [System Processing]

Processing will be aborted.

#### [Action]

Register service, and re-execute.

# 3.2.9 MCA00108

# could not start service "{0}" detail of cause:"{1}"

### [Description]

Could not start service.

#### [Parameters]

{0}: Service name

 $\{1\}$ : detail of cause

#### [System Processing]

Processing will be aborted.

### [Action]

Check the error detail and eliminate causes.

# 3.2.10 MCA00109

#### could not start service "%s" detail of cause: "%s"

#### [Description]

Could not start service.

### [Parameters]

%s: Service name

%s: detail of cause

### [System Processing]

Processing will be aborted.

#### [Action]

Check the error detail and eliminate causes.

# 3.2.11 MCA00110

# service "%s" is not registered

### [Description]

Service is not registered.

### [Parameters]

%s: Service name

#### [System Processing]

Processing will be aborted.

#### [Action]

Register service, and re-execute.

# 3.2.12 MCA00111

# Mirroring Controller service "%s" has been registered

### [Description]

Mirroring Controller service has been registered with Windows Service.

#### [Parameters]

%s: Service name

# 3.2.13 MCA00112

# Mirroring Controller service "%s" has been unregistered

# [Description]

Mirroring Controller service has been unregistered from Windows Service.

#### [Parameters]

%s: Service name

# 3.2.14 MCA00113

# service name "%s" is already in use

#### [Description]

Service name is already in use.

#### [Parameters]

%s: Service name

#### [System Processing]

Processing will be aborted.

#### [Action]

Check the service name, and re-execute.

# 3.2.15 MCA00114

# could not register service "%s" detail of cause: "%s"

### [Description]

An error occurred during registration of service.

### [Parameters]

%s: Service name

%s: detail of cause

### [System Processing]

Processing will be aborted.

### [Action]

Check the error detail and eliminate causes.

# 3.2.16 MCA00115

# could not unregister service "%s" detail of cause: "%s"

### [Description]

An error occurred during deregistration of service.

### [Parameters]

%s: Service name

%s: detail of cause

#### [System Processing]

Processing will be aborted.

## [Action]

Check the error detail and eliminate causes.

# 3.2.17 MCA00116

# %s: option "%s" is required

### [Description]

A required option is not specified.

### [Parameters]

%s: command name

%s: option

### [System Processing]

Processing will be aborted.

#### [Action]

Specify the required option, and re-execute.

# 3.2.18 MCA00117

#### no authority to execute this command

### [Description]

Only the administrative user can run this command.

#### [System Processing]

Processing will be aborted.

#### [Action]

Invoke the administrator's prompt, and re-execute this command.

# 3.2.19 MCA00119

#### could not receive respons from {0} server({1})

#### [Description]

An error was detected on the server.

#### [Parameters]

{0}: monitored object (server)

{1}: server type (primary, candidate primary, standby)

#### [System Processing]

Perform failover or detaching.

If failover or detaching is already performed, these functions would be disabled.

#### [Action]

Refer to the description about workaround for failure of "Cluster Operation Guide (Database Multiplexing)".

# 3.2.20 MCA00120

# detected streaming replication error in {0} server({1})

### [Description]

A streaming replication error was detected.

#### [Parameters]

{0}: monitored object (database process)

{1}: server type (primary, candidate primary, standby)

#### [System Processing]

Perform failover or detaching.

If failover or detaching is already performed, these functions would be disabled.

#### [Action]

Refer to the description about workaround for failure of "Cluster Operation Guide (Database Multiplexing)".

# 3.2.21 MCA00121

### disk drives are available

#### [Description]

Database where data storage, transaction log storage and tablespaces are saved is working correctly.

# 3.2.22 MCA00122

# a {0} server({1}) is running normally

#### [Description]

A server is running normally.

#### [Parameters]

{0}: server type (primary, candidate primary, standby)

{1}: monitored object (server)

# 3.2.23 MCA00123

# **Streaming Replication has started**

### [Description]

Streaming Replication has started

# 3.2.24 MCA00124

# postmaster is running in {0} server({1})

### [Description]

postmaster is running

#### [Parameters]

{0}: server type (primary, candidate primary, standby)

{1}: monitored object (server)

# 3.2.25 MCA00125

# failed to get the standby server information

# [Description]

Failed to get the standby server information

### [System Processing]

Perform failover or detaching.

If failover or detaching is already performed, these functions would be disabled.

#### [Action]

Refer to the description about workaround for failure of "Cluster Operation Guide (Database Multiplexing)".

# 3.2.26 MCA00126

### {0} server({1}) was downed

#### [Description]

database server was downed

#### [Parameters]

{0}: server type (primary, candidate primary, standby)

{1}: monitored object (server)

#### [System Processing]

Perform failover or detaching.

If failover or detaching is already performed, these functions would be disabled.

#### [Action]

Refer to the description about workaround for failure of "Cluster Operation Guide (Database Multiplexing)".

# 3.2.27 MCA00127

### You can promote the standby server

#### [Description]

You can promote the standby server

# 3.2.28 MCA00128

#### You cannot promote the standby server

#### [Description]

You cannot promote the standby server

# 3.2.29 MCA00129

### detected a disk I/O error in {0} server({1})

#### [Description]

A disk I/O error was detected.

#### [Parameters]

{0}: server type (primary, candidate primary, standby)

{1}: monitored object (server)

#### [System Processing]

Perform failover or detaching.

If failover or detaching is already performed, these functions would be disabled.

#### [Action]

Refer to the description about workaround for failure of "Cluster Operation Guide (Database Multiplexing)".

# 3.2.30 MCA00130

#### starting to switch over forcibly

#### [Description]

Starting to switch over forcibly.

# 3.2.31 MCA00131

### succeeded in switching over to {0} forcibly

#### [Description]

Switching standby server to primary server succeeded.

### [Parameters]

{0}: server ID of standby server

# 3.2.32 MCA00132

# failed to switch over to {0} forcibly

### [Description]

Failed in processing of switching because of unexpected failure.

#### [Parameters]

{0}: server ID of standby server

#### [System Processing]

Processing of switching will be aborted.

#### [Action]

Find the message output before this message from display, system log or event log, and then work around according to the Action of the message.

# 3.2.33 MCA00133

#### starting to detach standby server forcibly

#### [Description]

Starting to detach standby server forcibly.

# 3.2.34 MCA00134

## succeeded in detaching standby server "{0}" completed forcibly

#### [Description]

Detached standby server succeeded.

#### [Parameters]

{0}: server ID

# 3.2.35 MCA00135

### failed to detach standby server "{0}" forcibly

#### [Description]

Failed to detach standby server.

### [Parameters]

{0}: server ID

### [System Processing]

Processing of detaching will be aborted.

#### [Action]

Find the message output before this message from display, system log or event log, and then work around according to the Action of the message.

# 3.2.36 MCA00136

# {0}: the specified option is invalid: "{1}"

#### [Description]

the specified option is invalid.

#### [Parameters]

{0}: command name

{1}: option name

### [System Processing]

Processing will be aborted.

### [Action]

Re-execute after correcting options.

# 3.2.37 MCA00137

disabled standby server "{0}" to automatically switch because of canceling the synchronous replication for standby server

### [Description]

Disabled the standby server to automatically switch because of canceling the synchronous replication for standby server.

#### [Parameters]

{0}: server ID

# 3.2.38 MCA00138

# disabled standby server "{0}" to automatically switch

#### [Description]

Disabled the standby server to automatically switch.

#### [Parameters]

{0}: server ID

# 3.2.39 MCA00139

# failed to disable standby server "{0}" to automatically switch

### [Description]

Failed to disable the standby server to automatically switch.

### [Parameters]

{0}: server ID

[System processing]

Processing will be aborted.

#### [Action]

The following causes could be considered.

- An error was detected in database server

- Timeout waiting for between Mirroring Controller processes of database server

Identify the cause from messages on system log or event log, and work around.

# 3.2.40 MCA00140

# {0}: invalid server kind specified in definition file "{1}" line {2}

#### [Description]

Invalid descriptions were found in definition file.

#### [Parameters]

{0}: command name

{1}: file name

{2}: line number

### [System Processing]

Processing will be aborted.

#### [Action]

Correct the definition file according to the message and parameter description of "Cluster Operation Guide (Database Multiplexing)".

# 3.2.41 MCA00141

# {0}: server kind 'arbiter' do not specified in definition file "{2}" despite value 'arbitration' is specified parameter heartbeat\_error\_action in definition file "{1}"

#### [Description]

Server kind 'arbiter' do not been specified in network.conf despite value 'arbitration' is specified parameter heartbeat\_error\_action in "server identifer".conf

#### [Parameters]

{0}: command name

{1}: file name

{2}: file name

#### [System Processing]

Processing will be aborted.

#### [Action]

Correct the definition file according to the message and parameter description of "Cluster Operation Guide (Database Multiplexing)".

# 3.2.42 MCA00142

{0}: could not specify server kind 'arbiter' in definition file "{3}" because value '{2}' is specified parameter heartbeat\_error\_action in definition file "{1}"

### [Description]

Could not specify server kind 'arbiter' in network.conf because value 'arbitration' is not specified parameter heartbeat\_error\_action in "server identifer".conf.

#### [Parameters]

{0}: command name

{1}: file name

 $\{2\}$ : message, arbitration, command, fallback

{3}: file name

#### [System Processing]

Processing will be aborted.

### [Action]

Correct the definition file according to the message and parameter description of "Cluster Operation Guide (Database Multiplexing)".

# 3.2.43 MCA00143

### {0}: second port number to use for the arbitration network is not specified in definition file "{1}"

#### [Description]

Second port number to use for the arbitration network is not specified in network.conf.

#### [Parameters]

{0}: command name

{1}: file name

### [System Processing]

Processing will be aborted.

### [Action]

Correct the definition file according to the message and parameter description of "Cluster Operation Guide (Database Multiplexing)".

# 3.2.44 MCA00144

# {0}: could not specify second port number to use for the arbitration network in definition file "{3}" because value '{2}' is specified parameter heartbeat\_error\_action in definition file "{1}"

### [Description]

Could not specify second port number to use for the arbitration network in network.conf.

### [Parameters]

- $\{0\}$ : command name
- {1}: file name
- {2}: message, command, fallback

{3}: file name

### [System Processing]

Processing will be aborted.

### [Action]

Correct the definition file according to the message and parameter description of "Cluster Operation Guide (Database Multiplexing)".

# 3.2.45 MCA00145

{0}: second IP address to use for the arbitration network is not specified in definition file "{1}"

# [Description]

Second IP address to use for the arbitration network is not specified in network.conf.

# [Parameters]

{0}: command name

{1}: file name

# [System Processing]

Processing will be aborted.

# [Action]

Correct the definition file according to the message and parameter description of "Cluster Operation Guide (Database Multiplexing)".

# 3.2.46 MCA00146

# {0}: cannot specify second IP Address on server kind 'arbiter' in definition file "{1}"

# [Description]

Cannot specify second IP Address on server kind 'arbiter' in network.conf.

# [Parameters]

{0}: command name

{1}: file name

### [System Processing]

Processing will be aborted.

### [Action]

Correct the definition file according to the message and parameter description of "Cluster Operation Guide (Database Multiplexing)".

# 3.2.47 MCA00147

# {0}: could not use parameter '{3}' because value '{2}' is specified parameter heartbeat\_error\_action in definition file "{1}" [Discription]

Could not use parameter in "server identifier".conf.

### [Parameters]

{0}: command name

- {1}: file name
- {2}: message, arbitration, command, fallback

{3}: parameter

### [System Processing]

Processing will be aborted.

### [Action]

Correct the definition file according to the message and parameter description of "Cluster Operation Guide (Database Multiplexing)".

# 3.2.48 MCA00148

# {0}: could not use option "{3}" because value '{2}' is specified parameter heartbeat\_error\_action in definition file "{1}"

### [Description]

Could not use this option.

### [Parameters]

{0}: command

{1}: file name

{2}: message, arbitration, command, fallback

{3}: option

#### [System Processing]

Processing will be aborted.

#### [Action]

Re-execute after correcting options according to the message and mc\_ctl command descriptions of "Reference".

# 3.2.49 MCA00149

# requesting arbitration server "{0}" to connect

### [Description]

Requesting arbitration server to connect.

#### [Parameters]

{0}: server ID

[System processing]

Requesting arbitration server to connect.

# 3.2.50 MCA00150

# trying to connect to arbitration server "{0}"

#### [Description]

Trying to connect to arbitration server.

### [Parameters]

{0}: server ID

[System processing]

Trying to connect to arbitration server until success.

# 3.2.51 MCA00151

# succeeded in connection with arbitration server "{0}"

#### [Description]

Succeeded in connection with arbitration server.

#### [Parameters]

{0}: server ID

# 3.2.52 MCA00152

### failed to connect to arbitration server "{0}" event:"{1}"

#### [Description]

Either of the followings has occurred.

- incorrect specification in network.conf
- error occurs in the network between database server and arbitration server
- Mirroring Controller Arbitration process is not running or in the stop processing
- Mirroring Controller Arbitration process or arbitration server detects an error

#### [Parameters]

- {0}: server ID
- {1}: "timeout" or "communication error"

#### [System Processing]

Processing will be aborted.

#### [Action]

Check the following and identify the cause, and eliminate cause.

- specification about server kind 'arbiter' in network.conf
- the value of arbiter\_connect\_timeout parameter in "server identifier".conf
- communication status between database server and arbitration server
- Mirroring Controller Arbitration process staring status
- the message in arbitration server

# 3.2.53 MCA00153

### disconnected from arbitration server "{0}"

#### [Description]

Disconnected from arbitration server.

#### [Parameters]

{0}: sever ID

# 3.2.54 MCA00154

## timeout waiting for communication with Mirroring Controller Arbitration process server:"{0}"

# [Description]

Timeout waiting for communication between Mirroring Controller process and Mirroring Controller Arbitration process.

### [Parameters]

{0}: server ID

### [System Processing]

Try to connect to arbitration server.

### [Action]

Check whether a network error between arbitration server and database server or an error of arbitration server was detected.

If an error was not detected, the value of arbiter\_alive\_timeout parameter in "server identifier".conf is too short.

Review and extend the value of arbiter\_alive\_timeout in "server identifier".conf.

# 3.2.55 MCA00155

# failed to open communication environment detail of cause:"{0}"

### [Description]

Failed to open communication environment.

#### [Parameters]

{0}: detail of cause

#### [System Processing]

Processing will be aborted.

#### [Action]

To investigate the cause of the occurrence from the message, and remove cause.

# 3.2.56 MCA00156

# invalid port number for server "{0}" in definition file "{1}"

#### [Description]

Invalid descriptions were found in definition file.

#### [Parameters]

{0}: server ID

{1}: file name

#### [System Processing]

Processing will be aborted.

#### [Action]

Correct the definition file according to the message and parameter description of "Cluster Operation Guide (Database Multiplexing)".

# 3.2.57 MCA00157

### communication error with the arbitration server "{0}" occurred

#### [Description]

Communication error with the arbitration server occurred.

#### [Parameters]

{0}: server ID

#### [System Processing]

Trying to connect.

#### [Action]

Either of the followings has occurred.

- When Mirroring Controller Arbitration process of a arbitration server is not running
- When abnormality occurs in the network between a database server and arbitration server

Identify the cause from messages on system log or event log in arbitration server or database server, and work around.

# 3.2.58 MCA00158

failed to start Mirroring Controller because of could not connect to arbitration server "{0}"

#### [Description]

Failed to start Mirroring Controller because of could not connect to arbitration server.

#### [Parameters]

{0}: server ID

[System processing]

Processing will be aborted.

#### [Action]

Work around according to the Action of the message output before this message.

On Windows, if there is no message outputted before this message, please refer to the message outputted to an event log.

#### MCA00159

requesting arbitration server "{1}" to arbitrate for database server "{0}"

### [Description]

Requesting arbitration server to arbitrate for the target server.

#### [Parameters]

{0}: server ID

{1}: server ID

[System processing]

Requesting arbitration server to arbitrate for the target server.

# 3.2.59 MCA00160

the arbitration server "{0}" arbitrated status of database server "{1}" as sanity

### [Description]

The arbitration server arbitrated status of database server as sanity.

#### [Parameters]

{0}: server ID

{1}: server ID

# 3.2.60 MCA00161

the request for arbitration was omitted because fencing command for a database server "{0}" was finished already

#### [Description]

The request for arbitration was omitted because fencing command for a database server was finished already.

#### [Parameters]

{0}: server ID

# 3.2.61 MCA00162

### arbitration processing cannot request because the "{0}" command is carrying out

#### [Description]

Cannot request arbitration processing because command is running on the same or another server.

#### [Parameters]

{0}: command name

### [System Processing]

Processing will be aborted.

# 3.2.62 MCA00163

## timeout waiting for requesting arbitration server "{0}" to arbitrate

### [Description]

Timeout waiting for requesting arbitration server to arbitrate.

#### [Parameters]

{0}: server ID

### [System Processing]

Processing will be aborted.

#### [Action]

Switch or detach server in yourself according to descriptions of "Cluster Operation Guide (Database Multiplexing)".

# 3.2.63 MCA00164

# requesting arbitration server "{0}" to fence database server "{1}"

#### [Description]

Requesting arbitration server to fence database server.

#### [Parameters]

{0}: server ID

{1}: server ID

#### [System Processing]

Requesting arbitration server to fence.

# 3.2.64 MCA00165

arbitration server "{0}" succeeded in fencing for database server "{1}"

#### [Description]

Arbtration server succeeded in executing fencing command for the target server.

#### [Parameters]

- {0}: server ID
- {1}: server ID

# 3.2.65 MCA00166

arbitration server "{0}" failed to fence for database server "{1}". detail of cause: check log file in arbitration server

### [Description]

Arbitration process failed to execute fencing command for the target server.

#### [Parameters]

{0}: server ID

{1}: server ID

#### [System Processing]

Processing will be aborted.

### [Action]

Check error message in arbitration server.

If needed, perform switch or detach the database server with manually operation according to descriptions of "Cluster Operation Guide (Database Multiplexing)".

# 3.2.66 MCA00167

# timeout waiting for a request to fence to arbitration server "{0}"

#### [Description]

Timeout waiting for a request to fence to arbitration server.

#### [Parameters]

{0}: server ID

#### [System Processing]

Processing will be aborted.

### [Action]

Switch or detach server in yourself according to descriptions of "Cluster Operation Guide (Database Multiplexing)".

# 3.2.67 MCA00168

# arbitration server "{0}" rejected the request to fence database server "{1}"

#### [Description]

Either of the followings is esteemed.

- The arbtration server is executing arbitration process
- Fencing command was executed just before

### [Parameters]

{0}: server ID

{1}: server ID

# 3.2.68 MCA00169

could not request "{1}" because of disconnecting from arbitration server "{0}"

### [Description]

Could not request arbitration server to arbitrate, fence or disable automatically switch because of disconnecting.

#### [Parameters]

- {0}: server ID
- {1}: "arbitration" or "fencing" or "disable automatically switch"

#### [System Processing]

Processing will be aborted.

#### [Action]

Either of the followings has occurred.

- Mirroring Controller Arbitration process is not running in arbitration server
- Abnormality occurs in the network between database server and arbitration server

Identify the cause from messages on system log or event log in arbitration server or database server, and work around.

# 3.2.69 MCA00170

# rejeceted a request arbitration server "{1}" because database server "{0}" was beening fencing

#### [Description]

The following requirements shouldn't be executed if it is requested from the database server which is a fencing target.

- request to arbitrate
- request to fence

### [Parameters]

{0}: server ID

{1}: server ID

#### [Action]

Processing will be aborted.

# 3.2.70 MCA00171

requested arbitration server "{0}" to disable standby server "{1}" to automatically switch

#### [Description]

Requested arbitraion server to disable the standby server to automatically switch.

#### [Parameters]

{0}: server ID

{1}: server ID

# 3.2.71 MCA00172

arbitration server "{0}" fenced standby server "{1}" because of failed to disable the standby server to automatically switch

### [Description]

Arbitration server fenced the standby server because of failed to disable the standby server to automatically switch.

### [Parameters]

- {0}: server ID
- {1}: server ID

# 3.2.72 MCA00173

# arbitration server "{0}" tried to fence standby server "{1}" because of failed to disable the standby server to automatically switch, however fencing was failed

#### [Description]

Arbitration server tried to fence the standby server because of failed to disable the standby server to automatically switch, however fencing was failed.

#### [Parameters]

{0}: server ID

{1}: server ID

#### [System Processing]

Processing will be aborted.

#### [Action]

Switch or detach database server which error has been detected in yourself.

After, identify the cause from messages on system log or event log in arbitration server and work around.

# 3.2.73 MCA00174

### requested standby server "{0}" to disable automatically switching

#### [Description]

Requested the standby server to disable automatically switching.

#### [Parameters]

{0}: server ID

# 3.2.74 MCA00175

# {0}: cannot execute switching over forcibly other than on standby server

#### [Description]

Switching over forcibly needs to be executed only on standby server.

#### [Parameters]

 $\{0\}$ : command name

#### [System Processing]

Processing will be aborted.

#### [Action]

Check whether the server where the command was executed is correct.

Either, check that Mirroring Controller has been degenerate state yet.

# 3.2.75 MCA00176

### {0}: cannot execute detaching forcibly other than on primary server

### [Description]

Detaching forcibly needs to be executed only on pimary server.

### [Parameters]

{0}: command name

#### [System Processing]

Processing will be aborted.

### [Action]

Check whether the server where the command was executed is correct.

Either, check that Mirroring Controller has been degenerate state yet.

# 3.2.76 MCA00177

# forcible switch over to standby server "{0}" was requested although the data may be not synchronous with primary server

### [Description]

Forcible switch over to standby server was requested although the data may be not synchronous with primary server.

### [Parameters]

{0}: server ID

#### [System Processing]

Processing will be continued.

#### [Action]

Check the data of database server and recovery as necessary, after forcible switch over will be completed.

# 3.2.77 MCA00178

# database server which is able to be switched over is not found

### [Description]

Database server which is able to be switched over is not found.

### [System Processing]

Processing will be aborted.

# 3.2.78 MCA00179

### starting to detach standby server

#### [Description]

Starting to detach standby server.

# 3.2.79 MCA00180

database server which needs to be detached is not found

#### [Description]

Database server which needs to be detached is not found.

#### [System Processing]

Processing will be aborted.

# 3.2.80 MCA00181

### database server already has been detached

#### [Description]

Database server already has been detached.

#### [System Processing]

Processing will be aborted.

# 3.2.81 MCA00182

#### failed to switch over forcibly

#### [Description]

Failed in processing of switching because of unexpected failure.

#### [System Processing]

Processing of switching will be aborted.

#### [Action]

Find the message output before this message from display, system log or event log, and then work around according to the Action of the message.

# 3.2.82 MCA00183

### failed to detach standby server forcibly

### [Description]

Failed to detach standby server.

### [System Processing]

Processing of detaching will be aborted.

### [Action]

Find the message output before this message from display, system log or event log, and then work around according to the Action of the message.

# 3.2.83 MCA00184

### could not {1} because {0} server is abnormal

### [Description]

Could not switch over or detach because server is abnormal

#### [Parameters]

{0}: "primary" or "candidate primary" or "standby"

{1}: "switch over" or "detach"

#### [System Processing]

Processing will be aborted.

#### [Action]

Find the message output before this message in the log files on the target server, and work around according to the Action of the message.

# 3.2.84 MCA00185

#### value of heartbeat\_error\_action is different from the value of other server "{0}"

### [Description]

Value of heartbeat\_error\_action is different from the value of other server "{0}".

#### [Parameters]

{0}: server ID

#### [System Processing]

Processing will be aborted.

#### [Action]

Re-execute after correcting value of heartbeat\_error\_action to the same value as another server.

# 3.2.85 MCA00186

#### restarting Mirroring Controller process because an its error was detected: %s

#### [Description]

Restarting Mirroring Controller process because an its error was detected.

#### [Parameters]

%s: error detail ("no response", "down")

#### [System Processing]

Restarting Mirroring Controller process.

# 3.2.86 MCA00187

### **Mirroring Controller process was restarted**

#### [Description]

Mirroring Controller process was restarted.

# 3.2.87 MCA00188

### failed to restart Mirroring Controller

#### [Description]

Failed to restart Mirooring Controller.

#### [System Processing]

Processing will be aborted.

#### [Action]

Work around according to the Action of the message output before this message.

On Windows, if there is no message outputted before this message, please refer to the message outputted to an event log.

After, execute the mc\_ctl command to restart Mirroring Controller.

# 3.2.88 MCA00189

# could not access "{0}" file detail of cause:"{1}"

#### [Description]

Could not access the process information file of OS.

### [Parameters]

{0}: file name

 $\{1\}$ : detail of cause

### [System Processing]

Processing will be aborted.

#### [Action]

Check the error detail and eliminate causes.

# 3.2.89 MCA00190

# invalid contents of "{0}" file

#### [Description]

Invalid contents of /proc/[pid]/status file.

#### [Parameters]

{0}: file name

### [System Processing]

Processing will be aborted.

### [Action]

Check whether mc\_keeper process or mc\_agent process exists with using OS command.

# 3.2.90 MCA00191

### executing arbitration command and inquiring the result of arbitration

#### [Description]

Executing arbitration command that execute arbitration.

[System processing]

Degenerate depending on result of arbitration command.

# 3.2.91 MCA00192

### executing fencing command

### [Description]

Executing fencing command.

[System processing]

Processing will be continued depending on result of fencing command.

# 3.2.92 MCA00193

starting degenerate because of result of arbitration command for database server "{0}" result:"{1}"

#### [Description]

Starting degenerate because of result of arbitration command for target server.

[parameters]

{0}: server ID

{1}: return code of command

# 3.2.93 MCA00194

degeneracy is not executed because of result of arbitration command to database server "{0}" result:"{1}"

#### [Description]

Degeneracy is not executed because of result of arbitration command to target server.

[parameters]

{0}: server ID

{1}: return code of command

# 3.2.94 MCA00195

timeout has occurred during arbitration command has been executing to database server "{0}"

#### [Description]

Timeout has occurred during arbitration command has been executing to target server.

#### [Parameters]

{0}: server ID

#### [System Processing]

Processing will be aborted.

#### [Action]

Check the state of database server and switch or detach the server with manually operation according to descriptions of "Cluster Operation Guide (Database Multiplexing)" as necessary.

When find process ID of arbitration command, terminate forcibly by using OS command.

# 3.2.95 MCA00196

{0}: two or more standby server names are specified in the parameter "synchronous\_standby\_names" in PostgreSQL

#### [Description]

multiple synchronous standby servers can not be monitored by Mirroring Controller.

### [Parameters]

{0}: command name

# [System Processing]

Processing will be aborted.

### [Action]

Re-execute after specifying single standby server to synchronous\_standby\_names.

# 3.2.96 MCA00197

the arbitration server "{0}" didn't arbitrate status of database server "{1}" as sanity

### [Description]

Status of the target server was not arbitrated as sanity by arbitration server.

### [Parameters]

{0}: server ID

{1}: server ID

[System processing]

Start degenerate processing.

# 3.2.97 MCA00198

### fencing command for database server "{0}" succeeded: result:"{1}"

#### [Description]

Fencing command for database server succeeded.

[parameters]

{0}: server ID

{1}: return code of command

[System processing]

Processing will be continued.

# 3.2.98 MCA00199

# fencing command for database server "{0}" failed: result:"{1}"

#### [Description]

Fencing command for database server failed.

[parameters]

{0}: server ID

{1}: return code of command

[System processing]

Processing will be aborted.

### [Action]

Check the error detail and eliminate causes.

Switch or detach the server with manually operation according to descriptions of "Cluster Operation Guide (Database Multiplexing)" as necessary.

MCA00200

timeout waiting for the fencing command

#### [Description]

Timeout waiting for the fencing command.

[System processing]

Processing will be aborted.

#### [Action]

The value of fencing\_command\_timeout parameter in server identifer.conf is too short.

Review and extend the value of fencing\_command\_timeout parameter in arbitration.conf.

When find process ID of fencing command, terminate forcibly by using OS command.

# 3.3 Message Numbers Beginning with MCA00200

# 3.3.1 MCA00201

### executing state-transition-command kind of command:{0}

[Description]

Executing state-transition-command.

[parameters]

{0}: kind of state-transition-command(post-switch, pre-detach, post-attach)

# 3.3.2 MCA00202

#### state-transition-command has done kind of command:{0}

### [Description]

State-transition-command has done.

[parameters]

{0}: kind of state-transition-command(post-promote, pre-detach, post-attach)

[System processing]

Processing will be continued.

# 3.3.3 MCA00203

# timeout has occurred to state-transition-command kind of command:{0}

#### [Description]

Timeout has occurred to state-transition-command.

[parameters]

{0}: kind of state-transition-command(post-promote, pre-detach, post-attach)

#### [System Processing]

Processing of state-transition-command will be aborted.

### [Action]

If the process of state-transition-command remained, terminate the process forcibly by using OS command. After checking processing status of state-transition-command, exec the processing of the command manually.

# 3.3.4 MCA00204

### detected recovery from an error on monitoring of table space({0})

#### [Description]

detected recovery from an error on monitoring of table space

#### [Parameters]

{0}: directory path of table space

# 3.3.5 MCA00205

### detected no responce on monitoring of database process

#### [Description]

Detected no responce on monitoring of database process.

#### [System Processing]

Continues processing.

#### [Action]

Check the error detail and eliminate causes.

# 3.3.6 MCA00206

### detected recovery from no responce on monitoring of database process

#### [Description]

Detected recovery from no responce on monitoring of database process.

# 3.3.7 MCA00207

# **{0}:** the user name specified in parameter db\_instance\_username of definition file "**{1}**" is not database superuser

#### [Description]

The user name specified in parameter db\_instance\_username is not database superuser.

#### [Parameters]

{0}: command name

{1}: file name

#### [System Processing]

Processing will be aborted.

#### [Action]

Re-execute after specifying a database superuser.

# 3.3.8 MCA00208

### {0}: the user name specified in parameter db\_instance\_username of definition file "{1}" does not exist

### [Description]

The user name specified in parameter db\_instance\_username does not exist.

#### [Parameters]

{0}: command name

{1}: file name

### [System Processing]

Processing will be aborted.

#### [Action]

Re-execute after specifying a database superuser.

# 3.3.9 MCA00209

{0}: could not specify second IP address to use for the arbitration network in definition file "{3}" because value '{2}' is specified parameter heartbeat\_error\_action in definition file "{1}"

#### [Description]

Could not specify second IP address to use for the arbitration network in network.conf.

#### [Parameters]

{0}: command name

- {1}: file name
- {2}: message, command, fallback
- {3}: file name

#### [System Processing]

Processing will be aborted.

#### [Action]

Correct the definition file according to the message and parameter description of "Cluster Operation Guide (Database Multiplexing)".

# 3.3.10 MCA00210

#### {0}: cannot specify second port number on server kind 'arbiter' in definition file "{1}"

#### [Description]

Cannot specify second port number on server kind 'arbiter' in network.conf.

#### [Parameters]

{0}: command name

{1}: file name

### [System Processing]

Processing will be aborted.

#### [Action]

Correct the definition file according to the message and parameter description of "Cluster Operation Guide (Database Multiplexing)".

# 3.3.11 MCA00211

{0}: could not use parameter "{2}" because parameter "{3}" is not specified in definition file "{1}"

#### [Description]

This parameter cannot be specified because the parameter with dependency is not specified in the definition file.

#### [Parameters]

{0}: command name

- {1}: file name
- {2}: parameter name
- {3}: parameter name

#### [System Processing]

Processing will be aborted.

#### [Action]

Correct the definition file according to the message and parameter description of "Cluster Operation Guide (Database Multiplexing)".

# 3.3.12 MCA00212

### {0}: primary\_conninfo parameter is not specified in postgresql.auto.conf

#### [Description]

Primary\_conninfo parameter is not specified in postgresql.auto.conf file.

#### [Parameters]

{0}: command name

#### [System Processing]

Processing will be aborted.

#### [Action]

Specify primary\_conninfo parameter in postgresql.auto.conf file according to the description of "Setting Up the Standby Center" for disaster recovery of "Cluster Operation Guide (Database Multiplexing)".

# 3.3.13 MCA00213

# values of parameters for abnormality monitoring of operating system or server in server definition file "{1}" are too small for value of heartbeat\_interval in arbitration definition file of arbitration server "{0}"

### [Description]

Because the values of parameters for abnormality monitoring of the operating system or server in the server definition file are too small compared with the value of heartbeat\_interval in the arbitration definition file of the arbitration server, the arbitration for the target database server might be delayed.

#### [Parameters]

{0}: server ID

{1}: file name

#### [System Processing]

Depending on the start mode of the mc\_ctl command, either of the following processes will be performed.

- When --async-connect-arbiter option is not specified

Processing will be aborted.

- When --async-connect-arbiter option is specified

Continues processing.

#### [Action]

Take either of the following actions.

- When --async-connect-arbiter option is not specified

Correct the value of parameters for abnormality monitoring of the operating system or server according to the message and "Tuning for Optimization of Degradation Using Abnormality Monitoring With the Arbitration Server" of "Cluster Operation Guide (Database Multiplexing)".

After that, re-execute the mc\_ctl command.

- When --async-connect-arbiter option is specified

Correct the parameters for abnormality monitoring of the operating system or server according to the message and "Tuning for Optimization of Degradation Using Abnormality Monitoring With the Arbitration Server" of "Cluster Operation Guide (Database Multiplexing)".

After that, execute the mc\_ctl command to restart Mirroring Controller.

# 3.3.14 MCA00214

# {0}: keyword "{1}" is not specified for primary\_conninfo parameter in postgresql.auto.conf

#### [Description]

The required keyword is not specified for primary\_conninfo parameter in postgresql.auto.conf file.

#### [Parameters]

{0}: command name

{1}: keyword name

#### [System Processing]

Processing will be aborted.

#### [Action]

Specify the required keyword for primary\_conninfo parameter in postgresql.auto.conf file according to the description of "Setting Up the Standby Center" for disaster recovery of "Cluster Operation Guide (Database Multiplexing)".

# 3.3.15 MCA00215

# {0}: keyword "{3}" is not specified for parameter "{2}" in definition file "{1}"

### [Description]

The keyword is not specified for the parameter in the definition file.

#### [Parameters]

{0}: command name

- {1}: file name
- {2}: parameter name
- {3}: keyword name

#### [System Processing]

Processing will be aborted.

#### [Action]

Correct the definition file according to the message and parameter description of "Cluster Operation Guide (Database Multiplexing)".

# 3.3.16 MCA00216

# {0}: value that cannot be specified for keyword "{3}" of parameter "{2}" in definition file "{1}" is set

### [Description]

The value that cannot be specified for keyword of the parameter in the definition file is set.

#### [Parameters]

{0}: command name

- {1}: file name
- {2}: parameter name
- {3}: keyword name

#### [System Processing]

Processing will be aborted.

#### [Action]

Take either of the following actions.

- When the keyword is application\_name

Correct the definition file or postgresql.auto.conf file according to the message and parameter description of "Cluster Operation Guide (Database Multiplexing)".

- Otherwise

Correct the definition file according to the message and parameter description of "Cluster Operation Guide (Database Multiplexing)".

# 3.3.17 MCA00217

### {0}: could not use parameter "{3}" because parameter "{2}" is specified in definition file "{1}"

#### [Description]

This parameter cannot be specified because the parameter with exclusive relationship is specified in the definition file.

#### [Parameters]

- {0}: command name
- {1}: file name
- {2}: parameter name
- {3}: parameter name

### [System Processing]

Processing will be aborted.

#### [Action]

Correct the definition file according to the message and parameter description of "Cluster Operation Guide (Database Multiplexing)".

# 3.3.18 MCA00218

**{0}: value 'fallback' could not be specified for parameter heartbeat\_error\_action because parameter "{2}"** is specified in definition file "{1}"

The parameter with exclusive relationship is specified although 'fallback' is specified for heartbeat\_error\_action.

#### [Parameters]

{0}: command name

{1}: file name

{2}: parameter name

#### [System Processing]

Processing will be aborted.

#### [Action]

Correct the definition file according to the message and parameter description of "Cluster Operation Guide (Database Multiplexing)".

## 3.3.19 MCA00219

#### you can switch the connection destination of streaming replication of server "{0}"

#### [Description]

You can switch the connection destination of streaming replication.

#### [Parameters]

{0}: server ID

## 3.3.20 MCA00220

you cannot switch the connection destination of streaming replication of server "{0}"

#### [Description]

You cannot switch the connection destination of streaming replication.

#### [Parameters]

{0}: server ID

## 3.3.21 MCA00221

#### start to build in standby server "{0}"

#### [Description]

Start to build in standby server.

#### [Parameters]

{0}: server ID

### 3.3.22 MCA00222

#### failed to build in standby server "{0}"

#### [Description]

Failed to build in standby server.

#### [Parameters]

{0}: server ID

#### [System Processing]

Processing will be aborted.

#### [Action]

Find the message output before this message from display of own and other server, system log or event log, and then work around according to the Action of the message.

## 3.3.23 MCA00223

### build in standby server "{0}" completed

#### [Description]

Build in standby server "{0}" completed.

#### [Parameters]

{0}: server ID

### 3.3.24 MCA00224

#### start to switch the connection destination of streaming replication

#### [Description]

Start to switch the connection destination of streaming replication.

## 3.3.25 MCA00225

#### failed to switch the connection destination of streaming replication

#### [Description]

Failed to switch the connection destination of streaming replication.

#### [System Processing]

Processing of switching will be aborted.

#### [Action]

Find the message output before this message from display of own and other server, system log or event log, and then work around according to the Action of the message.

### 3.3.26 MCA00226

#### start to switch the connection destination of streaming replication of server "{0}"

#### [Description]

Start to switch the connection destination of streaming replication.

#### [Parameters]

{0}: server ID

#### [Action]

If Mirroring Controller executed switching automatically, find the message output before this message from system log or event log to identify the cause of switching, and then work around according to the Action of the message.

### 3.3.27 MCA00227

failed to switch the connection destination of streaming replication of server "{0}"

#### [Description]

Failed to switch the connection destination of streaming replication.

#### [Parameters]

{0}: server ID

#### [System Processing]

Processing of switching will be aborted.

#### [Action]

Find the message output before this message from display own and other server, system log or event log, and then work around according to the Action of the message.

### 3.3.28 MCA00228

#### switch the connection destination of streaming replication of server "{0}" completed

#### [Description]

Switch the connection destination of streaming replication completed.

#### [Parameters]

{0}: server ID

### 3.3.29 MCA00229

switch forcibly the connection destination of streaming replication of server "{0}" completed

#### [Description]

Switch forcibly the connection destination of streaming replication completed.

#### [Parameters]

{0}: server ID

### 3.3.30 MCA00230

value of primary\_conninfo parameter which is specified in postgresql.auto.conf file of server "{0}" has been updated to the value of parameter "{2}" which is specified in definition file "{1}"

#### [Description]

Value of primary\_conninfo parameter which is specified in postgresql.auto.conf file has been updated.

#### [Parameters]

{0}: server ID

- {1}: file name
- {2}: parameter name

## 3.3.31 MCA00231

failed to update value of primary\_conninfo parameter which is specified in postgresql.auto.conf file of server "{0}" detail of cause:"{1}"

Failed to update value of primary\_conninfo parameter which is specified in postgresql.auto.conf file.

### [Parameters]

{0}: server ID

{1}: detail of cause

### [Action]

Check the error detail and eliminate causes.

## 3.3.32 MCA00232

update value of parameter "{2}" to "{3}" which is specified in definition file "{1}" of server "{0}" has completed

### [Description]

Update value of parameter which is specified in definition file has completed.

### [Parameters]

- {0}: server ID
- {1}: file name
- {2}: parameter name
- {3}: primary, standby

## 3.3.33 MCA00233

failed to update value of parameter "{2}" which is specified in definition file "{1}" of server "{0}"

### [Description]

Failed to update value of parameter which is specified in definition file.

#### [Parameters]

{0}: server ID

{1}: file name

#### [Action]

Find the message output before this message from display of own and other server, system log or event log, and then work around according to the Action of the message.

## 3.3.34 MCA00234

failed to check the consistency of LSN between server "{0}" and server "{1}"

#### [Description]

Failed to check the consistency of LSN between the server.

#### [Parameters]

- {0}: server ID
- {1}: server ID

Find the message output before this message from display of own and other server, system log or event log, and then work around according to the Action of the message.

### 3.3.35 MCA00235

failed to update value of parameter "{2}" which is specified in file "{1}" of old candidate primary server "{0}"

#### [Description]

Failed to update value of parameter which is specified on old candidate primary server.

#### [Parameters]

{0}: server ID

{1}: file name

{2}: parameter name

#### [Action]

Either of the following processes will be performed befor restarting OS if automatic start and stop of Mirroring Contoroller has been setting, otherwise building in old candidate primary server to new candidate primary server.

- When update postgresql.auto.conf file has failed

Update connection setting of primary\_conninfo parameter which is specified in postgresql.auto.conf file to new candidate primary server by executing ALTER SYSTEM SET statement

- When update "server identifier".conf file has failed

Edit setting of standbycenter\_mode parameter in 'standby' which is specified in "server identifier".conf file.

## 3.3.36 MCA00236

### Mirroring Controller of the server "{0}" is not running

#### [Description]

Mirroring Controller of the server "{0}" is not running.

#### [Parameters]

{0}: server ID

### 3.3.37 MCA00237

invalid combination of server own server type:{0} other server type:{1}

#### [Description]

Invalid combination of server.

#### [Parameters]

{0}: own server type

{1}: other server type

#### [System Processing]

Processing will be aborted.

Correct the definition file according to the message and parameter description to be set reffering disaster recovery operation of "Cluster Operation Guide (Database Multiplexing)".

### 3.3.38 MCA00238

#### {0}: cannot execute detaching forcibly other than on operation center

#### [Description]

Detaching forcibly needs to be executed only on operation center.

#### [Parameters]

{0}: command name

#### [System Processing]

Processing will be aborted.

#### [Action]

Check whether the server where the command was executed is correct.

### 3.3.39 MCA00239

#### standbycenter\_mode parameter is specified in the definition file "{0}" of primary server

#### [Description]

standbycenter\_mode parameter is specified in the definition file of primary server.

#### [Parameters]

{0}: file name

#### [System Processing]

Processing will be aborted.

#### [Action]

Correct the definition file according to the message and parameter description to be set reffering disaster recovery operation of "Cluster Operation Guide (Database Multiplexing)".

### 3.3.40 MCA00240

promoted to the primary server, although standbycenter\_mode parameter is specified in the definition file "{1}" of the server "{0}"

#### [Description]

Promoted to the primary server, although standbycenter\_mode parameter is specified in the definition file.

#### [Parameters]

{0}: server ID

{1}: file name

#### [System Processing]

Stop monitoring.

Correct the definition file according to the message and parameter description to be set reffering disaster recovery operation of "Cluster Operation Guide (Database Multiplexing)".

### 3.3.41 MCA00241

### write permission is denied on definition file "{0}"

#### [Description]

Write permission is denied on definition file.

#### [Parameters]

{0}: file name

#### [System Processing]

Processing will be aborted.

#### [Action]

Re-execute the command, after granting the write permissions to the definition file.

### 3.3.42 MCA00242

#### {0}: invalid format value is specified for parameter "{2}" in definition file "{1}"

#### [Description]

The invalid format value is specified for parameter in definition file.

#### [Parameters]

{0}: command name

{1}: file name

{2}: parameter name

#### [System Processing]

Processing will be aborted.

#### [Action]

Correct the definition file according to the message and parameter description of "Cluster Operation Guide (Database Multiplexing)".

## 3.3.43 MCA00243

#### {0}: value is not set to keyword "{1}" of primary\_conninfo parameter in postgresql.auto.conf

#### [Description]

The value is not set to keyword of primary\_conninfo parameter in postgresql.auto.conf.

#### [Parameters]

- $\{0\}$ : command name
- {1}: keyword name

#### [System Processing]

Processing will be aborted.

Set the value for the keyword of primary\_conninfo parameter in postgresql.auto.conf file according to the description of "Setting Up the Standby Center" for disaster recovery of "Cluster Operation Guide (Database Multiplexing)".

## 3.3.44 MCA00244

#### failed to start monitoring of database process

#### [Description]

Failed to start monitoring of database process.

#### [System Processing]

Processing will be aborted.

#### [Action]

Find the message output before this message from display, system log or event log, and then work around according to the Action of the message. After that, execute the mc\_ctl command to restart Mirroring Controller.

## 3.3.45 MCA00245

checking the consistency of LSN between server "{0}" and server "{1}" is not executed because candidate primary server is abnormal

#### [Description]

Checking the consistency of LSN is not executed because candidate primary server is abnormal.

#### [Parameters]

{0}: server ID

{1}: server ID

#### [System Processing]

Processing will be continued.

#### [Action]

Find the message output before this message from display, system log or event log, and then work around according to the Action of the message, after switching over will be completed. After that, build in old candidate primary server to new candidate primary server.

## 3.3.46 MCA00252

The parameter node\_role is set on Mirroring Controller process, but the parameter sc\_port is not set on Mirroring Controller Arbitration process

#### [Description]

The parameter node\_role is set on Mirroring Controller process, but the parameter sc\_port is not set on Mirroring Controller Arbitration process.

#### [System Processing]

Processing will be aborted.

#### [Action]

Set sc\_port parameter in arbitration.conf of Mirroring Controller arbitration process, if operating in Scaleout Controller configuration. If not, delete node\_role parameter from "server identifier".conf of Mirroring Controller process.

## 3.3.47 MCA00253

# The parameter node\_role is not set on Mirroring Controller process, but the parameter sc\_port is set on Mirroring Controller Arbitration process

#### [Description]

The parameter node\_role is not set on Mirroring Controller process, but the parameter sc\_port is set on Mirroring Controller Arbitration process.

#### [System Processing]

Processing will be aborted.

#### [Action]

Set node\_role parameter in a "server identifier".conf of Mirroring Controller process, if operating in Scaleout Controller configuration. If not, delete sc\_port parameter from arbitration.conf of Mirroring Controller arbitration process.

## 3.3.48 MCA00254

# The parameter node\_role is "{0}" on Mirroring Controller process, but the node role is "{1}" on Mirroring Controller Arbitration process

#### [Description]

node\_role parameter set in Mirroring Controller process is different from node\_role parameter set in the arbitration process of the mirroring controller.

#### [Parameters]

{0}: node role set in Mirroring Controller arbitration process

{1}: node role set in Mirroring Controller process

#### [System Processing]

Processing will be aborted.

#### [Action]

Reconfigure node\_role parameter set in "server identifier".conf of Mirroring Controller process to match node\_role set in arbs.conf of the Scaleout Controller process.

## 3.3.49 MCA00255

#### failed to switch over

#### [Description]

failed to switch over.

## 3.3.50 MCA00256

#### only the Mirroring Controller of the coordinator can be restarted

#### [Description]

only the Mirroring Controller of the coordinator can be restarted.

## 3.3.51 MCA00257

#### restarting Mirroring Controller

restarting Mirroring Controller.

## 3.3.52 MCA00258

### failed to restart Mirroring Controller target server:"{0}"

#### [Description]

failed to restart Mirroring Controller.

#### [Parameters]

{0}: server ID

## 3.3.53 MCA00259

#### failed to connect connection manager

#### [Description]

failed to connect connection manager.

#### [System Processing]

Processing will be aborted.

#### [Action]

Check the status of connection manager.

## 3.3.54 MCA00260

#### "{0}" has changed.

#### [Description]

Parameter in "server identifier".conf was changed.

#### [Parameters]

{0}: changed parameter

#### [System Processing]

Processing will be aborted.

#### [Action]

Reset relevant parameter to its pre-modified values and execute the process again.

## 3.4 Message Numbers Beginning with MCR00000

## 3.4.1 MCR00001

### could not read file "{0}": exception={1}: {2}

#### [Description]

Could not read the file.

#### [Parameters]

{0}: file name

{1}: exception type

{2}: exception detail

#### [System Processing]

Processing will be aborted.

#### [Action]

Identify the cause according to the message, and then remove it.

### 3.4.2 MCR00002

### {0}: wrong number of server ID in definition file "{1}"

#### [Description]

Invalid descriptions were found in definition file.

#### [Parameters]

{0}: command name

{1}: file name

#### [System Processing]

Processing will be aborted.

#### [Action]

Correct the definition file according to the message and parameter description of "Cluster Operation Guide (Database Multiplexing)".

## 3.4.3 MCR00003

### {0}: server ID specified in definition file "{1}" too long (max {2} bytes) line {3}

#### [Description]

Invalid descriptions were found in definition file.

#### [Parameters]

{0}: command name

- {1}: file name
- {2}: max length of server ID
- {3}: line number

#### [System Processing]

Processing will be aborted.

#### [Action]

Correct the definition file according to the message and parameter description of "Cluster Operation Guide (Database Multiplexing)".

## 3.4.4 MCR00004

### {0}: wrong server ID in definition file "{1}"

#### [Description]

Could not use a server ID with same name in network.conf.

#### [Parameters]

{0}: command name

{1}: file name

#### [System Processing]

Processing will be aborted.

#### [Action]

Correct the definition file according to the message and parameter descriptions of "Cluster Operation Guide (Database Multiplexing)".

## 3.4.5 MCR00005

#### invalid host name or IP address "{1}" in definition file "{0}"

#### [Description]

Invalid descriptions were found in definition file.

#### [Parameters]

{0}: file name

{1}: host name or IP address

#### [System Processing]

Processing will be aborted.

#### [Action]

Correct the definition file according to the message and parameter description of "Cluster Operation Guide (Database Multiplexing)".

## 3.4.6 MCR00006

### {0}: invalid port number in definition file "{1}" line {2}

#### [Description]

Invalid descriptions were found in definition file.

#### [Parameters]

{0}: command name

- $\{1\}$ : file name
- {2}: line number

#### [System Processing]

Processing will be aborted.

#### [Action]

Correct the definition file according to the message and parameter description of "Cluster Operation Guide (Database Multiplexing)".

## 3.4.7 MCR00007

### {0}: invalid format specified in definition file "{1}" line {2}

#### [Description]

Invalid descriptions were found in definition file.

#### [Parameters]

{0}: command name

{1}: file name

 $\{2\}$ : line number

#### [System Processing]

Processing will be aborted.

#### [Action]

Correct the definition file according to the message and parameter description of "Cluster Operation Guide (Database Multiplexing)".

## 3.4.8 MCR00008

### {0}: invalid value for parameter "{2}" in definition file "{1}"

#### [Description]

Invalid parameter was found in definition file.

#### [Parameters]

{0}: command name

{1}: file name

{2}: parameter name

### [System Processing]

Processing will be aborted.

#### [Action]

Correct the definition file according to the message and parameter description of "Cluster Operation Guide (Database Multiplexing)".

## 3.4.9 MCR00009

### {0}: no value for parameter "{2}" specified in definition file "{1}"

#### [Description]

Invalid parameter was found in definition file.

#### [Parameters]

{0}: command name

- {1}: file name
- $\{2\}$ : parameter name

#### [System Processing]

Processing will be aborted.

#### [Action]

Correct the definition file according to the message and parameter description of "Cluster Operation Guide (Database Multiplexing)".

## 3.4.10 MCR00010

{0}: unrecognized parameter "{2}" in definition file "{1}"

Unrecognized parameter was found in definition file.

#### [Parameters]

{0}: file name

{1}: command name

{2}: parameter name

#### [System Processing]

Processing will be aborted.

#### [Action]

Correct the definition file according to the message and parameter description of "Cluster Operation Guide (Database Multiplexing)".

## 3.4.11 MCR00011

#### %s: option "%s" duplicated

#### [Description]

Certain option is duplicated.

#### [Parameters]

%s: command

%s: option

#### [System Processing]

Processing will be aborted.

#### [Action]

Re-execute after correcting options.

## 3.4.12 MCR00012

### %s: "%s" option conflicts with "%s" option

#### [Description]

Options are conflicting.

#### [Parameters]

%s: command

%s: option

%s: option

#### [System Processing]

Processing will be aborted.

#### [Action]

Re-execute after correcting options.

## 3.4.13 MCR00013

%s: option requires an argument -- %s

No argument specified for the option.

#### [Parameters]

%s: command

%s: option

### [System Processing]

Processing will be aborted.

#### [Action]

Re-execute after correcting options.

## 3.4.14 MCR00014

#### %s: neither "%s" option nor environment variable "%s" specified

#### [Description]

Both of required option and equivalent environment variable were not specified.

#### [Parameters]

%s: command

%s: option

%s: environment variable

#### [System Processing]

Processing will be aborted.

#### [Action]

Re-execute after specifying required option or equivalent environment variable.

## 3.4.15 MCR00015

### %s: argument of option "%s" is too long

#### [Description]

Argument of option is too long.

#### [Parameters]

%s: command name

%s: option

### [System Processing]

Processing will be aborted.

#### [Action]

Re-execute after correcting options.

## 3.4.16 MCR00016

#### %s: invalid option -- %s

Invalid option.

### [Parameters]

%s: command name

%s: option

#### [System Processing]

Processing will be aborted.

#### [Action]

Re-execute after correcting options.

## 3.4.17 MCR00017

### %s: option "%s" is required

#### [Description]

A required option is not specified.

#### [Parameters]

%s: command name

%s: option

#### [System Processing]

Processing will be aborted.

#### [Action]

Specify the required option, and re-execute.

## 3.4.18 MCR00018

#### %s: unnecessary operand "%s"

#### [Description]

Unnecessary operand.

#### [Parameters]

%s: command name

%s: operand

#### [System Processing]

Processing will be aborted.

#### [Action]

Re-execute after correcting operand.

## 3.4.19 MCR00019

### %s: unrecognized operation mode or no operation mode specified

### [Description]

Unrecognized operation mode or no operation mode specified.

#### [Parameters]

%s: command name

#### [System Processing]

Processing will be aborted.

#### [Action]

Re-execute after correcting or specifying operation mode.

### 3.4.20 MCR00020

### Try "%s --help" for more information.\n

#### [Description]

--help option can show more additional information.

#### [Parameters]

%s: command name

#### [System Processing]

None.

#### [Action]

Check the message output before this message, and refer to descriptions shown by '--help' option.

## 3.4.21 MCR00021

### %s: out of memory

### [Description]

Out of memory error occurred.

#### [Parameters]

%s: command

#### [System Processing]

Processing will be aborted.

#### [Action]

Obtain free memory space by stopping unnecessary processes or changing system settings.

## 3.4.22 MCR00022

### another "{0}" command is running

#### [Description]

Cannot execute command with this operation mode because another command is running on the same or another server.

#### [Parameters]

{0}: command name

#### [System Processing]

Processing will be aborted.

There is a case executing another command. Wait for completion of another command on the same or another server, and then reexecute.

In addition, there are the following cases when using mc\_arb command.

There is a case under processing of an arbitration by Mirroring Controller Arbitration process. Wait for completion of the processing under operation, and re-execute.

If any of the following cases occurs, there is a possibility that the processing of Mirroring Controller Arbitration process interrupts. Reexecute the mc\_arb command after restarting Mirroring Controller Arbitration process.

- When abnormality occurs in the network
- When another server is downed
- When Mirroring Controller Arbitration process is stopped forcibly

## 3.4.23 MCR00023

#### Mirroring Controller Arbitration process is already running

#### [Description]

Mirroring Controller Arbitration process is already running.

#### [System Processing]

Processing will be aborted.

#### [Action]

If needed, stop Mirroring Controller Arbitration process, and re-execute.

If could not start although Mirroring Controller Arbitration process not started, refer to the description about workaround for failure of "Cluster Operation Guide (Database Multiplexing)".

### 3.4.24 MCR00024

#### cannot execute %s command because Mirroring Controller Arbitration process is not running

#### [Description]

Cannot execute Mirroring Controller Arbitration process command because Mirroring Controller Arbitration process is not running.

[Parameters]

%s: command name

#### [System Processing]

Processing will be aborted.

[Action]

Start Mirroring Controller Arbitration process, and re-execute.

### 3.4.25 MCR00025

#### timeout waiting for communication with Mirroring Controller Arbitration process

#### [Description]

Timeout waiting for communication with Mirroring Controller Arbitration process.

[System processing]

Processing will be aborted.

Check whether a network error was detected.

If an error was not detected, there is a possibility that the load of the system may be the cause, please re-execute after a while.

### 3.4.26 MCR00026

#### could not create PID file of Mirroring Controller Arbitration process detail of cause:"{0}"

#### [Description]

Could not create PID file of Mirroring Controller Arbitration process.

#### [Parameters]

{0}: detail of cause

#### [System Processing]

Processing will be aborted.

#### [Action]

Identify the cause according to the message, and then remove it.

## 3.4.27 MCR00027

could not remove PID file of Mirroring Controller Arbitration process detail of cause:"%s"

#### [Description]

Could not remove PID file of Mirroring Controller Arbitration process.

#### [Parameters]

%s: detail of cause

#### [Action]

Identify the cause according to the message, and then remove it.

### 3.4.28 MCR00028

could not read PID file of Mirroring Controller Arbitration process detail of cause:"%s"

#### [Description]

Could not read PID file of Mirroring Controller Arbitration process.

#### [Parameters]

%s: detail of cause

#### [Action]

Identify the cause according to the message, and then remove it.

### 3.4.29 MCR00029

### invalid contents of PID file "%s" of Mirroring Controller Arbitration process

#### [Description]

The contents of PID file of Mirroring Controller Arbitration process is invalid.

#### [Parameters]

%s: file name

### [System Processing]

Processing will be aborted.

### [Action]

The following causes could be considered.

- The file was stored or replaced by mistake

- The file was corrupted

When starting Mirroring Controller Arbitration process, move or remove the file shown in the message.

When stopped Mirroring Controller Arbitration process, find ID of process named "mc\_arbiter" and terminate forcibly by using OS command.

## 3.4.30 MCR00030

### unexpected error occurred: {0}

#### [Description]

An unexpected error occurred.

### [Parameters]

{0}: detail of cause

#### [System Processing]

Processing will be aborted.

#### [Action]

Check the error detail and eliminate cause.

If you cannot clear the problem, contact Fujitsu technical support.

## 3.4.31 MCR00031

### system call error occurred:"%s" detail of cause:"%s"

#### [Description]

System call error occurred.

#### [Parameters]

%s: system call name

%s: detail of cause

#### [System Processing]

Processing will be aborted.

#### [Action]

Check the error detail and eliminate causes.

## 3.4.32 MCR00032

failed to open communication environment detail of cause:"{0}"

Failed to open communication environment.

#### [Parameters]

{0}: detail of cause

#### [System Processing]

Processing will be aborted.

#### [Action]

To investigate the cause of the occurrence from the message, and remove cause.

## 3.4.33 MCR00033

### could not read file "{0}": Permission denied

#### [Description]

No read permissions for the file.

#### [Parameters]

{0}: file name

#### [System Processing]

Processing will be aborted.

#### [Action]

Re-execute the command, after granting the read permissions to the file.

## 3.4.34 MCR00034

### could not read the access privileges of {0}

#### [Description]

Could not read the access privileges.

#### [Parameters]

{0}: target directory

#### [System Processing]

Processing will be aborted.

[Action]

Check the status of the directory and eliminate causes, and then remove it.

## 3.4.35 MCR00035

### failed to set the access privileges of {0}

#### [Description]

Failed to set the access privileges.

#### [Parameters]

{0}: target directory

#### [System Processing]

Processing will be aborted.

### [Action]

Check the status of the directory and eliminate causes, and then remove it.

## 3.4.36 MCR00036

### could not get installation path

#### [Description]

FUJITSU Enterprise Postgres may not be installed.

#### [System Processing]

Processing will be aborted.

#### [Action]

Re-install FUJITSU Enterprise Postgres.

## 3.4.37 MCR00037

### could not access "{0}" file detail of cause:"{1}"

#### [Description]

Could not access the process information file of OS.

#### [Parameters]

{0}: file name

{1}: detail of cause

#### [System Processing]

Processing will be aborted.

#### [Action]

Check the error detail and eliminate causes.

### 3.4.38 MCR00038

### invalid contents of "{0}" file

#### [Description]

Invalid contents of /proc/[pid]/status file.

#### [Parameters]

{0}: file name

#### [System Processing]

Processing will be aborted.

#### [Action]

Check mc\_arbiter process is existed or not in yourself.

## 3.4.39 MCR00039

unusable character is included in path "%s" specified as a directory for Mirroring Controller Arbitration process

#### [Description]

Unusable character is included in path specified as a directory for Mirroring Controller Arbitration process.

#### [Parameters]

%s: path name

#### [System Processing]

Processing will be aborted.

#### [Action]

Correct the path specified as a directory for Mirroring Controller Arbitration process according to the message and mc\_arb command descriptions of "Reference".

## 3.4.40 MCR00040

could not access path "%s" specified as a directory for Mirroring Controller Arbitration process detail of cause:"%s"

#### [Description]

Could not access path specified as a directory for Mirroring Controller Arbitration process.

#### [Parameters]

%s: path name

%s: detail of cause

#### [System Processing]

Processing will be aborted.

#### [Action]

Check the error detail and eliminate causes.

### 3.4.41 MCR00041

{0}: IP address "{2}" specified for parameter "my\_address" in definition file "{1}" is not found

#### [Description]

IP address specified for my\_address parameter in arbitration.conf is not found.

#### [Parameters]

{0}: command name

{1}: file name

{2}: IP address

#### [System Processing]

Processing will be aborted.

#### [Action]

Check whether IP address specified by my\_address parameter in arbitration.conf is correct or IP address is valid.

## 3.4.42 MCR00042

could not access path "{0}" for parameter "{1}" in definition file "{2}" detail of cause:"{3}"

#### [Description]

Either of the followings has occurred.

- File does not exist
- You do not specify a file
- Could not read the access privileges

#### [Parameters]

- {0}: path name
- {1}: parameter name
- {2}: file name
- {3}: detail of cause

#### [System Processing]

Processing will be aborted.

#### [Action]

Check the error detail and eliminate causes.

## 3.4.43 MCR00043

#### {0}: users other than a command executor have the access privileges for definition file "{1}"

#### [Description]

Users other than a command executor have the access privileges for definition file.

#### [Parameters]

{0}: command name

{1}: file name

#### [System Processing]

Processing will be aborted.

#### [Action]

Revoke all the access privileges for any users other than a command executor.

### 3.4.44 MCR00044

#### only the owner of definition file "{0}" can execute this command

#### [Parameters]

{0}: file name

#### [Description]

Only the owner who created the directory for Mirroring Controller Arbitration process can execute this command.

#### [System Processing]

Processing will be aborted.

Re-execute the command by the owner who created the directory for Mirroring Controller Arbitration process.

## 3.4.45 MCR00045

#### starting Mirroring Controller Arbitration process

#### [Description]

Starting Mirroring Controller Arbitration process.

## 3.4.46 MCR00046

#### **Mirroring Controller Arbitration process started**

### [Description]

Mirroring Controller Arbitration process started.

## 3.4.47 MCR00047

#### failed to start Mirroring Controller Arbitration process

#### [Description]

Failed to start Mirroring Controller Arbitration process.

#### [System Processing]

Processing will be aborted.

#### [Action]

Work around according to the Action of the message output before this message.

On Windows, if there is no message outputted before this message, please refer to the message outputted to an event log.

#### MCR00048

failed to report Mirroring Controller Arbitration process status

#### [Description]

Failed to report Mirroring Controller Arbitration process status.

#### [System Processing]

Processing will be aborted.

#### [Action]

Work around according to the Action of the message output before this message.

On Windows, if there is no message outputted before this message, please refer to the message outputted to an event log.

## 3.4.48 MCR00049

#### stopping Mirroring Controller Arbitration process

#### [Description]

Stopping Mirroring Controller Arbitration process.

## 3.4.49 MCR00050

#### Mirroring Controller Arbitration process stopped

#### [Description]

Mirroring Controller Arbitration process stopped.

## 3.4.50 MCR00051

#### could not stop Mirroring Controller Arbitration process because database server connects

#### [Description]

Could not stop Mirroring Controller Arbitration process because database server connects.

#### [System Processing]

Processing will be aborted.

#### [Action]

Execute mc\_arb status command to find connected database server.

Re-execute after stopping Mirroring Controller on database server.

## 3.4.51 MCR00052

#### failed to stop Mirroring Controller Arbitration process

#### [Description]

Failed to stop Mirroring Controller Arbitration process.

#### [System Processing]

Processing will be aborted.

#### [Action]

Identify the cause from system log or event log on the target server, and work around.

## 3.4.52 MCR00053

#### stopping Mirroring Controller Arbitration process forcibly

#### [Description]

Stopping Mirroring Controller Arbitration process forcibly.

## 3.4.53 MCR00054

#### Mirroring Controller Arbitration process stopped forcibly

#### [Description]

Mirroring Controller Arbitration process stopped forcibly.

## 3.4.54 MCR00055

#### failed to stop Mirroring Controller Arbitration process forcibly

#### [Description]

Failed to stop Mirroring Controller Arbitration process forcibly.

#### [System Processing]

Processing will be aborted.

### [Action]

Check [Action] of the message output before this message, and re-execute.

If re-execution fails, terminate forcibly mc\_arbiter process with OS command.

### 3.4.55 MCR00056

#### database server "{0}" requested to arbitrate for database server "{1}" status

#### [Description]

Accepts a request to arbitrate from the database server which has detected an error.

[Parameters]

{0}: server ID

{1}: server ID

### 3.4.56 MCR00057

### arbitrating the status of database server "{0}"

#### [Description]

Arbitrating for the status of the database server which was detected an error.

#### [Parameters]

{0}: server ID

#### [System Processing]

Arbitrating for the status of the database server which was detected an error.

### 3.4.57 MCR00058

```
received response from database server "{0}"
```

#### [Description]

A server is running normally.

#### [Parameters]

{0}: server ID

[System Processing]

Return result to database server.

### 3.4.58 MCR00059

#### could not receive response from database server "{0}"

#### [Description]

Detected the database server to be abnormal.

#### [Parameters]

{0}: server ID

#### [System Processing]

Execute fencing command.

## 3.4.59 MCR00060

#### rejected a request to arbitrate from database server "{0}"

#### [Description]

Either of the followings has occurred.

- Fencing command was executed just before

- The arbitration server was in the stop processing

#### [Parameters]

{0}: server ID

#### [System Processing]

Rejected a request to arbitrate from the database server.

### 3.4.60 MCR00061

### database server "{0}" requested to fence database server "{1}"

#### [Description]

Accepted a request to fence from the database server which has detected an error.

[Parameters]

 $\{0\}$ : server ID

{1}: server ID

## 3.4.61 MCR00062

#### executing fencing command

#### [Description]

Executing fencing command.

[System processing]

Executing fencing command.

## 3.4.62 MCR00063

#### fencing command for database server "{0}" succeeded: result:"{1}"

#### [Description]

Fencing command for database server succeeded.

[parameters]

{0}: server ID

{1}: return code of command

[System processing]

Returning result to database server.

## 3.4.63 MCR00064

### fencing command for database server "{0}" failed: result:"{1}"

#### [Description]

Fencing command for database server failed.

[parameters]

{0}: server ID

{1}: return code of command

[System processing]

Returning result to database server.

## 3.4.64 MCR00065

#### timeout waiting for the fencing command

#### [Description]

Timeout waiting for the fencing command.

[System processing]

Processing will be aborted.

#### [Action]

The value of fencing\_command\_timeout parameter in arbitration.conf is too short.

Review and extend the value of fencing\_command\_timeout parameter in arbitration.conf.

When find process ID of fencing command, terminate forcibly by using OS command.

## 3.4.65 MCR00066

### rejected a request to fence from database server "{0}"

#### [Description]

Either of the followings is esteemed.

- The arbitration server has been executing arbitration process
- Fencing command has been executed just before
- The arbitration server was in the stop processing

#### [Parameters]

{0}: server ID

#### [System Processing]

Rejected a request to fence from database server.

### 3.4.66 MCR00067

### rejected a request to fence from database server "{0}" because the database server is a fencing target

#### [Description]

The following requirements shouldn't be executed if it is requested from the database server which is a fencing target.

- request to arbitrate

```
- request to fence
```

- request to disable automatically switch

#### [Parameters]

{0}: server ID

### [Action]

Processing will be aborted.

## 3.4.67 MCR00068

database server "{0}" requested to disable standby server "{1}" to automatically switch

### [Description]

Accepted a request to disable the standby server to automatically switch.

### [Parameters]

{0}: sever ID

{1}: sever ID

## 3.4.68 MCR00069

requested standby server "{0}" to disable automatically switching

### [Description]

Requested the standby server to disable automatically switching.

#### [Parameters]

{0}: server ID

## 3.4.69 MCR00070

### disabled standby server "{0}" to automatically switch

#### [Description]

Disabled the standby server to automatically switch.

#### [Parameters]

{0}: server ID

## 3.4.70 MCR00071

failed to disable standby server "{0}" to automatically switch

### [Description]

Failed to disable the standby server to automatically switch.

#### [Parameters]

{0}: server ID

[System processing]

Executing fencing command.

## 3.4.71 MCR00072

#### omitted to disable standby server "{0}" to automatically switch

#### [Description]

It is not necessary to disable the standby server to automatically switch because a fencing for this database server is executing.

#### [Parameters]

{0}: server ID

[System processing]

Processing will be aborted.

## 3.4.72 MCR00073

#### connection was requested from database server "{0}"

#### [Description]

Connection was requested from database server.

#### [Parameters]

{0}: server ID

#### [Description]

Try connection to database server.

## 3.4.73 MCR00074

### succeeded in connection with Mirroring Controller process of database server "{0}"

#### [Description]

Succeeded in connection with Mirroring Controller process of database server.

#### [Parameters]

{0}: server ID

## 3.4.74 MCR00075

rejected a request to connect from database server "{0}" because of during the fencing command execution

#### [Description]

Rejected a request to connect from database server because of during the fencing command execution.

### [Parameters]

{0}: server ID

#### [Action]

Rejected a request to connect from database server.

## 3.4.75 MCR00076

### disconnected from the database server "{0}"

Disconnected from the database server.

#### [Parameters]

{0}: server ID

### 3.4.76 MCR00077

### the disallowed IP address "{0}" tried to access

#### [Description]

The IP address which is different from the IP address in network.conf tried to access.

[parameters]

{0}: IP Adresses

### [System Processing]

Connection will be rejected.

## 3.4.77 MCR00078

### tried to access from database srever with installed different product version IP address:"{0}"

#### [Description]

tried to access from database server with installed different product version.

[parameters]

{0}: IP address

#### [System Processing]

Connection will be rejected

#### [Action]

Match the product version level between arbitration server and database server.

### 3.4.78 MCR00079

```
the invalid server ID tried to access IP address:"{0}"
```

#### [Description]

The server ID which is different from the server ID in network.conf tried to access.

### [Parameters]

{0}: IP address

#### [System Processing]

Connection will be rejected.

### 3.4.79 MCR00080

the combination of server IDs of arbitration server is incompatible with that of database server "{0}"

#### [Description]

The combination of server IDs of arbitration server is incompatible with that of the database server.

#### [Parameters]

{0}: server ID

### [System Processing]

Processing will be aborted.

#### [Action]

Check the network.conf of both database server and arbitration sever, and correct the file.

## 3.4.80 MCR00081

#### the invalid packet received

#### [Description]

The invalid packet received.

#### [System Processing]

Connection will be rejected.

## 3.4.81 MCR00082

#### {0}: invalid server kind specified in definition file "{1}" line {2}

#### [Description]

Invalid descriptions were found in definition file.

#### [Parameters]

{0}: command name

{1}: file name

{2}: line number

#### [System Processing]

Processing will be aborted.

#### [Action]

Correct the definition file according to the message and parameter description of "Cluster Operation Guide (Database Multiplexing)".

## 3.4.82 MCR00083

#### %s: invalid argument for option %s

#### [Description]

Invalid argument for option.

#### [Parameters]

%s: command name

%s: option

#### [System Processing]

Processing will be aborted.

#### [Action]

Re-execute after correcting options.

## 3.4.83 MCR00084

#### installation environment is destroyed

#### [Description]

FUJITSU Enterprise Postgres may not be installed correctly or may be destroyed.

### [System Processing]

Processing will be aborted.

#### [Action]

Re-install FUJITSU Enterprise Postgres.

### 3.4.84 MCR00085

### no authority to execute this command

#### [Description]

Only the user who possesses an administrative authority can run this command.

#### [System Processing]

Processing will be aborted.

#### [Action]

Invoke the administrator's prompt, and re-execute this command.

## 3.4.85 MCR00086

### failed to start service "{0}" detail of cause:"{1}"

#### [Description]

Failed to start service.

#### [Parameters]

{0}: Service name

{1}: detail of cause

#### [System Processing]

Processing will be aborted.

#### [Action]

Check the error detail and eliminate causes.

### 3.4.86 MCR00087

#### service "{0}" is not registered

#### [Description]

Service is not registered.

#### [Parameters]

{0}: Service name

#### [System Processing]

Processing will be aborted.

#### [Action]

Register service, and re-execute.

## 3.4.87 MCR00088

#### service "%s" for Mirroring Controller Arbitration process was registered

#### [Description]

Service for Mirroring Controller Arbitration process was registered with Windows service.

#### [Parameters]

%s: Service name

## 3.4.88 MCR00089

### failed to register service "%s" detail of cause:"%s"

#### [Description]

An error occurred during registration of service.

#### [Parameters]

%s: Service name

%s: detail of cause

#### [System Processing]

Processing will be aborted.

#### [Action]

Check the error detail and eliminate causes.

## 3.4.89 MCR00090

#### service name "%s" is already in use

#### [Description]

Service name is already in use.

#### [Parameters]

%s: Service name

#### [System Processing]

Processing will be aborted.

#### [Action]

Check the service name, and re-execute.

## 3.4.90 MCR00091

service "%s" for Mirroring Controller Arbitration process was unregistered

Service for Mirroring Controller Arbitration process was unregistered from Windows service.

#### [Parameters]

%s: Service name

### 3.4.91 MCR00092

#### failed to unregister service "%s" detail of cause: "%s"

#### [Description]

An error occurred during deregistration of service.

#### [Parameters]

%s: Service name

%s: detail of cause

#### [System Processing]

Processing will be aborted.

#### [Action]

Check the error detail and eliminate causes.

## 3.4.92 MCR00093

#### an error occurred in Mirroring Controller Arbitration process: {0}

#### [Description]

An error occurred in Mirroring Controller Arbitration process.

#### [Parameters]

{0}: detail of cause

#### [System Processing]

Processing will be aborted.

#### [Action]

Check the error detail and eliminate causes.

If you cannot clear the problem, contact Fujitsu technical support.

After removing the cause of errors, execute mc\_arb command with the -e option to stop Mirroring Controller Arbitration process forcibly.

After that, execute the mc\_arb command to start Mirroring Controller Arbitration process.

### 3.4.93 MCR00094

value of heartbeat\_interval in arbitration definition file "{1}" is too large compared with value of parameters for abnormality monitoring of operating system or server in server definition file of database server "{0}"

#### [Description]

Because the value of heartbeat\_interval parameter in the arbitration definition file is too large compared with the value of parameters for abnormality monitoring of the operating system or server in the server definition file of the database server, the arbitration for the target database server might be delayed.

{0}: server ID

{1}: file name

### [System Processing]

Continues processing.

#### [Action]

Correct the parameters for abnormality monitoring of the operating system or server according to the message and "Tuning for Optimization of Degradation Using Abnormality Monitoring With the Arbitration Server" of "Cluster Operation Guide (Database Multiplexing)".

After that, execute the mc\_arb command to restart Mirroring Controller Arbitration process.

# 3.4.94 MCR00095

### start to monitor of database server "{0}"

#### [Description]

Start to monitor of the database server.

### [Parameters]

{0}: server ID

# 3.4.95 MCR00096

#### failed to start monitoring of database server "{0}"

#### [Description]

Failed to start monitoring of the database server.

#### [Parameters]

{0}: server ID

#### [System Processing]

Processing will be aborted.

#### [Action]

Find the message output before this message from display, system log or event log, and then work around according to the Action of the message.

# 3.4.96 MCR00097

# stop Mirroring Controller Arbitration process forcibly because an error has occurred in Mirroring Controller Arbitration process: {0}

#### [Description]

Stop Mirroring Controller Arbitration process forcibly because an error has occurred in Mirroring Controller Arbitration process

#### [Parameters]

{0}: detail of cause

#### [System Processing]

Mirroring Controller Arbitration process will be stopped forcibly.

#### [Action]

Check the error detail and eliminate causes.

If you cannot clear the problem, contact Fujitsu technical support.

After removing the cause of errors, execute the mc\_arb command to start Mirroring Controller Arbitration process.

# 3.4.97 MCR00098

# stop monitoring of database server "{0}"

#### [Description]

Stop monitoring of the database server.

#### [Parameters]

{0}: server ID

# 3.4.98 MCR00099

# detected an error on database server "{0}"

### [Description]

Either of the followings has occurred.

- The database server is downed
- The arbitration network is abnormal

#### [Parameters]

{0}: server ID

[System Processing]

Continues processing.

# 3.5 Message Numbers Beginning with MCR00100

# 3.5.1 MCR00100

# detected recovery of database server "{0}"

#### [Description]

detected recovery of the database server.

### [Parameters]

{0}: server ID

# 3.5.2 MCR00101

### arbitration for database server "{0}" has been delayed

#### [Description]

Either of the followings has occurred.

- The parameters for abnormality monitoring of the operating system or server are not optimally tuned
- The arbitration server is not responding

{0}: server ID

### [System Processing]

Continues processing.

### [Action]

Take either of the following actions.

- When parameters for abnormality monitoring of the operating system or server are not optimally tuned

Correct the value of parameters for abnormality monitoring of the operating system or server according to the message and "Tuning for Optimization of Degradation Using Abnormality Monitoring With the Arbitration Server" of "Cluster Operation Guide (Database Multiplexing)".

After that, execute the mc\_ctl command to stop Mirroring Controller, and execute the mc\_arb command to stop the Mirroring Controller Arbitration process.

After that, execute the mc\_arb command to start the Mirroring Controller Arbitration process, and execute the mc\_ctl command to start Mirroring Controller.

- When the arbitration server is not responding

Identify the cause, and then remove it.

# 3.5.3 MCR00102

# connection was requested from Scaleout Controller

### [Description]

connection was requested from Scaleout Controller.

#### [System Processing]

Try connection to Scaleout Controller.

# 3.5.4 MCR00103

# succeeded in connection with Scaleout Controller process

#### [Description]

succeeded in connection with Scaleout Controller process.

# 3.5.5 MCR00104

#### node role of Mirroring Controller Arbitration process has been set to "{0}"

# [Description]

node role of Mirroring Controller Arbitration process has been set.

#### [Parameters]

{0}: node role

# 3.5.6 MCR00105

The parameter sc\_port is not set on Mirroring Controller Arbitration process, but the parameter node\_role is set on Mirroring Controller process

### [Description]

The parameter sc\_port is not set on Mirroring Controller Arbitration process, but the parameter node\_role is set on Mirroring Controller process.

### [System Processing]

Processing will be aborted.

#### [Action]

Set sc\_port parameter in arbitration.conf of Mirroring Controller arbitration process, if operating in Scaleout Controller configuration. If not, delete node\_role parameter from "server identifier".conf of Mirroring Controller process.

# 3.5.7 MCR00106

The node role is "{0}" on Mirroring Controller Arbitration process, but the parameter node\_role is "{1}" on Mirroring Controller process

#### [Description]

node\_role parameter set in Mirroring Controller process is different from node\_role parameter set in the arbitration process of the mirroring controller.

#### [Parameters]

{0}: node role set in Mirroring Controller arbitration process

{1}: node role set in Mirroring Controller process

#### [System Processing]

Processing will be aborted.

#### [Action]

Reconfigure node\_role parameter set in "server identifier".conf of Mirroring Controller process to match node\_role set in arbs.conf of the Scaleout Controller process.

# 3.5.8 MCR00107

# The parameter sc\_port is set on Mirroring Controller Arbitration process, but the parameter node\_role is not set on Mirroring Controller process

#### [Description]

The parameter sc\_port is set on Mirroring Controller Arbitration process, but the parameter node\_role is not set on Mirroring Controller process.

#### [System Processing]

Processing will be aborted.

#### [Action]

Set node\_role parameter in a"server identifier".conf of Mirroring Controller process, if operating in Scaleout Controller configuration. If not, delete sc\_port parameter from arbitration.conf of Mirroring Controller arbitration process.

# 3.5.9 MCR00108

#### timeout waiting for communication with Scaleout Controller process

#### [Description]

timeout waiting for communication with Scaleout Controller process.

Processing will be aborted.

### [Action]

Check whether Scaleout Controller process is in a normal state.

# 3.5.10 MCR00109

### cannot send node status because Scaleout Controller process is not running

### [Description]

cannot send node status because Scaleout Controller process is not running.

#### [Action]

Check the status of Scaleout Controller process.

# 3.5.11 MCR00110

# The node role is "{0}" on Mirroring Controller Arbitration process, but the node role is "{1}" on Scaleout Controller process

#### [Description]

node\_role parameter set in the arbitration process of the mirroring controller is different from node\_role parameter set in Scaleout Controller process.

### [Parameters]

{0}: node role set in Mirroring Controller arbitration process

{1}: node role set in Mirroring Controller process

#### [System Processing]

Processing will be aborted.

#### [Action]

Reconfigure node\_role parameter set in "server identifier".conf of Mirroring Controller process to match node\_role set in arbs.conf of the Scaleout Controller process.

# 3.5.12 MCR00111

### disconnected from the Scaleout Controller

#### [Description]

disconnected from the Scaleout Controller.

# 3.5.13 MCR00112

### {0}: wrong number of coordinator node in definition file "{1}"

#### [Description]

Invalid descriptions were found in definition file.

### [Parameters]

- {0}: command name
- {1}: file name

Processing will be aborted.

# [Action]

Correct the definition file according to the message and parameter description of "manual".

# 3.5.14 MCR00113

# {0}: no data node in definition file "{1}"

# [Description]

Invalid descriptions were found in definition file.

#### [Parameters]

{0}: command name

 $\{1\}$ : file name

#### [System Processing]

Processing will be aborted.

#### [Action]

Correct the definition file according to the message and parameter description of "manual".

# 3.5.15 MCR00114

# Scaleout Controller process is already running

#### [Description]

Scaleout Controller process is already running.

#### [System Processing]

Processing will be aborted.

### [Action]

If needed, stop Scaleout Controller process, and re-execute.

If could not start although Scaleout Controller process not started, refer to the description about workaround for failure of "manual".

# 3.5.16 MCR00115

#### cannot execute "{0}" command because Scaleout Controller process is not running

#### [Description]

Cannot execute Scaleout Controller process command because Scaleout Controller process is not running.

#### [Parameters]

{0}: command name

#### [System Processing]

Processing will be aborted.

# [Action]

Start Scaleout Controller process, and re-execute.

# 3.5.17 MCR00116

### timeout waiting for communication with Scaleout Controller process

### [Description]

timeout waiting for communication with Scaleout Controller process.

### [System Processing]

Processing will be aborted.

### [Action]

Check whether a network error was detected.

If an error was not detected, there is a possibility that the load of the system may be the cause, please re-execute after a while.

# 3.5.18 MCR00117

#### could not create PID file of Scaleout Controller process detail of cause:"{0}"

#### [Description]

Could not create PID file of Scaleout Controller process.

# [Parameters]

{0}: detail of cause

# [System Processing]

Processing will be aborted.

#### [Action]

Identify the cause according to the message, and then remove it.

# 3.5.19 MCR00118

### could not remove PID file of Scaleout Controller process detail of cause:"%s"

#### [Description]

Could not remove PID file of Scaleout Controller process.

#### [Parameters]

%s: detail of cause

# [Action]

Identify the cause according to the message, and then remove it.

# 3.5.20 MCR00119

### could not read PID file of Scaleout Controller process detail of cause:"{0}"

# [Description]

could not read PID file of Scaleout Controller process.

#### [Parameters]

%s: detail of cause

### [Action]

Identify the cause according to the message, and then remove it.

# 3.5.21 MCR00120

# invalid contents of PID file "{0}" of Scaleout Controller process

### [Description]

The contents of PID file of Scaleout Controller process is invalid.

#### [Parameters]

 $\{0\}$ : file name

### [System Processing]

Processing will be aborted.

#### [Action]

The following causes could be considered.

- The file was stored or replaced by mistake

- The file was corrupted

When starting Scaleout Controller process, move or remove the file shown in the message.

When stopped Scaleout Controller process, find ID of process named "sc\_arbiter" and terminate forcibly by using OS command.

# 3.5.22 MCR00121

# unusable character is included in path "%s" specified as a directory for Scaleout Controller process

#### [Description]

Unusable character is included in path specified as a directory for Scaleout Controller.

#### [Parameters]

%s: path name

#### [System Processing]

Processing will be aborted.

### [Action]

Correct the path specified as a directory for Scaleout Controller according to the message and sc\_ctl command descriptions of "Reference".

# 3.5.23 MCR00122

# could not access path "%s" specified as a directory for Scaleout Controller process detail of cause: "%s"

#### [Description]

Could not access path specified as a directory for Scaleout Controller process.

#### [Parameters]

%s: path name

%s: detail of cause

Processing will be aborted.

### [Action]

Identify the cause according to the message, and then remove it.

# 3.5.24 MCR00123

# The node role is "{0}" on Scaleout Controller process, but the node role is "{1}" on Mirroring Controller Arbitration process

#### [Description]

The node role of each node set in the Scaleout Controller process differs from the node type set in the each Mirroring Controller arbitration process.

### [Parameters]

{0}: node role set in arbs.conf

{1}: node\_role set in "server identifier".conf

#### [System Processing]

Processing will be aborted.

#### [Action]

Re-execute after correcting the setting value.

# 3.5.25 MCR00124

### an error occurred in Scaleout Controller process: {0}

#### [Description]

an error occurred in Scaleout Controller process.

#### [Parameters]

{0}: detail of cause

#### [System Processing]

Processing will be aborted.

#### [Action]

Check the error detail and eliminate causes.

If you cannot clear the problem, contact Fujitsu technical support.

After removing the cause of errors, execute sc\_ctl command to stop Scaleout Controller process.

If re-execution fails, terminate forcibly sc\_arbiter process with OS command.

After that, execute the sc\_ctl command to start Scaleout Controller process.

# 3.5.26 MCR00125

# starting Scaleout Controller process

#### [Description]

starting Scaleout Controller process.

# 3.5.27 MCR00126

### starting Mirroring Controller Arbitration Process: "{0}"

### [Description]

starting Mirroring Controller Arbitration Process.

### [Parameters]

{0}: directory of relevant Mirroring Controller arbitration process

# 3.5.28 MCR00127

#### requesting arbitration server "{0}" to connect

### [Description]

requesting arbitration server to connect.

#### [Parameters]

{0}: directory of relevant Mirroring Controller arbitration process

### [System Processing]

Requesting arbitration server to connect.

# 3.5.29 MCR00128

### trying to connect to arbitration server "{0}"

#### [Description]

trying to connect to arbitration server.

#### [Parameters]

 $\{0\}$ : directory of relevant Mirroring Controller arbitration process

#### [System Processing]

Trying to connect to arbitration server until success.

# 3.5.30 MCR00129

# succeeded in connection with arbitration server "{0}"

#### [Description]

succeeded in connection with arbitration server.

#### [Parameters]

{0}: directory of relevant Mirroring Controller arbitration process

# 3.5.31 MCR00130

### failed to connect to arbitration server "{0}" event:"{1}"

### [Description]

Either of the followings has occurred.

- Mirroring Controller Arbitration process is not running or in the stop processing
- Mirroring Controller Arbitration process or arbitration server detects an error

{0}: server ID

{1}: "timeout" or "communication error"

### [System Processing]

Processing will be aborted.

#### [Action]

Check the following and identify the cause, and eliminate cause.

- Mirroring Controller Arbitration process staring status

- the message in arbitration server

# 3.5.32 MCR00131

# timeout waiting for communication with Mirroring Controller Arbitration process server:"{0}"

### [Description]

Timeout waiting for communication between Scaleout Controller process and Mirroring Controller Arbitration process.

#### [Parameters]

{0}: directory of relevant Mirroring Controller arbitration process

#### [System Processing]

Try to connect to arbitration server.

#### [Action]

Check whether Mirroring Controller arbitration process is in a normal state.

# 3.5.33 MCR00132

# communication error with the arbitration server "{0}" occurred

#### [Description]

Communication error with the arbitration server occurred.

#### [Parameters]

{0}: directory of relevant Mirroring Controller arbitration process

#### [System Processing]

Trying to connect.

#### [Action]

Check whether Mirroring Controller Arbitration process is running.

Identify the cause from messages on system log or event log in arbitration server, or Scaleout Controller server, and work around.

# 3.5.34 MCR00133

### failed to start Scaleout Controller because of could not connect to arbitration server "{0}"

# [Description]

failed to start Scaleout Controller because of could not connect to arbitration server.

{0}: directory of relevant Mirroring Controller arbitration process

#### [System Processing]

Processing will be aborted.

### [Action]

Work around according to the Action of the message output before this message.

# 3.5.35 MCR00134

# values of parameters for abnormality monitoring of operating system or server in server definition file "{1}" are too small for value of heartbeat\_interval in arbitration definition file of arbitration server "{0}"

#### [Description]

Because the values of parameters for abnormality monitoring of the operating system or server in the server definition file are too small compared with the value of heartbeat\_interval in the arbitration definition file of the arbitration server, the arbitration for the target database server might be delayed.

#### [System Processing]

{0}: server ID

{1}: file name

### [System Processing]

Processing will be aborted.

#### [Action]

Correct the value of parameters for abnormality monitoring of the operating system or server according to the message and "Tuning for Optimization of Degradation Using Abnormality Monitoring With the Arbitration Server" of "Cluster Operation Guide (Database Multiplexing)".

After that, execute the sc\_ctl command to restart Scaleout Controller.

# 3.5.36 MCR00135

#### Scaleout Controller process started

### [Description]

Scaleout Controller process started.

# 3.5.37 MCR00136

#### failed to start Scaleout Controller process

#### [Description]

failed to start Scaleout Controller process.

#### [System Processing]

Processing will be aborted.

#### [Action]

Work around according to the Action of the message output before this message.

# 3.5.38 MCR00137

# could not execute "mc\_arb status -M {0}"

### [Description]

could not execute status mode of mc\_arb command.

### [Parameters]

{0}: directory of relevant Mirroring Controller arbitration process

### [System Processing]

Processing will be aborted.

### [Action]

Work around according to the Action of the message output before this message.

# 3.5.39 MCR00138

# failed to report Scaleout Controller process status

### [Description]

failed to report Scaleout Controller process status.

### [System Processing]

Processing will be aborted.

#### [Action]

Work around according to the Action of the message output before this message.

# 3.5.40 MCR00139

# stopping Scaleout Controller process

#### [Description]

stopping Scaleout Controller process.

# 3.5.41 MCR00140

# stopping Mirroring Controller Arbitration Process: {0}

# [Description]

stopping Mirroring Controller Arbitration Process.

# 3.5.42 MCR00141

### could not stop Mirroring Controller Arbitration process "{0}"

# [Description]

could not stop Mirroring Controller Arbitration process.

# [Parameters]

{0}: directory of relevant Mirroring Controller arbitration process

Processing will be aborted.

# [Action]

Work around according to the Action of the message output before this message.

# 3.5.43 MCR00142

### Scaleout Controller process stopped

### [Description]

Scaleout Controller process stopped.

# 3.5.44 MCR00143

#### could not stop Scaleout Controller process because arbitration server connects

#### [Description]

could not stop Scaleout Controller process because arbitration server connects.

#### [System Processing]

Processing will be aborted.

#### [Action]

Arbitration server communicating with the Scaleout Controller process is found, please re-execute after a while.

# 3.5.45 MCR00144

### failed to stop Scaleout Controller process

#### [Description]

failed to stop Scaleout Controller process.

#### [System Processing]

Processing will be aborted.

#### [Action]

Identify the cause from system log on the target server, and work around.

# 3.5.46 MCR00145

# cannot execute "{0}" command because Mirroring Controller Arbitration process is not running

### [Description]

Cannot execute Mirroring Controller Arbitration process command because Mirroring Controller Arbitration process is not running.

#### [Parameters]

{0}: command name

### [Action]

Start Mirroring Controller Arbitration process, and re-execute.

# 3.5.47 MCR00146

#### restarting Scaleout Controller process

#### [Description]

restarting Scaleout Controller process.

# 3.5.48 MCR00147

# "{0}" has changed

### [Description]

Parameter in sc.conf was changed.

#### [Parameters]

{0}: changed parameter

# [System Processing]

Processing will be aborted.

#### [Action]

Reset relevant parameter to its pre-modified values and execute the process again.

# 3.5.49 MCR00148

### failed to restart Scaleout Controller

#### [Description]

failed to restart Scaleout Controller.

#### [System Processing]

Processing will be aborted.

# 3.5.50 MCR00149

# add node "{0}" as a managed node by Scaleout Controller Process

### [Description]

add node as a managed node by Scaleout Controller Process

#### [Parameters]

{0}: node name

# 3.5.51 MCR00150

#### both datanode "{0}" and coordinator node will perform failover

#### [Description]

both datanode and coordinator node will perform failover.

#### [Parameters]

{0}: node name

# 3.5.52 MCR00151

cannot continue operation on this center

# [Description]

cannot continue operation on this center

[Action]

Switch center.

# 3.5.53 MCR00152

# cannot find primary server on coordinator node

# [Description]

cannot find primary server on coordinator node.

# 3.5.54 MCR00153

# cannot solve network disconnection between node:"{0}" and node:"{1}"

# [Description]

The arbitration process by Scaleout Controller process could not solve the inter-node network disconnection condition.

# [Parameters]

- {0}: nodename
- {1}: nodename

# 3.5.55 MCR00154

# cannot solve network trouble between nodes, need to switch center

# [Description]

cannot solve network trouble between nodes, need to switch center.

# [Action]

Switch center.

# 3.5.56 MCR00155

# coordinator node will perform failover

# [Description]

coordinator node will perform failover.

# 3.5.57 MCR00156

# datanode "{0}" is being detached

# [Description]

the target datanode is being detached

# [Parameters]

{0}: nodename

# 3.5.58 MCR00157

# datanode "{0}" will perform failover

#### [Description]

the target datanode will perform failover

#### [Parameters]

{0}: nodename

# 3.5.59 MCR00158

# failed to perform failover on "{0}"

#### [Description]

failed to perform failover on the target node.

#### [Parameters]

{0}: nodename

# 3.5.60 MCR00159

#### failover status was not true even the node did failover

#### [Description]

failover status was not true even the node did failover.

# 3.5.61 MCR00160

# got connection status of unrecognaized coordinator server

#### [Description]

got connection status of unrecognaized coordinator server.

# 3.5.62 MCR00161

# Invalid server type

#### [Description]

Invalid server type.

# 3.5.63 MCR00162

# Invalid server

# [Description]

Invalid server.

# 3.5.64 MCR00163

# no server with port "{0}" found

# [Description]

no server with the specified port found.

#### [Parameters]

{0}: port number

# 3.5.65 MCR00164

# succeeded in performing failover node "{0}"

### [Description]

succeeded in performing failover node.

### [Parameters]

{0}: nodename

# 3.5.66 MCR00165

#### unknown coordinator server connected

### [Description]

unknown coordinator server connected.

# 3.5.67 MCR00166

# could not execute because Mirroring Controller Arbitration process of the node "{0}" is not running

### [Description]

could not execute because Mirroring Controller Arbitration process of the target node is not running.

### [Parameters]

{0}: directory of relevant Mirroring Controller arbitration process

#### [System Processing]

Processing will be aborted.

### [Action]

Re-execute after starting the specified Mirroring Controller arbitration process.

# 3.5.68 MCR00167

# connection was requested from arbiter server "{0}"

#### [Description]

connection was requested from arbiter server.

# [Parameters]

{0}: directory of relevant Mirroring Controller arbitration process

# 3.5.69 MCR00168

# disconnected from arbitration server "{0}"

# [Description]

disconnected from arbitration server.

# [Parameters]

{0}: directory of relevant Mirroring Controller arbitration process

# Index

| [E]                                                            |
|----------------------------------------------------------------|
| Error type2                                                    |
|                                                                |
| [F]                                                            |
| Format of messages output to the server message log1           |
| Format of messages returned to an application1                 |
| [M]                                                            |
| Message Format1                                                |
| Message text                                                   |
| Mirroring Controller Message Format                            |
| [N]                                                            |
| Notes on monitoring messages output to the server message log1 |
| Notes on monitoring messages returned to an application1       |

[O]

Overview of Messages......1